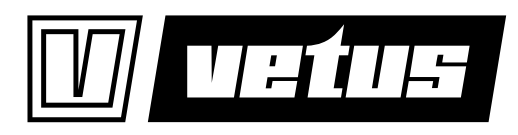

**Installatiehandleiding** BOWPRO joystick bedieningsinterface

**Installationshandbuch** BOWPRO Joystick-Steuerungsschnittstelle

**Manuel d' installation**  Interface de contrôle du joystick BOWPRO

**Manual de instalación** Interfaz de control del joystick BOWPRO

**Manuale d'installazione** Interfaccia di controllo del joystick BOWPRO

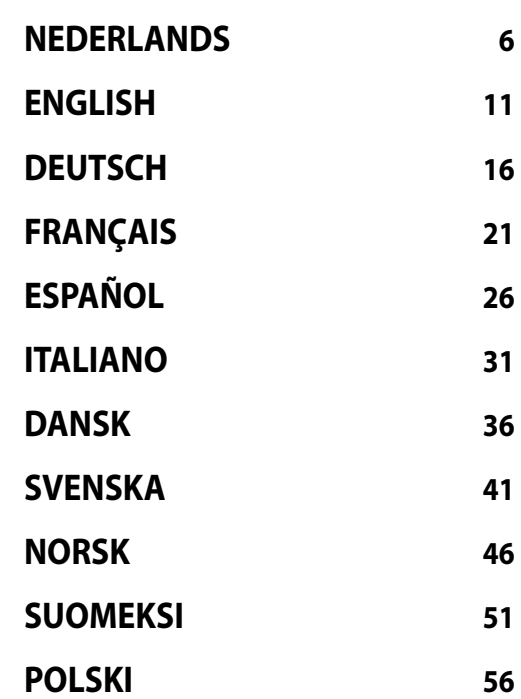

**Installationsvejledning** BOWPRO joystick styringsinterface

**Installationsmanual** Gränssnitt för styrspak BOWPRO

**Installasjons handbook** BOWPRO joystick styringsgrensesnitt

**Asennusopas** BOWPRO-ohjaussauva-ohjausliitäntä

**Instrukcja instalacji** Interfejs sterowania joystickiem BOWPRO

# **Installation manual BOWPRO joystick control interface CANVXCJP**

**Zorg er voor dat de eigenaar van het schip over deze handleiding kan beschikken.**

**Make sure that the user of the vessel is supplied with the owner's manual.**

**Sorgen Sie dafür, daß dem Schiffseigner die Gebrauchsanleitung bereitgestellt wird.**

**Veillez à ce que le propriétaire du bateau puisse disposer du mode d'emploi.**

**Asegurarse de que el propietario de la embarcación puede disponer de las instrucciones para el usuario.**

**Assicurarsi che il proprietario dell'imbarcazione disponga del manuale.**

**Sørg for, at denne brugsanvisning er til rådighed for skibets ejer.**

**Se till att båtens ägare har tillgång till bruksanvisningen.**

**Sørg for at skipets eier kan disponere over bruksanvisningen.**

**Käyttöohje tulee olla alusta käyttävien henkilöiden käytettävissä.**

**Upewnić się, że użytkownik statku jest zaopatrzony w instrukcję obsługi.**

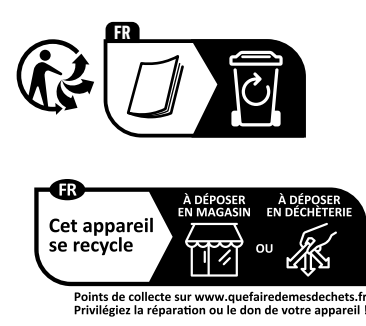

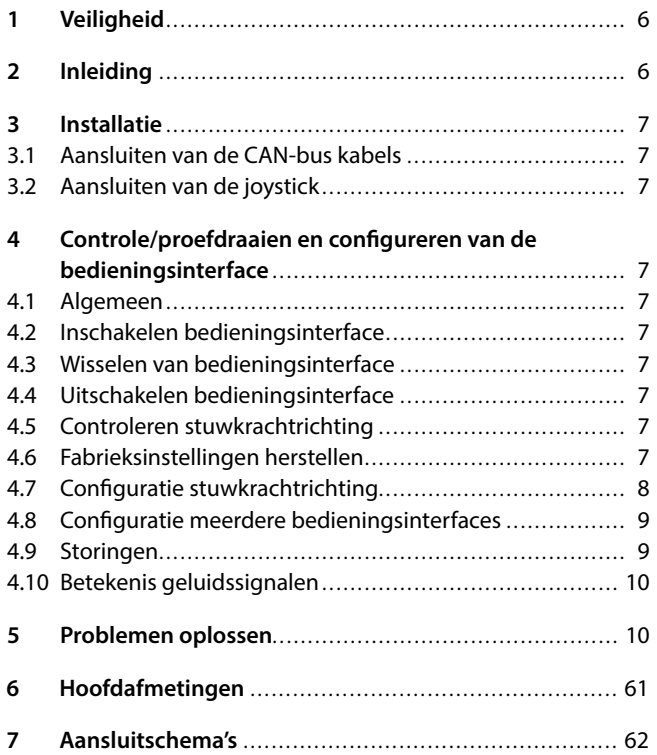

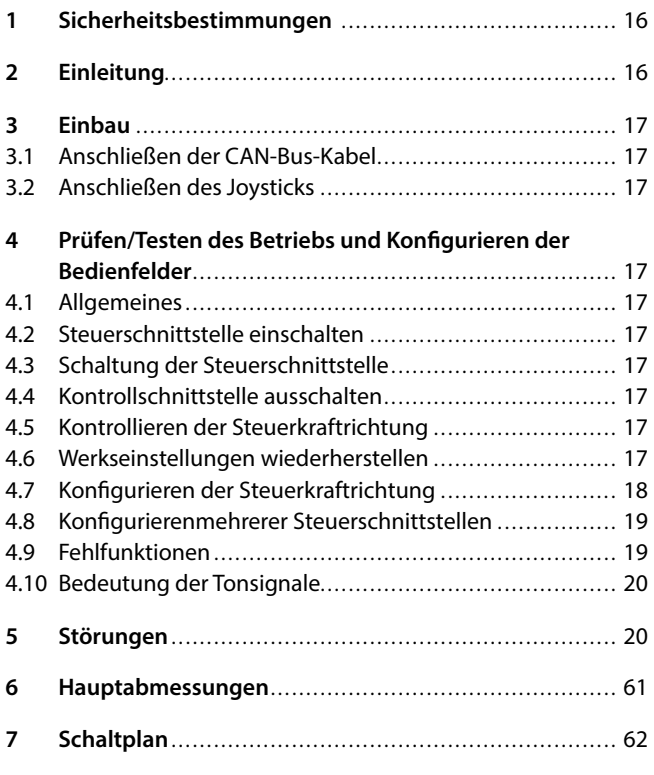

# **Inhoud Content**

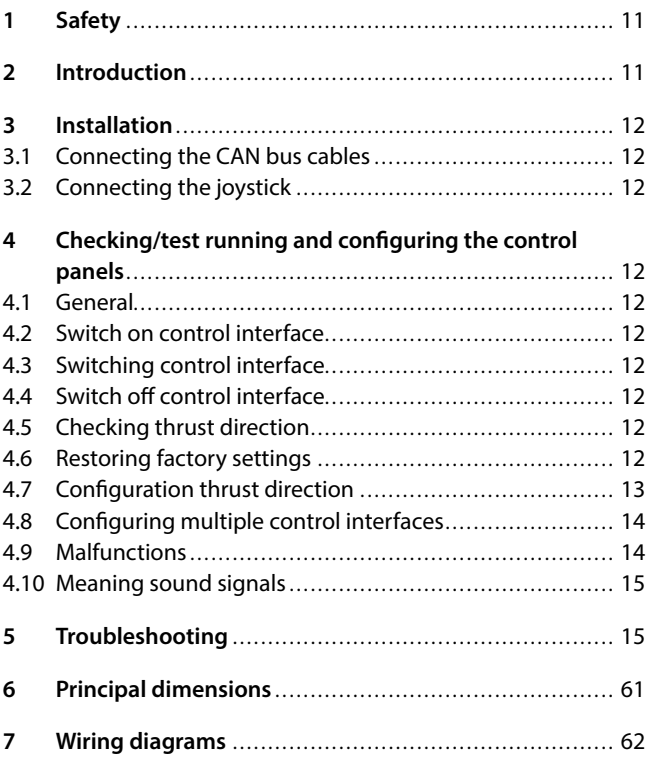

# **Inhalt Sommaire**

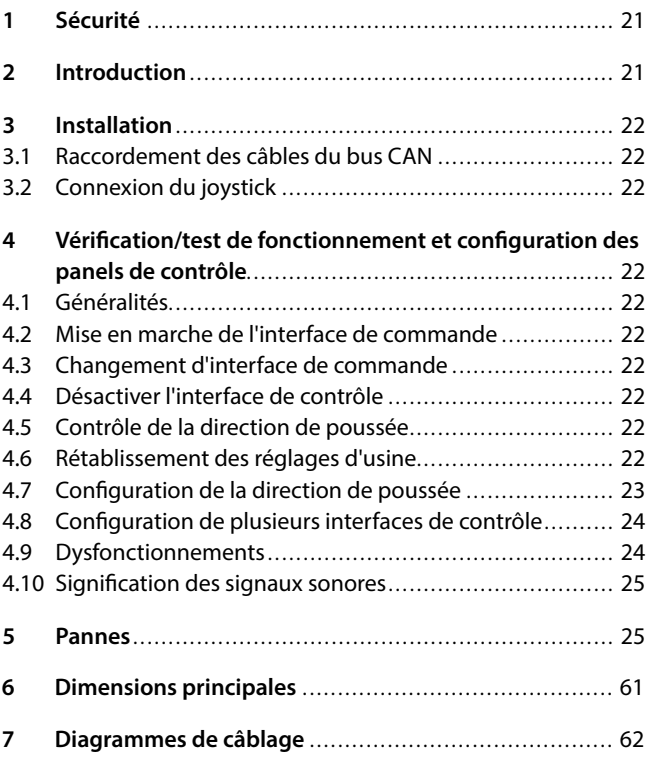

# **Índice Indice**

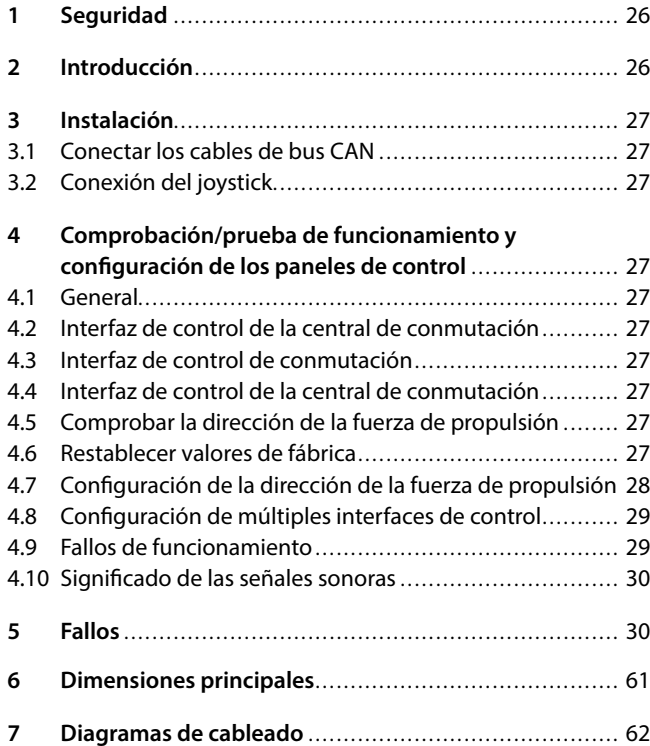

# **Indhold Innehåll**

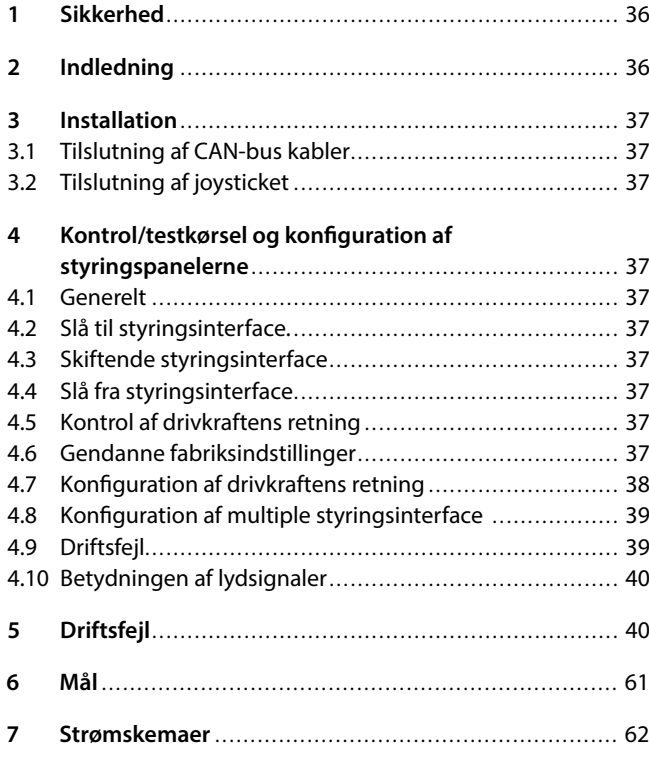

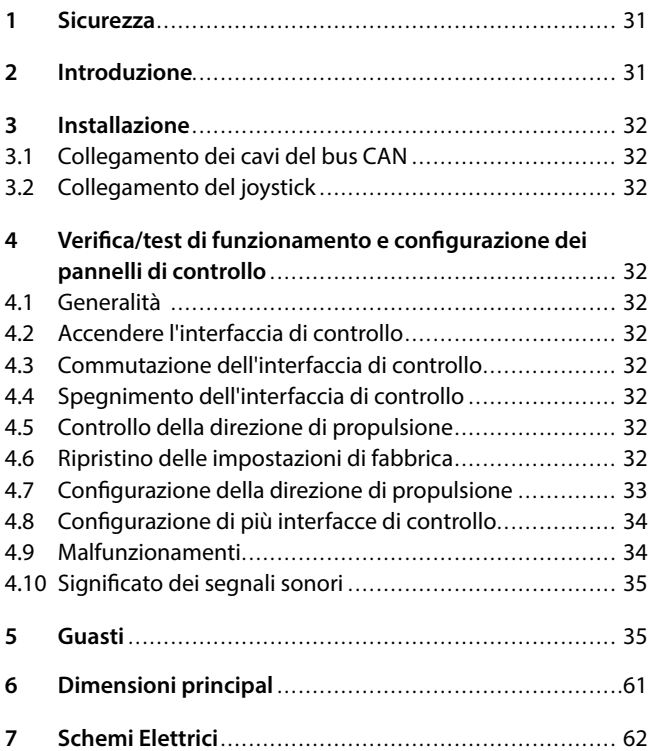

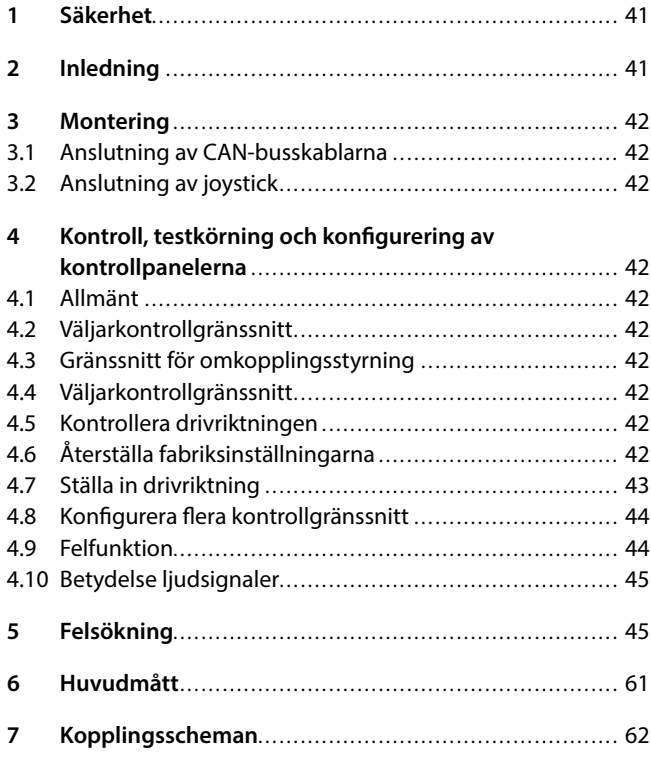

# **Innhold Sisältö**

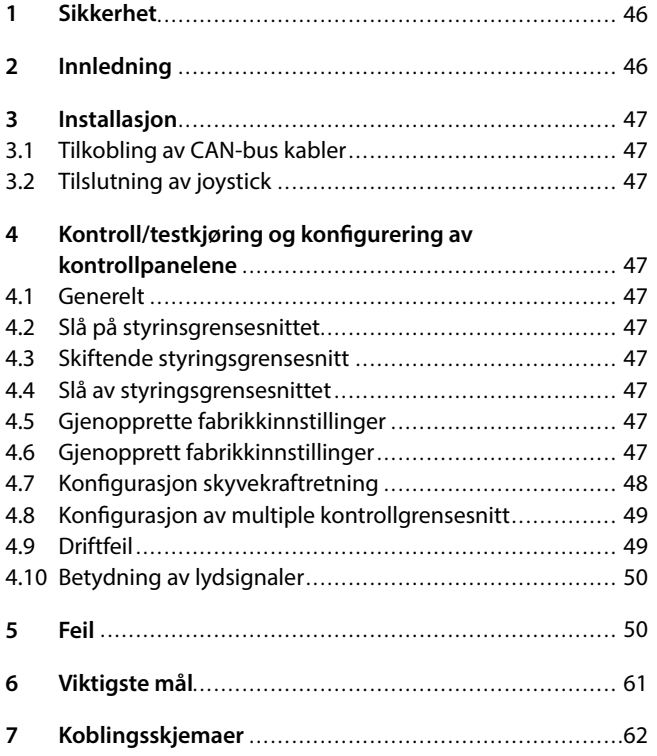

# **Spis tresci**

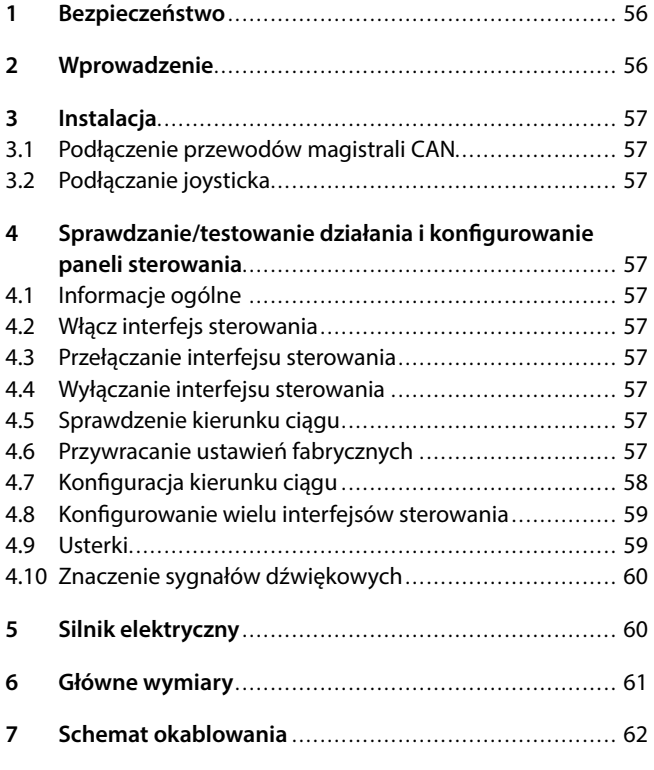

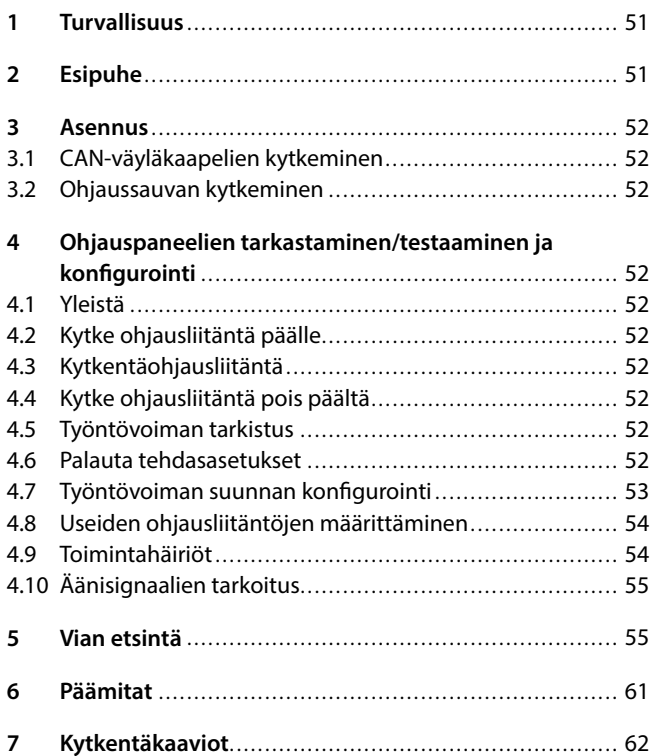

# <span id="page-5-0"></span>**1 Veiligheid**

### **Waarschuwingsaanduidingen**

Indien van toepassing worden in deze handleiding in verband met veiligheid de volgende waarschuwingsaanduidingen gebruikt:

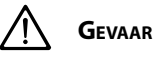

Geeft aan dat er een groot potentieel gevaar aanwezig is dat ernstig letsel of de dood tot gevolg kan hebben.

# **Waarschuwing**

Geeft aan dat er een potentieel gevaar aanwezig is dat letsel tot gevolg kan hebben.

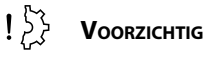

Geeft aan dat de betreffende bedieningsprocedures, handelingen, enzovoort, letsel of fatale schade aan de machine tot gevolg kunnen hebben. Sommige VOORZICHTIG-aanduidingen geven tevens aan dat er een potentieel gevaar aanwezig is dat ernstig letsel of de dood tot gevolg kan hebben.

### **Let op**

Legt de nadruk op belangrijke procedures, omstandigheden, enzovoort.

### **Symbolen**

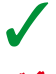

Geeft aan dat de betreffende handeling moet worden uitgevoerd.

Geeft aan dat een bepaalde handeling verboden is.

Deel deze veiligheidsinstructies met alle gebruikers.

Algemene regels en wetten met betrekking tot veiligheid en ter voorkoming van ongelukken dienen altijd in acht te worden genomen.

# **Waarschuwing**

**Dit product mag alleen worden geïnstalleerd en onderhouden door gekwalificeerd personeel dat de instructies en voorzorgsmaatregelen in deze handleiding hebben gelezen en begrepen. Het niet opvolgen van de instructies in deze handleiding kan leiden tot ernstig letsel of materiële schade. De fabrikant is niet aansprakelijk voor schade als gevolg van onjuiste installatie of onderhoud door niet-gekwalificeerd personeel.**

**2 Inleiding**

Deze handleiding geeft richtlijnen voor de installatie van de VETUS boeg- en hekschroef bedieningsinterface CANVXCJP.

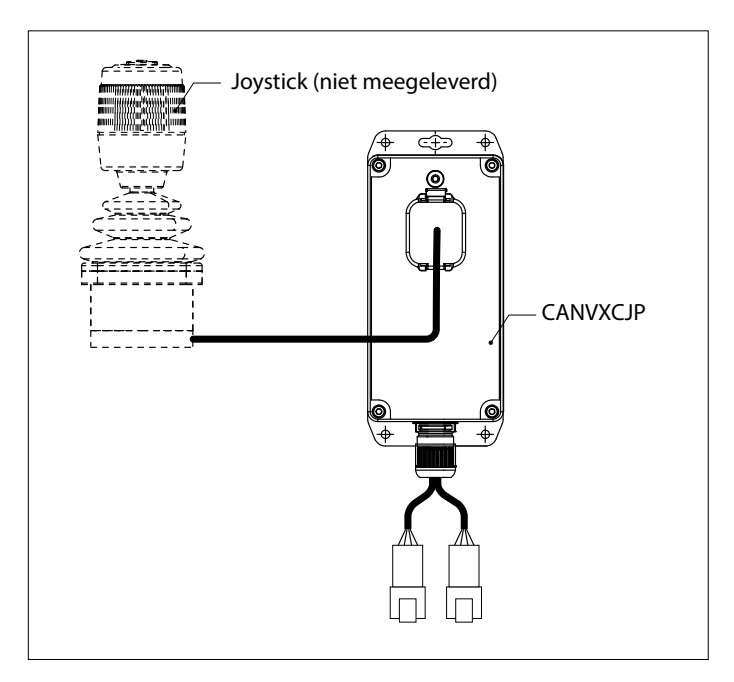

Met de CANVXCJP kan een proportionele VETUS joystick (productcode: DBPPJX) worden aangesloten op het VETUS CAN-bus-systeem. Met de joystick kan de stuwkracht van een VETUS BOWPRO boegen/of hekschroef proportioneel worden geregeld.

De kwaliteit van de inbouw is maatgevend voor de juiste werking van het systeem. Bijna alle storingen die naar voren komen zijn terug te leiden tot fouten of onnauwkeurigheden bij de inbouw. Het is daarom van het grootste belang de in de installatieinstructies genoemde punten tijdens de inbouw volledig op te volgen en te controleren.

**Eigenmachtige wijzigingen sluiten de aansprakelijkheid van de fabriek voor de daaruit voortvloeiende schade uit.**

• Zorg tijdens gebruik voor een correcte accuspanning.

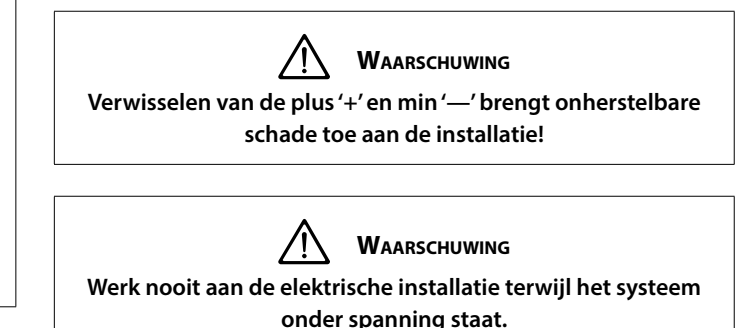

# <span id="page-6-0"></span>**3 Installatie**

De CANVXCJP kan uit het zicht worden gemonteerd op een niet permanent toegankelijke, geventileerde, locatie.

### **3.1 Aansluiten van de CAN-bus kabels**

Raadpleeg het CAN-bus schema op pagina 62 voor het aansluiten van de CANVXCJP.

#### $\mathbb{R}$ **Let op**

**De CAN-bus voeding moet altijd op 12 Volt (≥10 V, ≤16 V) worden aangesloten.**

**De maximale lengte van de CAN-lijn is 40 meter. Gebruik voor grotere lengtes de VETUS CAN-repeater (CANR).**

Raadpleeg de betreffende boeg- of hekschroef installatiehandleiding voor uitgebreide CAN-bus schema's en het configureren van een boeg- of hekschroef.

### **3.2 Aansluiten van de joystick**

### **Let op**

#### **Raadpleeg de installatieschema's op pagina 62**

De meegeleverde kabelboom is geschikt voor het aansluiten van één CANVXCJP bedieningsinterface en één VETUS joystick. Als een systeem met meerdere joysticks wordt toegepast, moet voor elke joystick een aparte CANVXCJP bedieningsinterface worden geïnstalleerd.

Verbind de grote connector van de kabelboom met de CANVXCJP en de kleine connector met de VETUS joystick.

# **4 Controle/proefdraaien en configureren van de bedieningsinterface**

### **4.1 Algemeen**

Controleer of het systeem correct is aangesloten. Schakel hierna de CAN-bus voedingsspanning en de voedingsspanning van de boegen/of hekschroef in.

## **4.2 Inschakelen bedieningsinterface**

Schakel de accu-hoofdschakelaar in. Het systeem is nu 'stand-by'.

• Druk op de 'AAN/UIT' knop van de joystick.

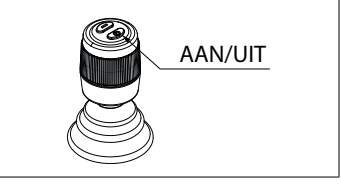

U hoort een repeterend signaal, di-di-di ( . . . ). Binnen 6 seconden moet de 'AAN/UIT' knop voor de tweede keer worden ingedrukt. De zoemer bevestigd met een signaal, dahdidah (- . -), dat de bedieningsinterface gereed is voor gebruik.

## **4.3 Wisselen van bedieningsinterface**

Om de bediening in een systeem met meerdere bedieningsinterfaces over te dragen, volgt u de instructies in punt 4.2.

## **4.4 Uitschakelen bedieningsinterface**

Houdt de 'AAN/UIT' knop ingedrukt totdat u het signaal, di-di-di-dahdah ( . . . - - ) hoort. Het bedieningsinterface is uitgeschakeld.

• Schakel de accu-hoofdschakelaar uit indien u van boord gaat.

# **4.5 Controleren stuwkrachtrichting**

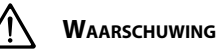

**De bewegingsrichting van de boot dient overeen te komen met de bewegingsrichting van de joystick. U moet dit voor ELKE CANXVCJP bedieningsinterface controleren! Doe dit voorzichtig en op een veilige locatie.**

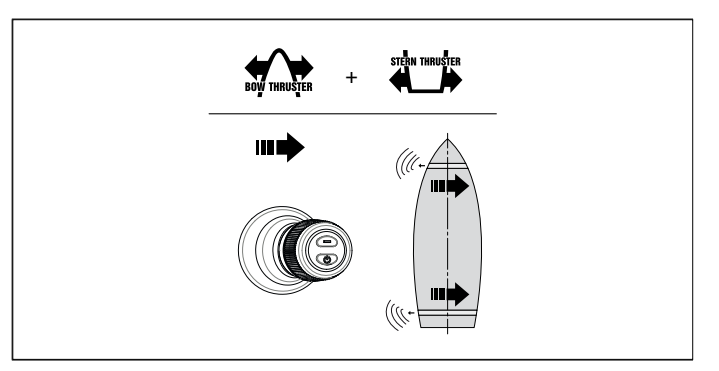

• Indien de beweging van de boot tegengesteld is aan de richting waarin de joystick wordt bewogen moet dit worden gecorrigeerd zoals in 4.7 is aangegeven.

## **4.6 Fabrieksinstellingen herstellen**

Schakel alle bedieningsinterfaces uit (zie 4.4). Voer op de te herstellen bedieningsinterface de volgende handelingen uit:

- 1. Druk de 'AAN/UIT' knop in en houd deze 30 seconden ingedrukt.
- 2. Na 30 seconden klinkt het signaal, dah-di-di-di-dah ( . . . ). Laat nu de 'AAN/UIT' knop los.
- 3. Druk één keer op de 'AAN/UIT' knop. Het signaal, dah ( ) klinkt. De fabrieksinstellingen van deze bedieningsinterface zijn hersteld.

# <span id="page-7-0"></span>**NEDERLANDS**

# **4.7 Configuratie stuwkrachtrichting**

**Voer in de aangegeven volgorde, onderstaande handelingen uit:** Schakel de bedieningsinterface uit, zie 4.4, en wacht 5 seconden voor te starten met onderstaande configuratie procedure.

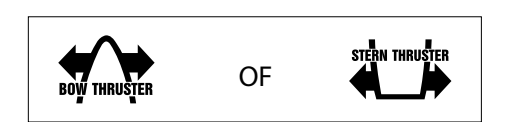

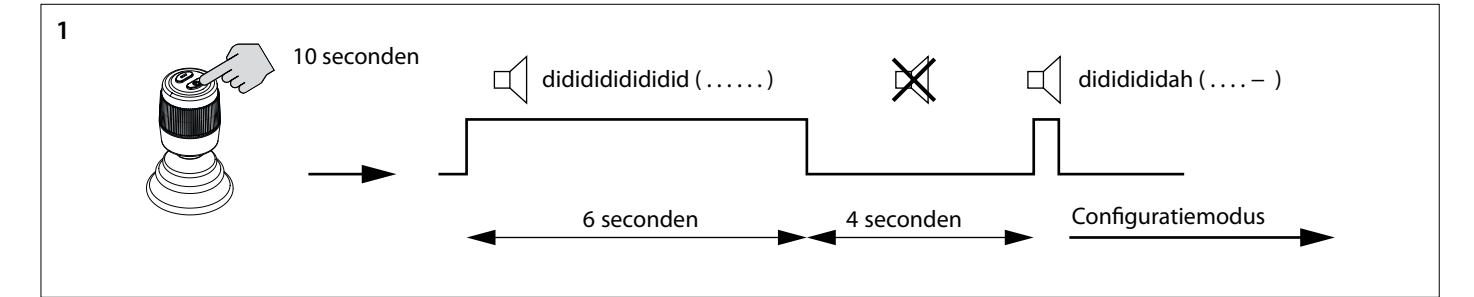

- 1. Zet de bedieningsinterface in configuratiemodus.
- Druk de 'AAN/UIT' knop in en houd deze 10 seconden ingedrukt.

Gedurende de eerste 6 seconden geeft de zoemer voortdurend een signaal didididididi..... (. . . . . . .), blijf de 'AAN/UIT' knop ingedrukt houden. Na 10 seconden geeft de zoemer het signaal dididididah ( . . . . - ). Laat de knop los.

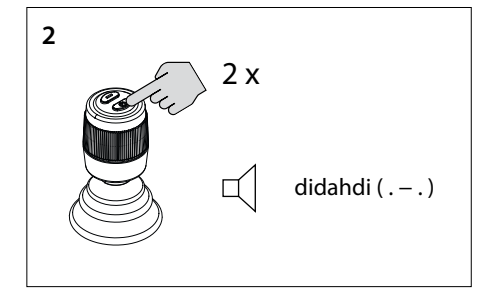

2. Druk tweemaal de 'AAN/UIT' knop in. U hoort het signaal, di-dah-di ( . - . ). Nu staat de bedieningsinterface in configuratiemodus.

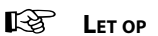

**Als een andere combinatie van geluidssignalen klinkt, herstel dan eerst de fabrieksinstellingen (zie 4.6) en begin opnieuw met het controleren van de stuwkrachtrichting (zie 4.7).**

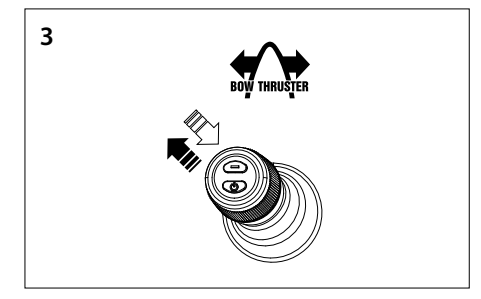

- 3. **Configureren stuwkrachtrichting boegschroef**
- Beweeg de joystick naar de linkerbovenhoek en terug. Als u het signaal dah (-) hoort is de stuwkrachtrichting omgedraaid, of
- Als u geen signaal hoort beweeg de joystick dan naar de rechterbovenhoek. U hoort het signaal dah (-). De stuwkrachtrichting is omgedraaid.
- Bevestig de instelling, ga naar stap 5.

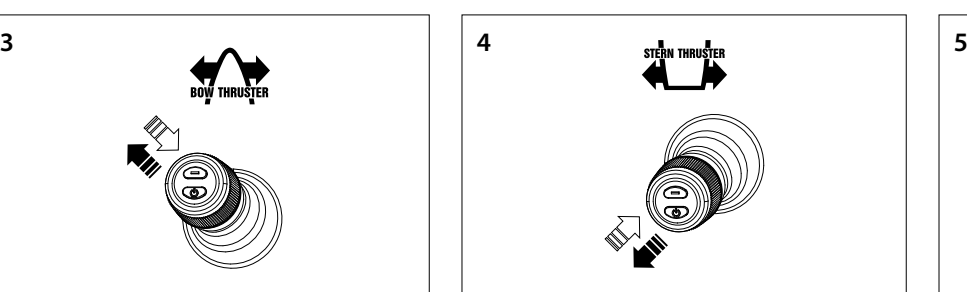

- 4. **Configureren stuwkrachtrichting hekschroef**
- Beweeg de joystick naar de linkeronderhoek en terug. Als u het signaal dah (-) hoort is de stuwkrachtrichting omgedraaid, of
- Als u geen signaal hoort beweeg de joystick dan naar de rechteronderhoek. U hoort het signaal dah (-). De stuwkrachtrichting is omgedraaid.
- Bevestig de intelling, ga naar stap 5.

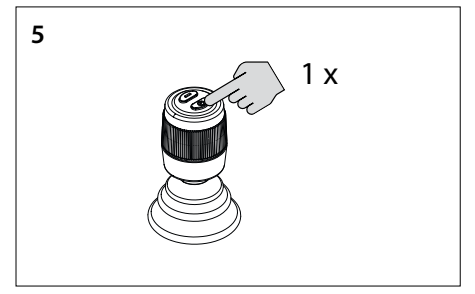

5. Druk één keer op de 'AAN/UIT' knop om de instelling te bevestigen.

### <span id="page-8-0"></span>**4.8 Configuratie meerdere bedieningsinterfaces**

Maximaal vier bedieningsinterfaces kunnen worden geconfigureerd (Groepscode A, B, C of D). Gebruik één groepscode per bedieningsinterface.

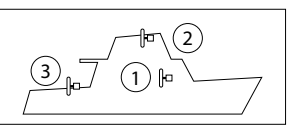

**Voer in de aangegeven volgorde, op ELKE extra bedieningsinterface, onderstaande handelingen uit:**

Schakel het paneel uit, zie 4.4, en wacht 5 seconden voor te starten met onderstaande configuratie procedure.

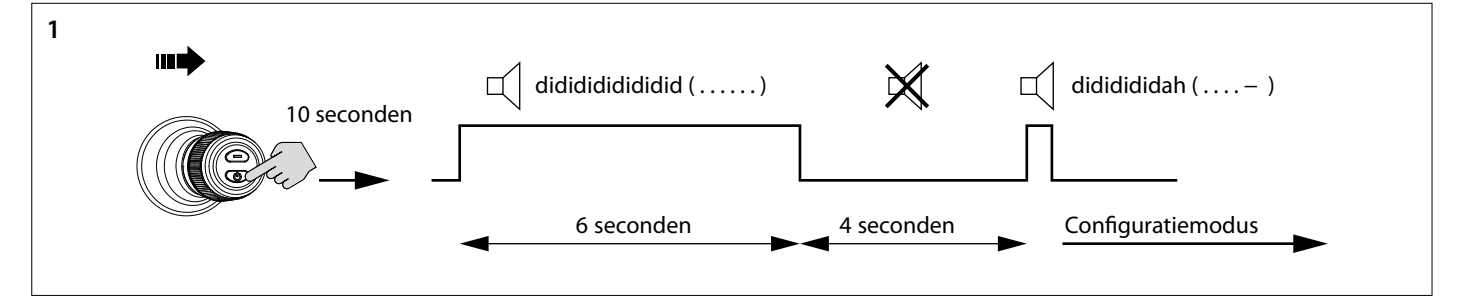

- 1. Zet de bedieningsinterface in configuratiemodus.
- Duw de joystick naar rechts en druk de 'AAN/UIT' knop in en houd deze 10 seconden ingedrukt.

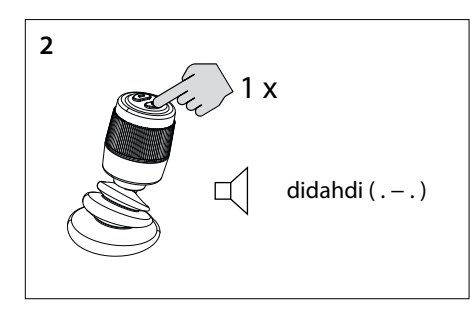

2. Druk één keer op de 'AAN/UIT' knop. U hoort het signaal, di-dah-di ( . - . ) Nu staat de bedieningsinterface in configuratiemodus.

$$
\mathbb{R}^3 \quad \text{Let } \text{op}
$$

**Als een andere combinatie van geluidssignalen klinkt, herstel dan eerst de fabrieksinstellingen (zie 4.6) en begin opnieuw met het configureren van de bedieningsinterfaces (zie 4.8).**

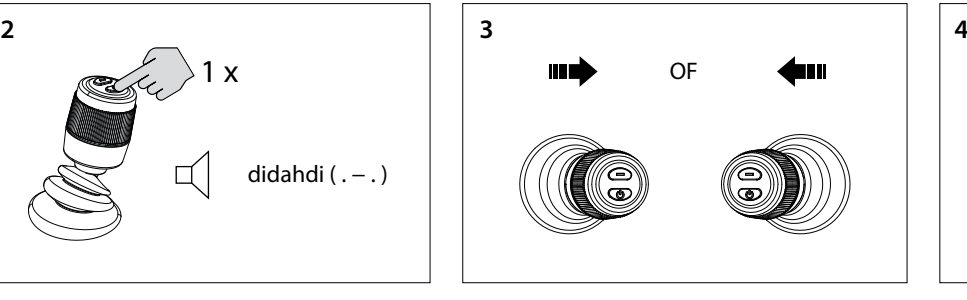

3. Beweeg de joystick naar links of rechts om de groepscode van de bedieningsinterface in te stellen. Het aantal geluidsignalen geeft de groeps-

code van het bedieningspaneel aan.

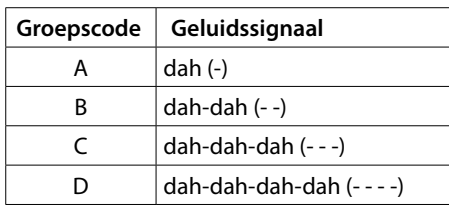

Gedurende de eerste 6 seconden geeft de zoemer voortdurend een signaal didididididi..... (. . . . . . .), blijf de 'AAN/UIT' knop ingedrukt houden. Na 10 seconden geeft de zoemer het signaal dididididah ( . . . . - ). Laat de knop los.

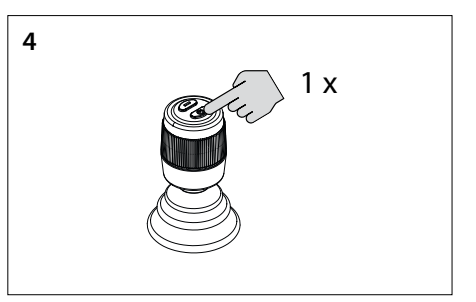

4. Druk één keer op de 'AAN/UIT' knop om de instelling te bevestigen.

# **4.9 Storingen**

Elke storing heeft een eigen foutcode. Foutcodes worden aangeduid met geluidssignalen.

Als een storing optreedt hoort u eerst di-dah-di-di-dah (. - . . -). Hierna wordt, na een paar seconden, de foutcode met behulp van geluidssignalen (piepjes) doorgegeven. Het aantal piepjes staat voor het foutcodenummer.

**Voorbeeld:** wanneer de boegschroef te warm is geworden hoort u eerst (. - . . -), daarna (- - - -). Dus: fout code 4. Deze foutcode om de paar seconden herhaald.

Accepteer de foutmelding en beëindig het geluidssignaal door éénmaal kort op de 'AAN/UIT' knop te drukken. De storingsmelding is nu tijdelijk uitgesteld.

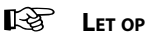

**Na acceptatie van de foutmelding dient u de gemelde storing zo snel mogelijk op te lossen!**

# <span id="page-9-0"></span>**NEDERLANDS**

# **4.10 Betekenis geluidssignalen**

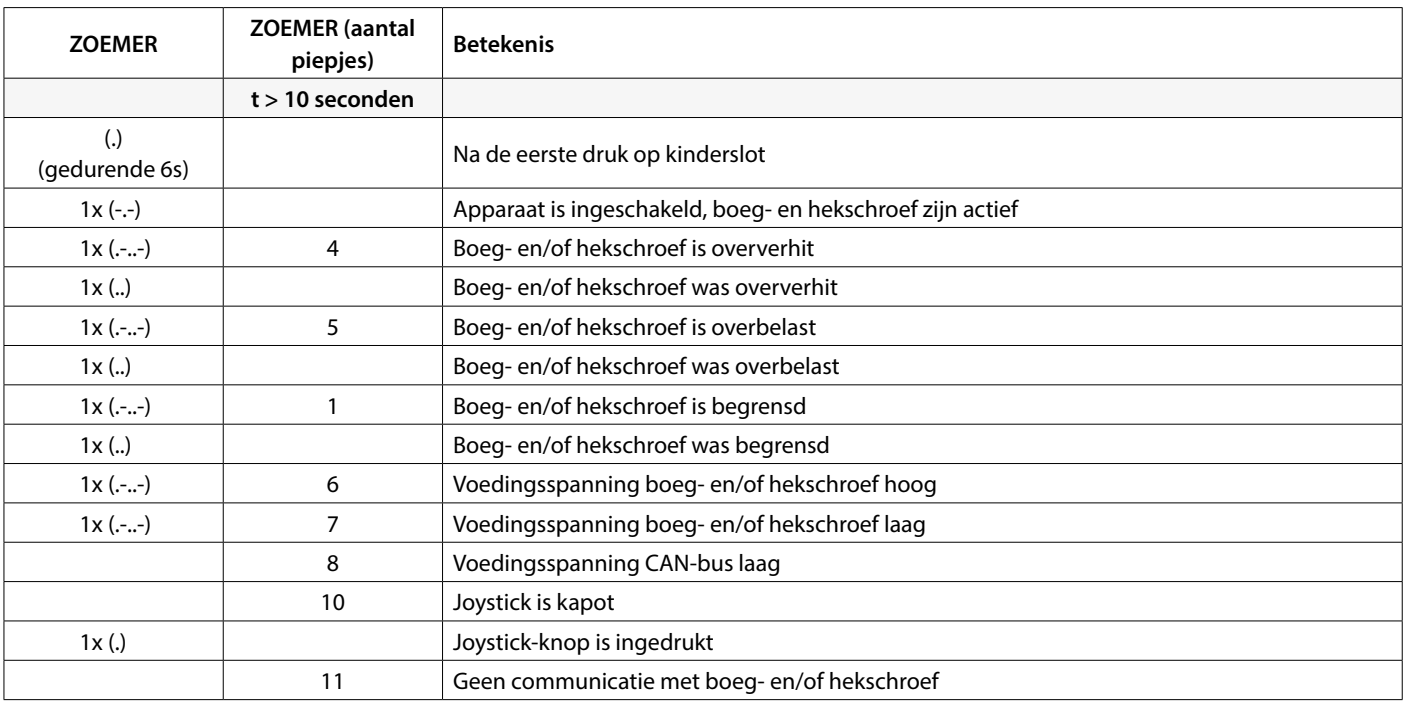

# **5 Problemen oplossen**

Bij het onderzoeken van hardwareproblemen in een CAN-bus systeem zijn visuele inspecties, multimeters en oscilloscopen belangrijke hulpmiddelen. Voor geavanceerdere diagnoses kan een CAN analyzer gebruikt worden om CAN verkeer te monitoren en decoderen.

CAN-bus fouten verwijzen naar fysieke problemen of storingen die de goede werking van het CAN-netwerk kunnen belemmeren. Hieronder enkele voorbeelden van CAN bus fouten.

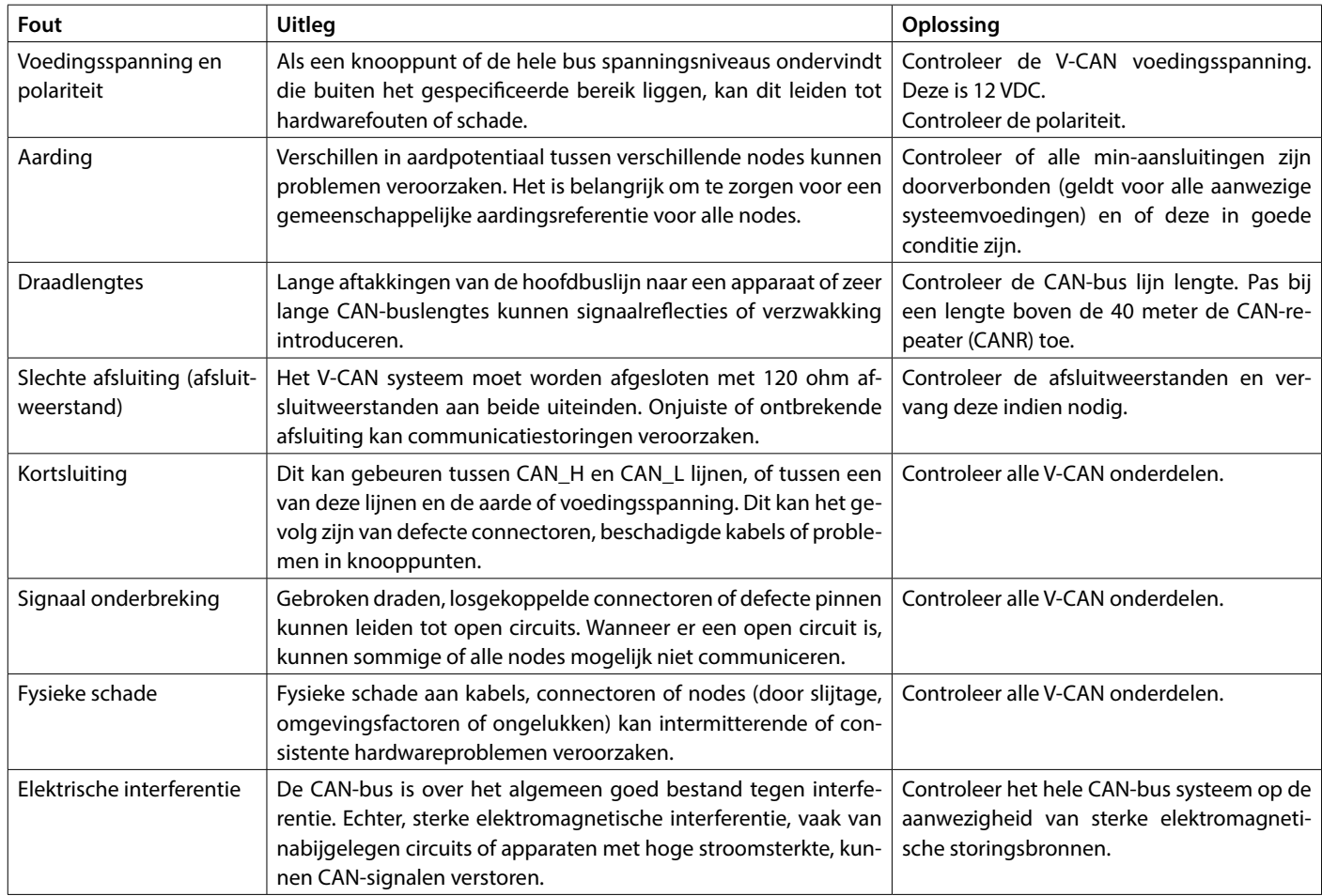

# <span id="page-10-1"></span>**1 Safety**

### **Warning indications**

Where applicable, the following warning indications are used in this manual in connection with safety:

# **Danger**

Indicates that great potential danger exists that can lead to serious injury or death.

# **Warning**

Indicates that a potential danger that can lead to injury exists.

#### $!$ ें **CAUTION**

Indicates that the usage procedures, actions etc. concerned can result in serious damage to or destruction of the engine. Some CAU-TION indications also advise that a potential danger exists that can lead to serious injury or death.

#### **KA Note**

Emphasises important procedures, circumstances etc.

### **Symbols**

Indicates that the relevant procedure must be carried out.

Indicates that a particular action is forbidden.

Share these safety instructions with all users.

General rules and laws concerning safety and accident prevention must always be observed.

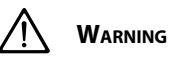

**This product should only be installed and maintained by qualified personnel who have read and understood the instructions and precautions in this manual. Failure to follow the instructions in this manual may result in serious injury or property damage. The manufacturer shall not be liable for any damages resulting from improper installation or maintenance by unqualified personnel.**

# <span id="page-10-0"></span>**2 Introduction**

This manual provides guidelines for the installation of the VETUS bow and stern thruster interface CANVXCJP.

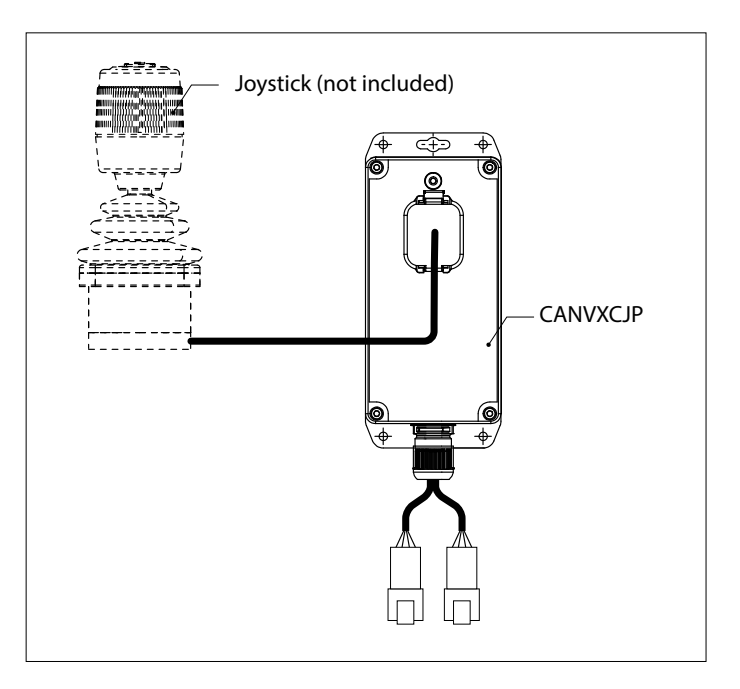

The CANVXCJP allows a proportional VETUS joystick (product code: DBPPJX) to be connected to the VETUS CAN bus system. The joystick allows proportional control of the thrust of a VETUS BOWPRO bow and/or stern thruster.

The quality of the installation is decisive for the proper functioning of the system. Almost all faults can be traced back to errors or inaccuracies during installation. It is therefore imperative that the steps given in the installation instructions are followed in full during the installation process and checked afterward.

#### **Unauthorised modifications shall exclude the liability of the manufacturer for any resulting damage.**

• During use ensure the correct battery voltage is available.

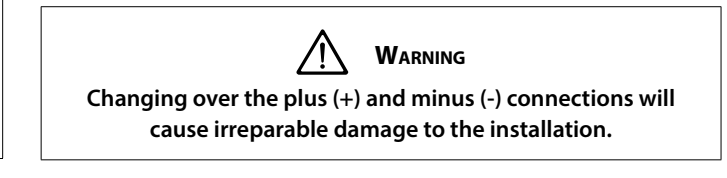

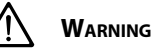

**Never work on the electrical system while it is energized.**

# <span id="page-11-0"></span>**ENGLISH**

# **3 Installation**

The CANVXCJP interface can be mounted out of sight in a not permanently accessible, ventilated, location.

# **3.1 Connecting the CAN bus cables**

Refer to the CAN bus principle diagram on page 62 for connecting the CANVXCJP.

# **IRS** Note

**The CAN bus power supply must always be connected to 12 Volt**

**The maximum length of the CAN line is 40 metres. For greater lengths, use the VETUS CAN repeater (CANR).**

Refer to the appropriate bow or stern thruster installation manual for detailed CAN-bus diagrams and configuration of a bow or stern thruster.

# **3.2 Connecting the joystick**

#### 咚 **Note**

#### **Refer to the installation diagram on page 62**

The supplied wiring harness is suitable for connecting one CANVX-CJP control interface and one VETUS joystick. If a multi-joystick system is used, a separate CANVXCJP control interface must be installed for each joystick.

Connect the large connector of the wiring harness to the CANVXCJP and the small connector to the VETUS joystick.

# **4 Checking/test running and configuring the control panels**

### **4.1 General**

Check whether the system is connected correctly. Then switch on the CAN-bus supply voltage and the supply voltage of the bow and/or stern thruster.

## **4.2 Switch on control interface**

Switch on the battery main switch. The system is now 'standby'.

• Press the 'ON/OFF' button on the joystick.

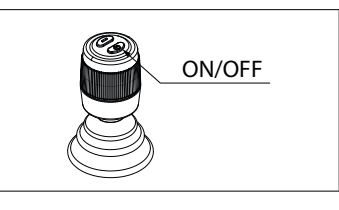

You will hear a repeating signal, di-di-di ( . . . ). Within 6 seconds, the 'ON/OFF' button must be pressed for the second time. The buzzer confirms with a signal, dahdidah (- . -), that the control interface is ready for use.

## **4.3 Switching control interface**

To transfer control in a system with multiple control interfaces, follow the instructions described in section 4.2.

## **4.4 Switch off control interface**

Press and hold the 'ON/OFF' button until you hear the signal, di-di-didah-dah ( . . . - - ). The control interface is switched off.

• When disembarking, switch off the battery main switch.

# **4.5 Checking thrust direction**

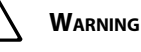

**The direction of movement of the boat must match the direction of movement of the joystick. You must check this for EVERY CANXVCJP control interface! Do this carefully and in a safe location.**

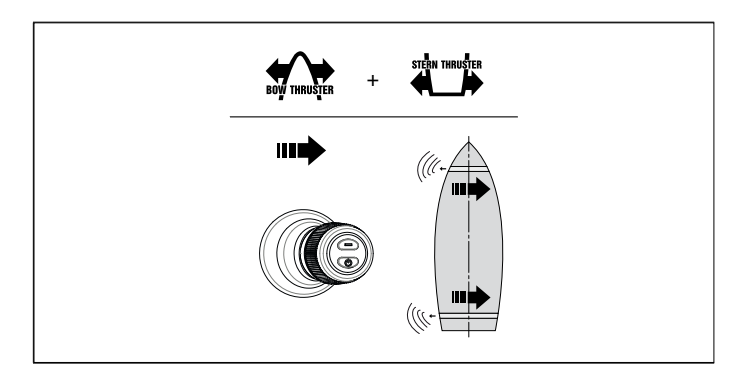

If the movement of the boat is opposite to the direction in which the joystick is moved, this must be corrected as shown in 4.7.

## **4.6 Restoring factory settings**

Switch off all control interfaces (see 4.4). On the control interface to be restored, perform the following operations:

- 1. Press and hold the 'ON/OFF' button for 30 seconds.
- 2. After 30 seconds, the signal sounds, dah-di-di-di-dah ( . . . ). Now release the 'ON/OFF' button.
- 3. Press the 'ON/OFF' button once. The signal, dah ( ) sounds. The factory settings of this control interface are restored.

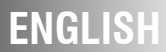

# <span id="page-12-0"></span>**4.7 Configuration thrust direction**

In the order indicated, perform the operations below: Switch off the control interface, see 4.4, and wait 5 seconds before starting the configuration procedure below.

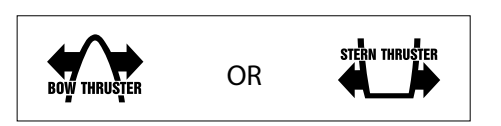

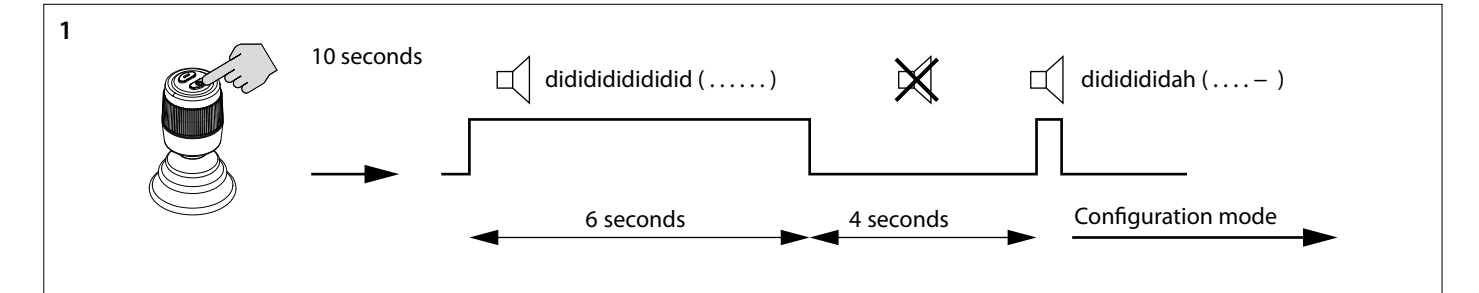

- 1. Put the control interface in configuration mode.
- Press and hold the 'ON/OFF' button for 10 seconds.

For the first 6 seconds, the buzzer continuously gives a signal didididididi..... (......), keep pressing the 'ON/OFF' button. After 10 seconds, the buzzer gives the signal dididididah ( . . . . - ). Release the button.

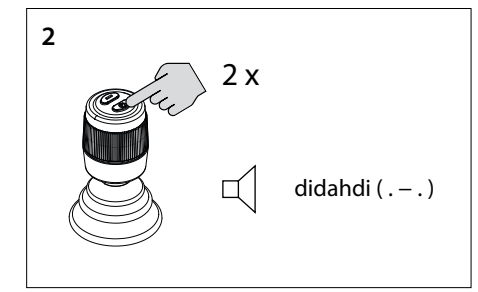

- 2. Press the 'ON/OFF' button twice. You will hear the signal, di-dah-di ( . . ). Now the control interface is in configuration mode.
	- $\mathbb{R}$ **Note**

**If a different combination of audible signals sounds, first restore the factory settings (see 4.6) and start checking the thrust direction again (see 4.8).**

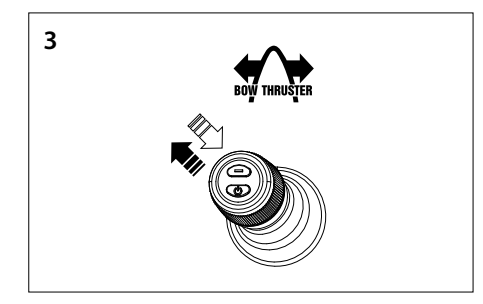

- 3. **Configure thrust direction bow thruster**
- Move the joystick to the top left corner and back. If you hear the signal dah (-), the thrust direction has reversed, or
- If you do not hear a signal move the joystick to the top right corner. You will hear the signal dah (-). The thrust direction is reversed.
- Confirm the setting, go to step 5.

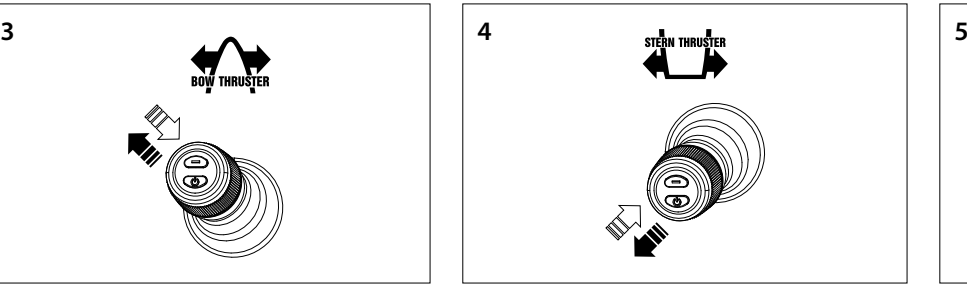

- 4. **Configure thrust direction stern thruster**
- Move the joystick to the bottom left corner and back. If you hear the signal dah (-) the thrust direction is reversed, or
- If you do not hear a signal move the joystick to the bottom right corner. You will hear the signal dah (-). The thrust direction is reversed.
- Confirm the setting, go to step 5.

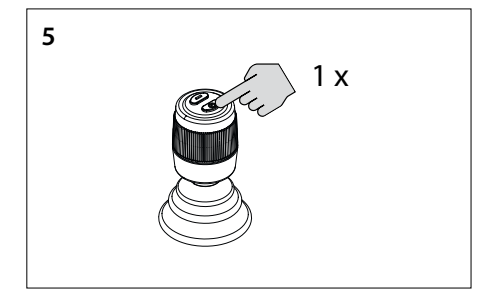

5. Press the 'ON/OFF' button once to confirm the setting.

# <span id="page-13-0"></span>**GLISH**

# **4.8 Configuring multiple control interfaces**

Up to four control interfaces can be configured (Group Code A, B, C or D). Use one group code per control interface.

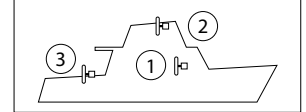

#### **On EVERY additional control interface, perform the following actions in the order indicated:**

Switch off the control interface, see 4.4, and wait 5 seconds before starting the configuration procedure below.

For the first 6 seconds, the buzzer continuously gives a signal didididididi..... (......), keep pressing the 'ON/OFF' button. After 10 seconds, the buzzer gives the signal dididididah  $( \ldots, \cdot )$ . Release the button.

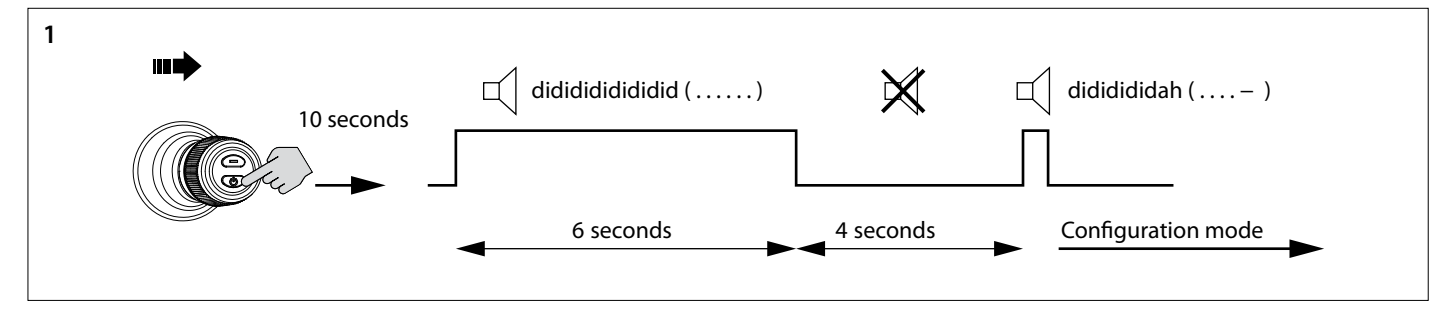

- 1. Put the control interface in configuration mode.
- Push the joystick to the right and press and hold the 'ON/OFF' button for 10 seconds.

1 x didahdi  $($ .  $-$ .)

2. Press the 'ON/OFF' button once . You will hear the signal, di-dah-di (. - . ). Now the control interface is in configuration mode.

#### $\mathbb{R}$ **Note**

**If a different combination of audible signals sounds, first restore the factory settings (see 4.6) and start configuring the control interfaces again (see 4.8).**

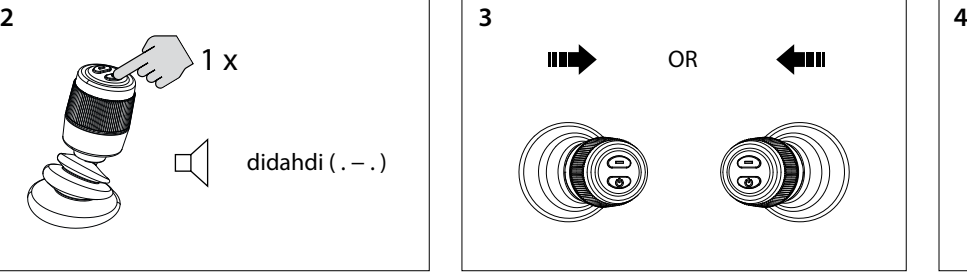

3. Move the joystick left or right to set the group code of the control interface. The number of audible signals indicate the group code of the control interface.

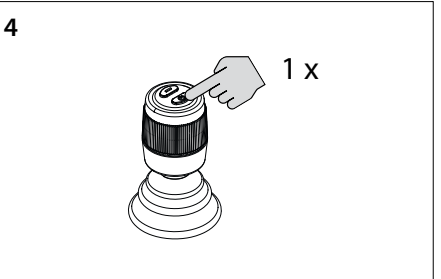

4. Press the 'ON/OFF' button once to confirm the setting.

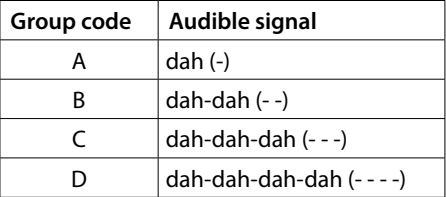

# **4.9 Malfunctions**

Each malfunction has its own error code. Error codes are indicated by sound signals.

When a malfunction occurs, you will first hear di-dah-di-di-dah (. - . . .). Then, after a few seconds, the error code is transmitted by means of sound signals (beeps). The number of beeps represents the number of the fault code.

Example: if the bow thruster has overheated, you will first hear (. - - . . .), then (- - - -). Thus: error code 4. This error code is repeated every few seconds.

Accept the error message and end the audible signal by briefly pressing the "ON/OFF" button once. The error message is now temporarily deferred.

#### $R_{\mathcal{F}}$ **Note**

**After accepting the error message, resolve the reported malfunction as soon as possible!**

# <span id="page-14-0"></span>**4.10 Meaning sound signals**

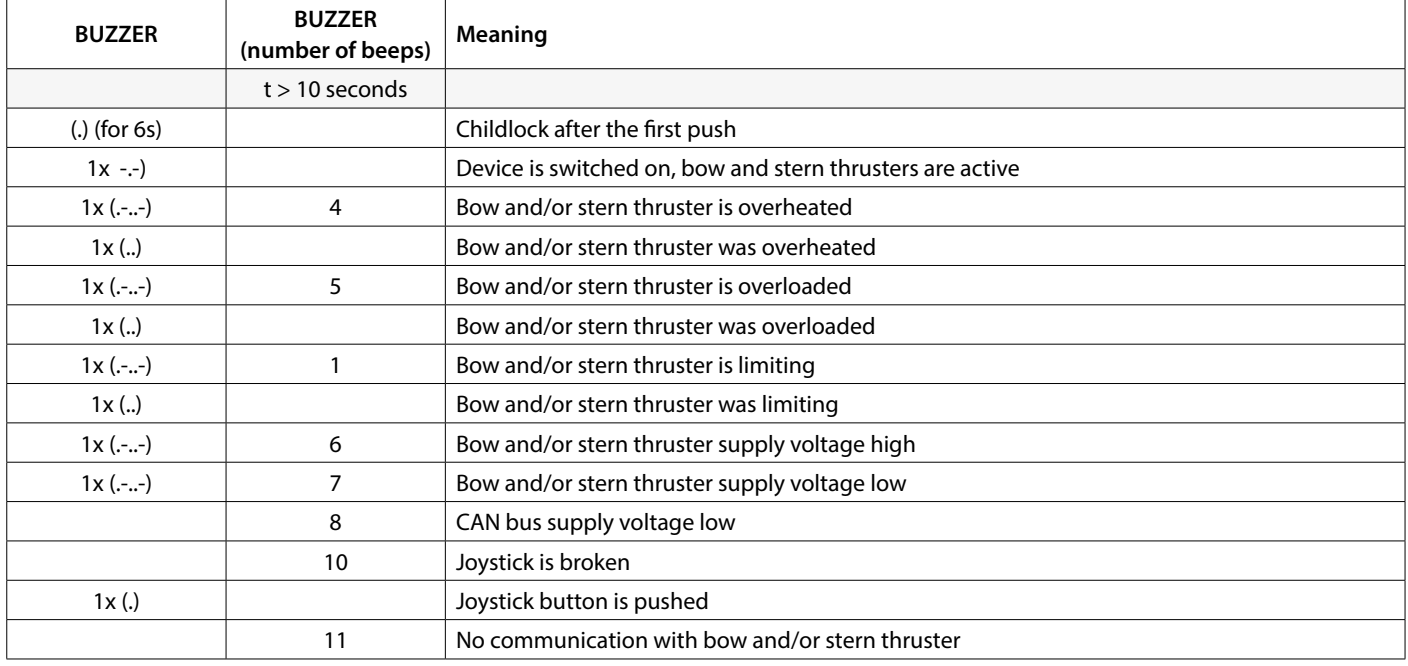

# **5 Troubleshooting**

When investigating hardware problems in a CAN bus system, visual inspections, multimeters and oscilloscopes are important tools. For more advanced diagnostics, a CAN analyser can be used to monitor and decode CAN traffic.

CAN bus errors refer to physical problems or malfunctions that can impede the proper functioning of the CAN network. Below are some examples of CAN bus errors.

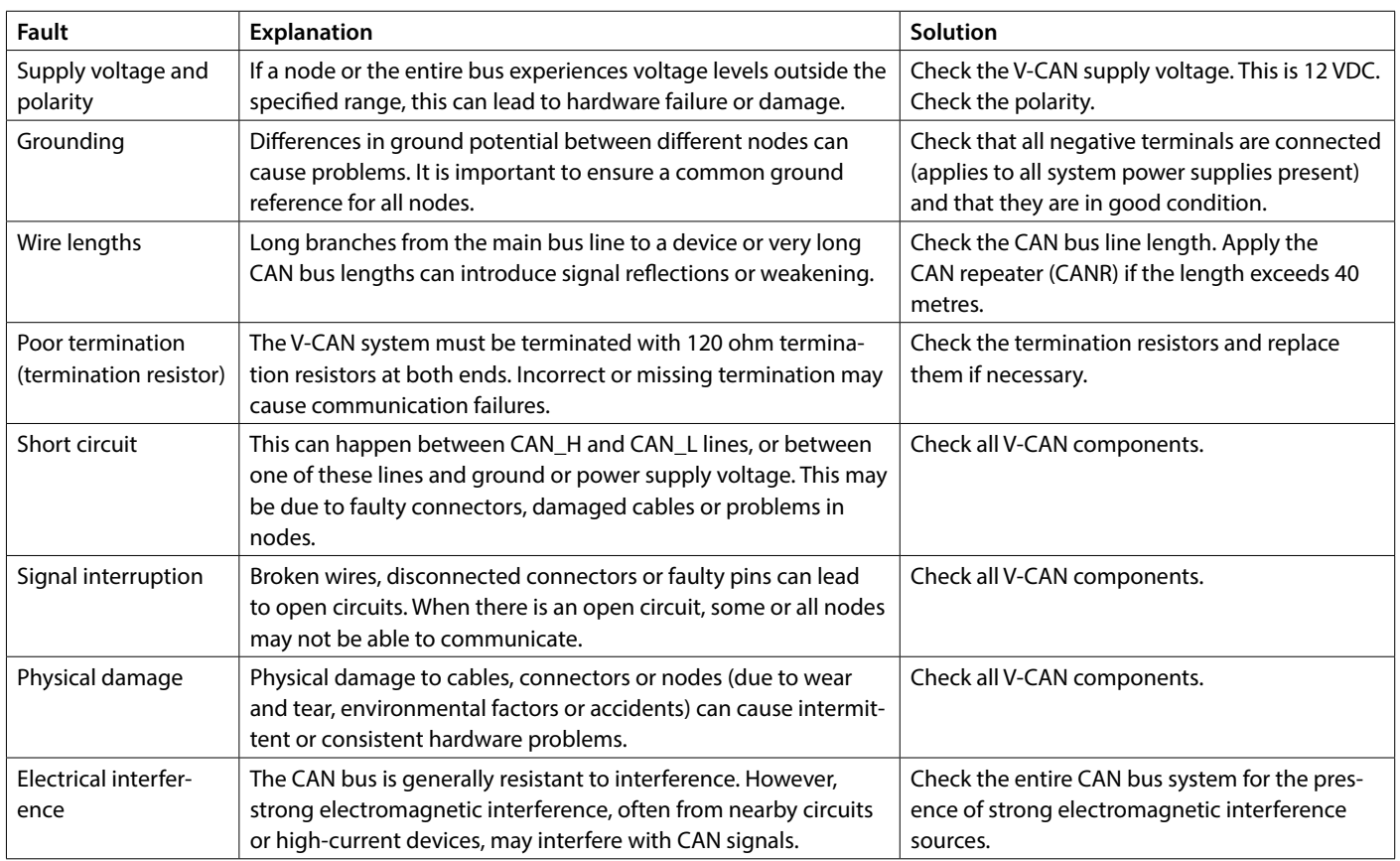

# <span id="page-15-1"></span><span id="page-15-0"></span>**1 Sicherheitsbestimmungen**

#### **Gefahrenhinweise**

In dieser Anleitung werden, soweit zutreffend, die folgenden Warnhinweise im Zusammenhang mit der Sicherheit verwendet:

# **Gefahr**

Weist darauf hin, dass ein hohes Potenzial an Gefahren vorhanden ist, die schwere Verletzungen oder den Tod zur Folge haben können.

# **Warnung**

Weist darauf hin, dass ein Potenzial an Gefahren vorhanden ist, die Verletzungen zur Folge haben können.

# **PE** VORSICHT

Weist darauf hin, dass die betreffenden Bedienungsschritte, Maßnahmen usw. Verletzungen oder schwere Schäden an der Maschine zur Folge haben können. Manche VORSICHT-Hinweise weisen auch darauf hin, dass ein Potenzial an Gefahren vorhanden ist, die schwere Verletzungen oder den Tod zur Folge haben können.

#### $R_{\mathcal{B}}$ **Achtung**

Besonderer Hinweis auf wichtige Schritte, Umstände usw.

#### **Symbole**

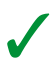

Weist darauf hin, dass die betreffende Handlung durchgeführt werden muss.

Weist darauf hin, dass eine bestimmte Handlung verboten ist.

Geben Sie diese Sicherheitshinweise an alle Benutzer weiter.

Allgemein geltende Gesetze und Richtlinien zum Thema Sicherheit und zur Vermeidung von Unglücksfällen sind stets zu beachten.

# **Warnung**

**Dieses Produkt sollte nur von qualifiziertem Personal installiert und gewartet werden, das die Anweisungen und Vorsichtsmaßnahmen in diesem Handbuch gelesen und verstanden hat. Die Nichtbeachtung der Anweisungen in diesem Handbuch kann zu schweren Verletzungen oder Sachschäden führen. Der Hersteller haftet nicht für Schäden, die durch unsachgemäße Installation oder Wartung durch nicht qualifiziertes Personal entstehen.**

# **2 Einleitung**

Dieses Handbuch enthält die Richtlinien für die Installation des VETUS Bug- und Heckstrahlruder-Schnittstelle CANVXCJP.

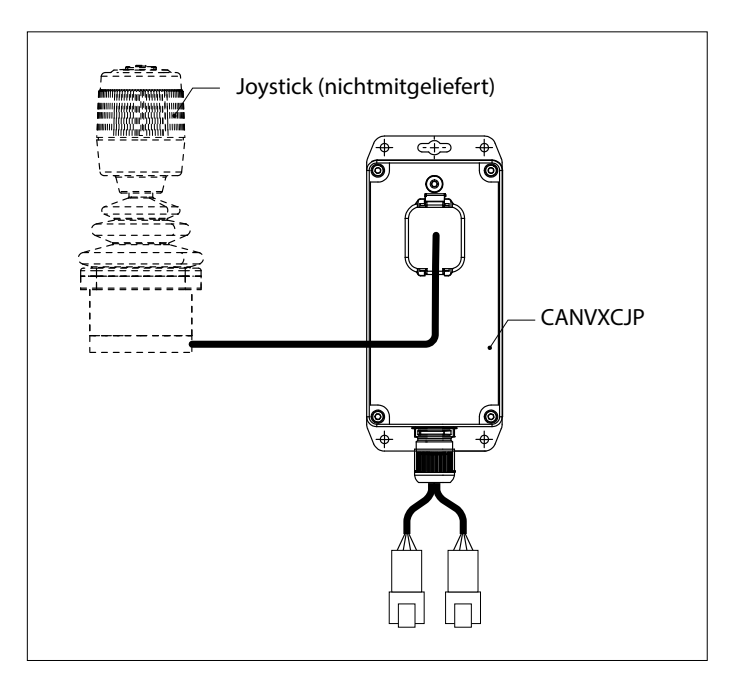

Mit dem CANVXCJP kann ein proportionaler VETUS-Joystick (Produktcode: DBPPJX) an das VETUS-CAN-Bus-System angeschlossen werden. Der Joystick ermöglicht die proportionale Steuerung der Schubkraft eines VETUS BOWPRO Bug- und/oder Heckstrahlruders.

Die Qualität der Installation ist entscheidend für das einwandfreie Funktionieren des Systems. Fast alle auftretenden Störungen sind auf Fehler oder Ungenauigkeiten beim Einbau zurückzuführen. Es ist daher von größter Wichtigkeit, die in der Einbauanleitung genannten Punkte während des Einbaus in vollem Umfang zu beachten bzw. zu kontrollieren.

#### **Nicht genehmigte Änderungen schließen die Haftung des Herstellers für daraus resultierende Schäden aus.**

• Während des Gebrauchs für die richtige Akkuspannung sorgen.

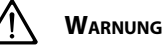

**Das Vertauschen der Plus- (+) und Minusanschlüsse (-) führt zu nicht reparierbaren Schäden an der Anlage.**

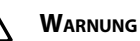

**Arbeiten Sie niemals an der elektrischen Anlage, wenn diese unter Spannung steht.**

# <span id="page-16-0"></span>**3 Einbau**

Die CANVXCJP-Schnittstelle kann außer Sichtweite an einem nicht ständig zugänglichen, belüfteten Ort montiert werden.

## **3.1 Anschließen der CAN-Bus-Kabel**

Zum Anschluss des CANVXCJP siehe das CAN-Bus-Prinzipschema auf Seite 62

# **ACHTUNG**

**Die CAN-Bus-Spannungsversorgung muss immer an 12 Volt (≥10 V, ≤16 V) angeschlossen werden.**

**Die maximale Länge der CAN-Leitung beträgt 40 Meter. Für größere Längen verwenden Sie den VETUS CAN-Repeater (CANR).**

Detaillierte CAN-Bus-Diagramme und die Konfiguration eines Bug- oder Heckstrahlruders finden Sie im entsprechenden Installationshandbuch für das Bug- oder Heckstrahlruder.

# **3.2 Anschließen des Joysticks**

#### $R^2$ **ACHTUNG**

**Siehe das Einbauschema auf Seite 62**

Der mitgelieferte Kabelbaum ist für den Anschluss einer CANVXCJP-Steuerungsschnitstelle und eines VETUS-Joysticks geeignet. Bei Verwendung eines Multi-Joystick-Systems muss für jeden Joystick ein eigene CANVXCJP-Steuerungsschnitstelle installiert werden.

Verbinden Sie den großen Stecker des Kabelbaums mit dem CANVX-CJP und den kleinen Stecker mit dem VETUS-Joystick.

# **4 Prüfen/Testen des Betriebs und Konfigurieren der Bedienfelder**

## **4.1 Allgemeines**

Prüfen Sie, ob das System korrekt angeschlossen ist. Schalten Sie dann die CAN-Bus-Versorgungsspannung und die Versorgungsspannung des Bug- und/oder Heckstrahlruders ein.

# **4.2 Steuerschnittstelle einschalten**

Schalten Sie den Batteriehauptschalter ein. Das System befindet sich nun im "Standby".

• Drücken Sie die Taste " EIN/ AUS " auf dem Joystick.

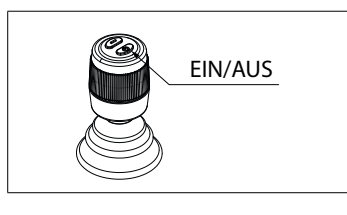

Sie hören ein sich wiederholendes Signal, di-di-di ( . . . ). Innerhalb von 6 Sekunden muss die Taste " EIN/AUS " zum zweiten Mal gedrückt werden. Der Summer bestätigt mit einem Signal, dahdidah (- . -), dass die Steuerschnittstelle einsatzbereit ist.

# **4.3 Schaltung der Steuerschnittstelle**

Um die Steuerung in einem System mit mehreren Steuerschnittstellen zu übertragen, befolgen Sie die in Abschnitt 4.2 beschriebenen Anweisungen.

## **4.4 Kontrollschnittstelle ausschalten**

Halten Sie die Taste " EIN/AUS " gedrückt, bis Sie das Signal di-di-didah-dah ( . . . - - ) hören. Die Kontrollschnittstelle ist ausgeschaltet.

• Schalten Sie den Batteriehauptschalter beim Aussteigen aus.

# **4.5 Kontrollieren der Steuerkraftrichtung**

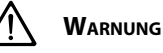

**Die Bewegungsrichtung des Bootes muss mit der Bewegungsrichtung des Joysticks übereinstimmen. Sie müssen dies bei JEDER Steuerschnittstelle CANXVCJP überprüfen! Tun Sie dies sorgfältig und an einem sicheren Ort.**

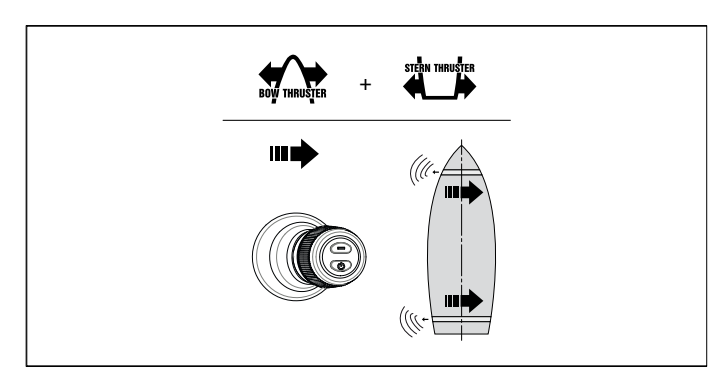

• Wenn die Bewegung des Bootes entgegengesetzt zur Bewegungsrichtung des Joysticks ist, muss dies wie in 4.7 gezeigt korrigiert werden.

## **4.6 Werkseinstellungen wiederherstellen**

Schalten Sie alle Steuerschnittstellen aus (siehe 4.4). Führen Sie an der wiederherzustellenden Steuerschnittstelle die folgenden Vorgänge durch:

- 1. Drücken Sie die "EIN-/AUS"-Knopf und halten Sie diese 30 Sekunden gedrückt.
- 2. Nach 30 Sekunden ertönt das Signal, dah-di-di-di-dah ( . . . ). Lassen Sie nun die Taste " EIN/AUS " los.
- 3. Drücken Sie die Taste "EIN/AUS" einmal. Das Signal, dah ( ) ertönt. Die Werkseinstellungen dieser Steuerschnittstelle werden wiederhergestellt.

# <span id="page-17-0"></span>**EUTSCH**

# **4.7 Konfigurieren der Steuerkraftrichtung**

Führen Sie die nachstehenden Schritte in der angegebenen Reihenfolge aus:

Sekunden, bevor Sie mit der nachstehenden Konfiguration beginnen.

Schalten Sie die Steuerschnittstelle aus (siehe 4.4) und warten Sie 5

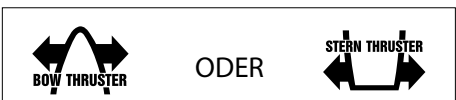

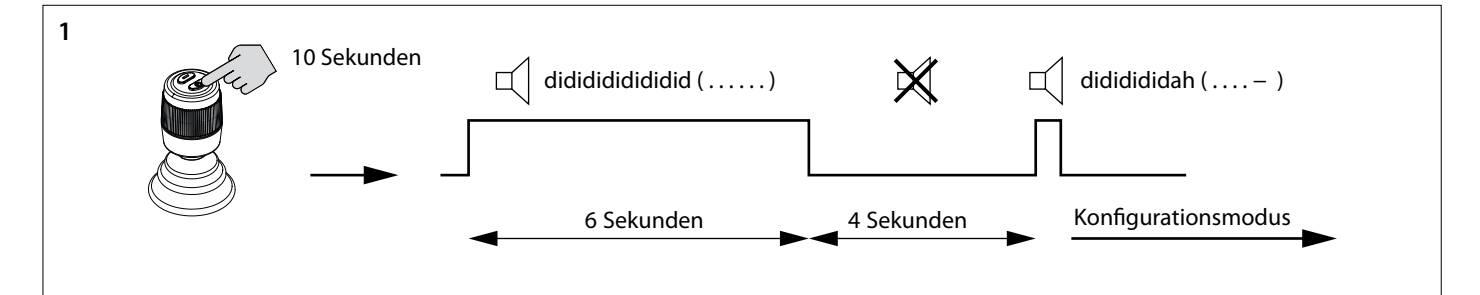

- 1. Versetzen Sie die Steuerschnittstelle in den Konfigurationsmodus.
- Drücken Sie die "EIN-/AUS"-Knopf und halten Sie diese 10 Sekunden gedrückt.

Während der ersten 6 Sekunden gibt der Summer ständig das Signal didididididi..... ab (. . . . . . . ), halten Sie dabei die "EIN-/AUS"-Knopf weiter gedrückt. Nach 10 Sekunden gibt der Summer das Signal dididididah ab ( . . . . - ). Lassen Sie die Knopf los.

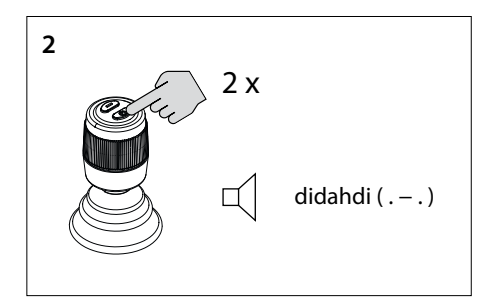

- 
- 3. **Konfigurieren Sie die Schubrichtung des Bugstrahlruders**
- Bewegen Sie den Joystick in die linke obere Ecke und zurück. Wenn Sie das Signal dah (-) hören, hat sich die Schubrichtung umgekehrt, oder
- Wenn Sie kein Signal hören, bewegen Sie den Joystick in die obere rechte Ecke. Sie hören dann das Signal dah (-). Die Schubrichtung wird umgeschaltet.
- Bestätigen Sie die Einstellung und fahren Sie mit Schritt 5 weiter.

2. Drücken Sie zweimal die Taste "EIN/AUS". Sie hören das Signal, di-dah-di ( . - . ). Jetzt befindet sich die Steuerschnittstelle im Konfigurationsmodus.

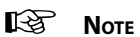

**Wenn eine andere Kombination von akustischen Signalen ertönt, stellen Sie zunächst die Werkseinstellungen wieder her (siehe 4.6) und beginnen Sie erneut mit der Überprüfung der Schubrichtung (siehe 4.8).**

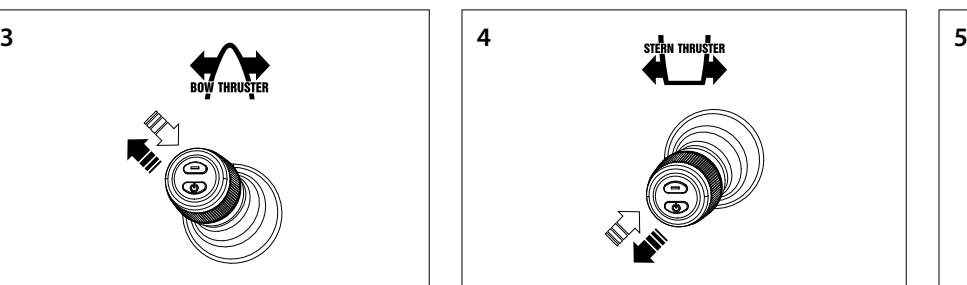

- 4. **Konfigurieren der Schubrichtung des Heckstrahlruders**
- Bewegen Sie den Joystick in die linke untere Ecke und zurück. Wenn Sie das Signal dah (-) hören, ist die Schubrichtung umgekehrt, oder
- IWenn Sie kein Signal hören, bewegen Sie den Joystick in die rechte untere Ecke. Sie hören dann das Signal dah (-). Die Schubrichtung wird umgeschaltet.
- Bestätigen Sie die Einstellung und fahren Sie mit Schritt 5 weiter.

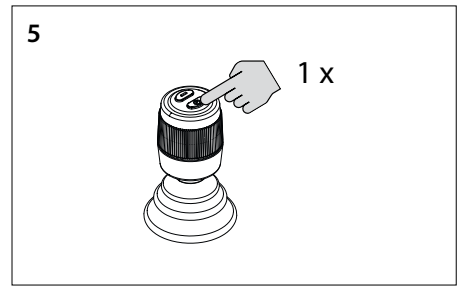

5. Drücken Sie einmal auf die "EIN-/AUS"-Knopf, um die Einstellung zu bestätigen

### <span id="page-18-0"></span>**4.8 Konfigurierenmehrerer Steuerschnittstellen**

Es können bis zu vier Steuerschnittstellen konfiguriert werden (Gruppencode A, B, C oder D). Verwenden Sie einen Gruppencode pro Steuerschnittstelle.

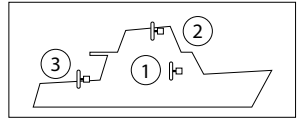

**Führen Sie für JEDE zusätzliche Steuerschnittstelle die folgenden Aktionen in der angegebenen Reihenfolge durch:**

Schalten Sie die Steuerschnittstelle aus (siehe 4.4) und warten Sie 5 Sekunden, bevor Sie mit der nachstehenden Konfiguration beginnen.

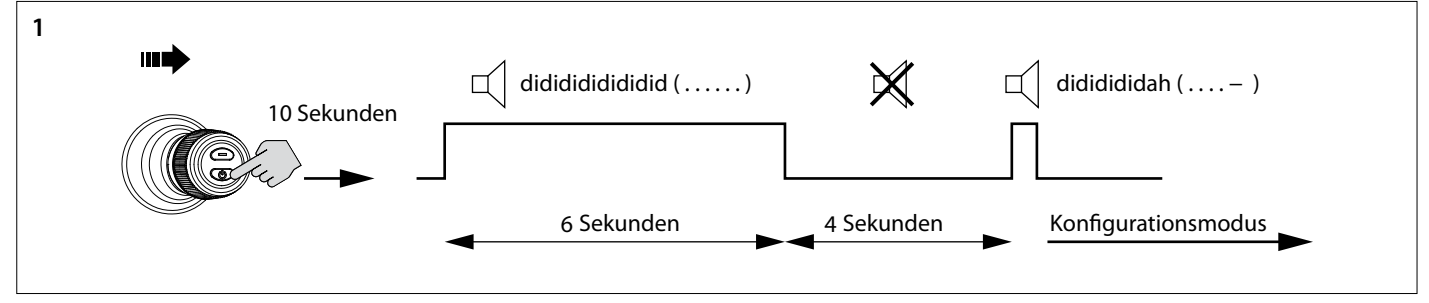

- 1. Versetzen Sie die Steuerschnittstelle in den Konfigurationsmodus.
- Drücken Sie den Joystick nach rechts und halten Sie die Taste "EIN/AUS" 10 Sekunden lang gedrückt.

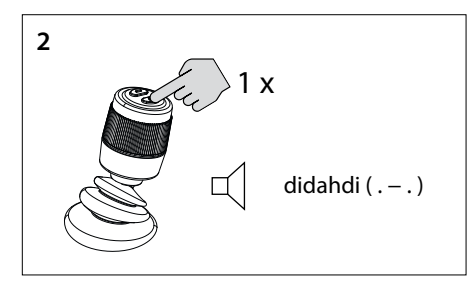

2. Drücken Sie die Taste "EIN/AUS"einmal. Sie hören das Signal, di-dah-di ( . - . ). Jetzt befindet sich die Steuerschnittstelle im Konfigurationsmodus.

#### **KA Achtung**

**Wenn eine andere Kombination von akustischen Signalen ertönt, stellen Sie zunächst die Werkseinstellungen wieder her (siehe 4.6) und beginnen Sie erneut mit der Konfiguration der Steuerschnittstellen (siehe 4.8).**

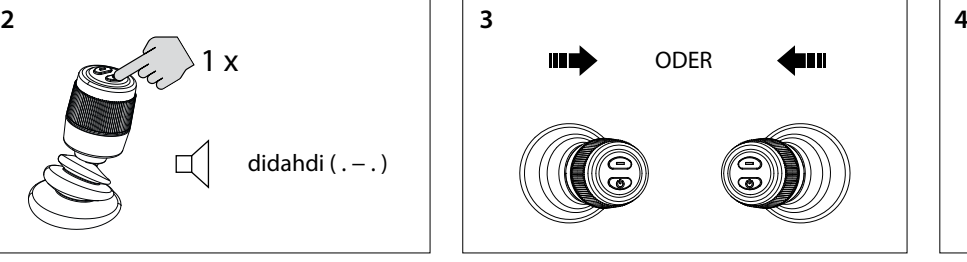

3. Bewegen Sie den Joystick nach links oder rechts, um den Gruppencode der Steuerschnittstelle einzustellen. Die Anzahl der akustischen Signale zeigt den Gruppencode der Steuerschnittstelle an.

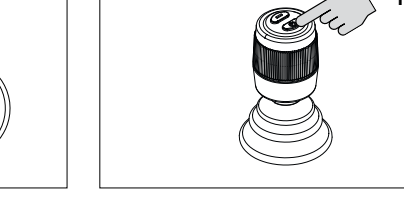

4. Drücken Sie einmal auf die "EIN-/AUS"-Knopf, um die Einstellung zu bestätigen

 $1 \times$ 

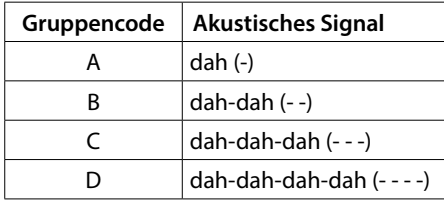

# **4.9 Fehlfunktionen**

Jede Störung hat ihren eigenen Fehlercode. Die Fehlercodes werden durch Tonsignale angezeigt.

Wenn eine Störung auftritt, hören Sie zunächst di-dah-di-di-dah (. - . . .). Nach einigen Sekunden wird dann der Fehlercode durch Tonsignale (Pieptöne) übertragen. Die Anzahl der Pieptöne entspricht der Nummer des Fehlercodes.

Beispiel: Wenn das Bugstrahlruder überhitzt ist, hören Sie zuerst (. - - . . .), dann (- - - -). Also: Fehlercode 4. Dieser Fehlercode wird alle paar Sekunden wiederholt.

Akzeptieren Sie die Fehlermeldung und beenden Sie das akustische Signal durch einmaliges kurzes Drücken der " EIN/AUS " Taste. Die Fehlermeldungwird nun vorübergehendzurückgestellt.

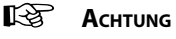

**Nachdem Sie die Fehlermeldung akzeptiert haben, beheben Sie die gemeldete Störung so schnell wie möglich!**

Während der ersten 6 Sekunden gibt der Summer ständig das Signal didididididi..... ab (......), halten Sie dabei die "EIN-/AUS"-Knopf weiter gedrückt. Nach 10 Sekunden gibt der Summer das Signal dididididah ab ( . . . . - ). Lassen Sie die Knopf los.

# <span id="page-19-0"></span>**4.10 Bedeutung der Tonsignale**

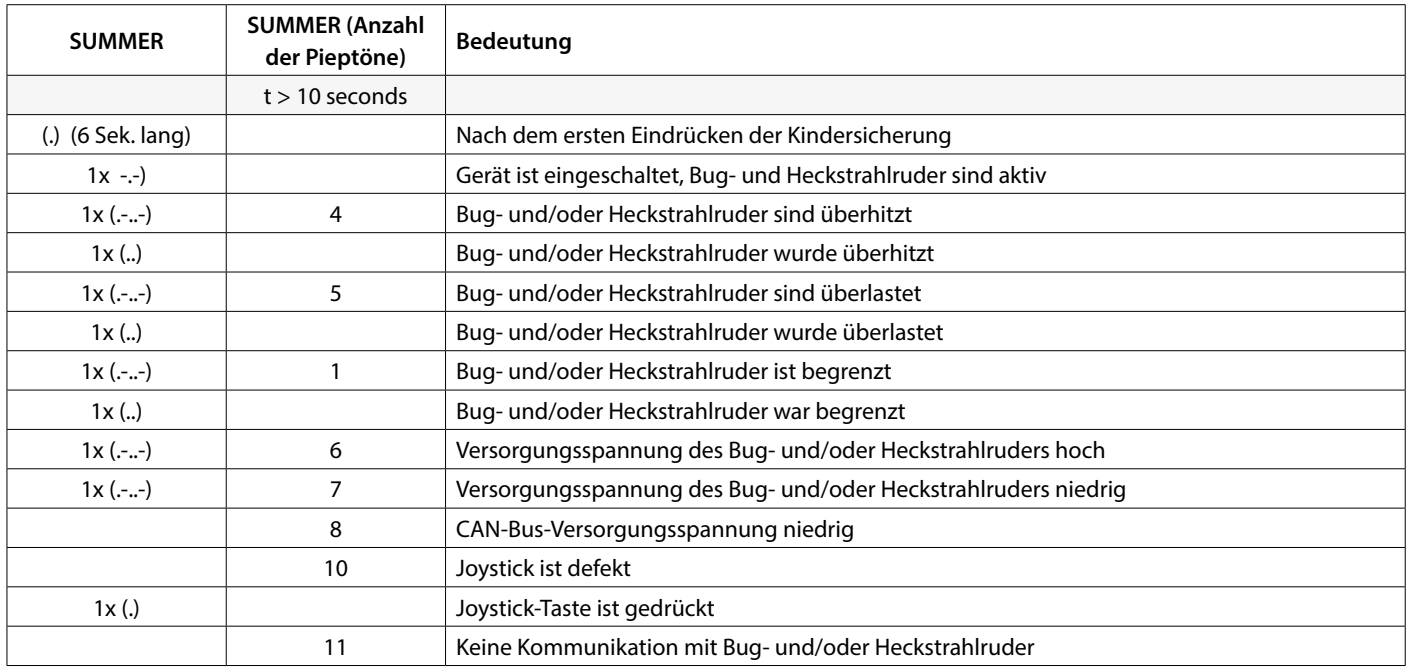

# **5 Störungen**

Bei der Untersuchung von Hardwareproblemen in einem CAN-Bussystem sind Sichtprüfungen, Multimeter und Oszilloskope wichtige Hilfsmittel. Für eine erweiterte Diagnose kann ein CAN-Analysator verwendet werden, um den CAN-Verkehr zu überwachen und zu dekodieren.

CAN-Bus-Fehler beziehen sich auf physikalische Probleme oder Fehlfunktionen, welche das ordnungsgemäße Funktionieren des CAN-Netzwerks beeinträchtigen können.

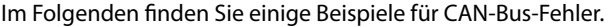

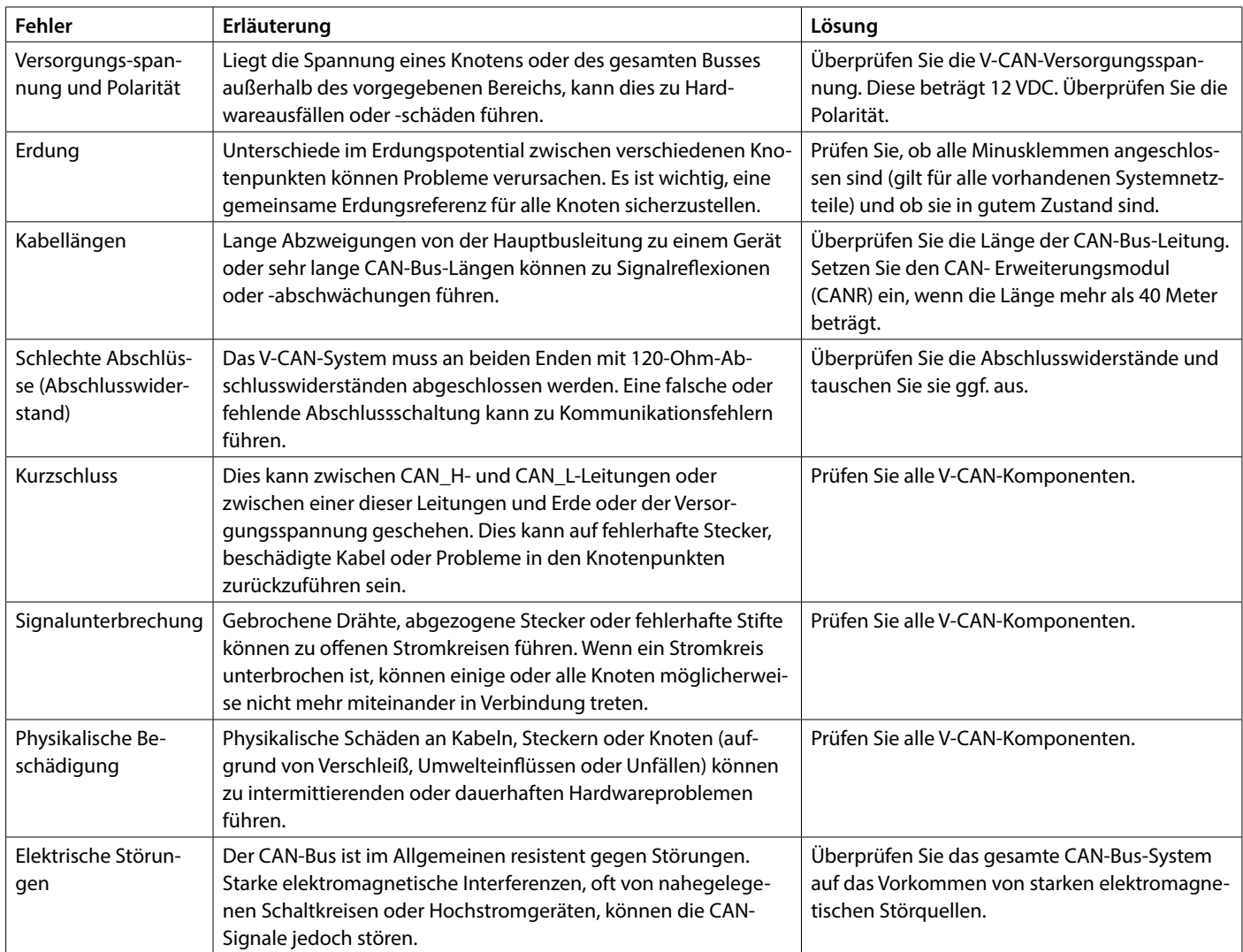

# <span id="page-20-0"></span>**1 Sécurité**

#### **Messages d'avertissement**

Dans ce manuel, les indications d'avertissement suivantes sont utilisées au besoin en rapport avec la sécurité :

# **Danger**

Indique qu'il existe un danger potentiel important pouvant entrainer des lésions graves ou même la mort.

# **Avertissement**

Indique qu'il existe un danger potentiel pouvant entrainer des lésions.

#### $! \sum_{i=1}^{n}$ **Prudence**

Indique que les procédures de maniement, manipulations etc. concernées, peuvent entraîner des lésions ou des dommages fatals à la machine. Certaines indications de PRUDENCE indiquent également qu'il existe un danger potentiel pouvant entrainer des lésions graves ou même la mort.

#### **KA Attention**

Insiste sur les procédures importantes, les conditions d'utilisation et cætera.

#### **Symboles**

Indique que l'opération en question doit être effectuée.

Indique qu'une opération spécifique est interdite.

Partagez ces consignes de sécurité avec tous les utilisateurs.

Les réglementations et la législation générales en matière de sécurité et de prévention d'accidents doivent être respectées à tout moment.

# **Avertissement**

**Ce produit ne doit être installé et entretenu que par du personnel qualifié qui a lu et compris les instructions et les précautions contenues dans ce manuel. Le non-respect des instructions de ce manuel peut entraîner des blessures graves ou des dommages matériels. Le fabricant n'est pas responsable des dommages résultant d'une installation ou d'un entretien incorrect par un personnel non qualifié.**

# **2 Introduction**

Ce manuel fournit des directives relatives à l'installation de l'interface CANVXCJP du propulseur d'étrave et de poupe VETUS.

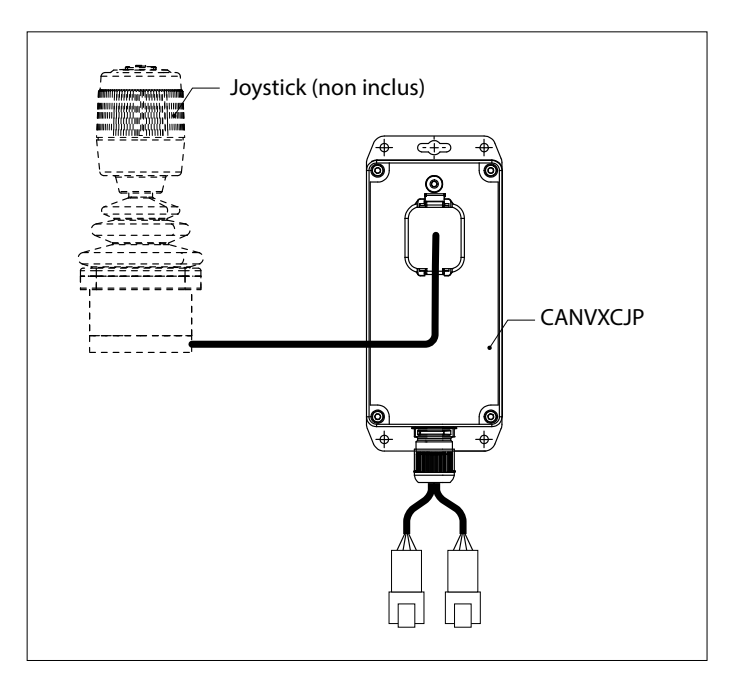

Le CANVXCJP permet de connecter un joystick proportionnel VETUS (code produit : DBPPJX) au système de bus CAN VETUS. Le joystick permet un contrôle proportionnel de la poussée d'un propulseur d'étrave et/ou de poupe VETUS BOWPRO.

La qualité de l'installation est déterminante quant au bon fonctionnement du système. Quasiment toutes les pannes qui se produisent résultent d'un montage défectueux ou incorrect. Il est donc essentiel de procéder à l'installation en respectant et en vérifiant scrupuleusement les points cités dans les instructions d'installation.

#### **Les modifications non autorisées excluront la responsabilité du fabricant pour tout dommage en résultant.**

• Veillez à ce que la tension de batterie soit correcte pendant l'emploi.

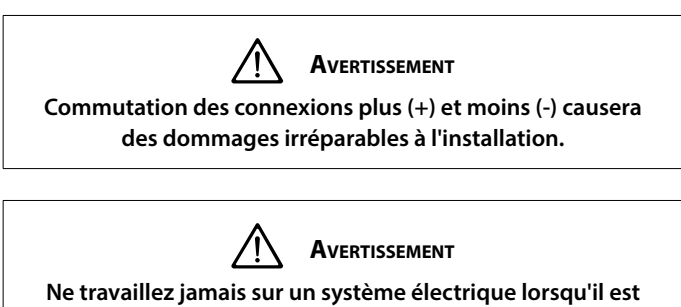

**sous tension.**

# <span id="page-21-0"></span>**FRANÇAIS**

# **3 Installation**

L'interface CANVXCJPpeut être montée à l'abri des regards, dans un endroit non accessible en permanence et ventilé.

# **3.1 Raccordement des câbles du bus CAN**

Se reporter au schéma de principe du bus CAN à la page 62 pour le raccordement du CANVXCJP.

**LES ATTENTION** 

**L'alimentation du bus CAN doit toujours être raccordée sur le 12 V (≥10 V et ≤16 V).** 

**La longueur maximale de la ligne CAN est de 40 mètres. Pour des longueurs plus importantes, utilisez le répéteur CAN VETUS (CANR).**

Reportez-vous au manuel d'installation du propulseur d'étrave ou

d'étambot approprié concernant les schémas CAN-bus détaillés et la configuration d'un propulseur d'étrave ou d'un propulseur d'étambot.

# **3.2 Connexion du joystick**

#### $R^{\infty}$ **Attention**

**Se référer au schéma d'installation à la page 62**

Le faisceau de câbles fourni permet de connecter une interface de commande CANVXCJP et un joystick VETUS. Si un système multi-joystick est utilisé, une interface de contrôle CANVXCJP distincte doit être installée pour chaque joystick.

Connectez le grand connecteur du faisceau de câbles au CANVXCJP et le petit connecteur au joystick VETUS.

# **4 Vérification/test de fonctionnement et configuration des panels de contrôle**

## **4.1 Généralités**

Vérifiez si le système est correctement raccordé. Ensuite, mettre en marche la tension d'alimentation du bus CAN et la tension d'alimentation du propulseur d'étrave et/ou de poupe.

## **4.2 Mise en marche de l'interface de commande**

Enclencher l'interrupteur principal de la batterie. Le système est maintenant en veille.

• Appuyez sur le bouton "MARCHE/ARRÊT" du joystick.

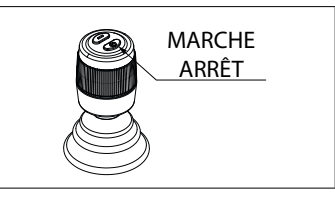

Vous entendrez un signal répétitif, di-di-di ( . . . ). Dans les 6 secondes qui suivent, il faut appuyer une deuxième fois sur la touche "MAR-CHE/ARRÊT". Le buzzer confirme par un signal, dahdidah (- . -), que l'interface de commande est prête à être utilisée.

## **4.3 Changement d'interface de commande**

Pour transférer le contrôle dans un système avec plusieurs interfaces de contrôle, suivez les instructions décrites dans la section 4.2.

# **4.4 Désactiver l'interface de contrôle**

Appuyez sur la touche "MARCHE/ARRÊT" et maintenez-la enfoncée jusqu'à ce que vous entendiez le signal "di-di-di-dah-dah" ( . . . - - ). L'interface de commande est désactivée.

• Lors du débarquement, éteignez l'interrupteur principal de la batterie.

**4.5 Contrôle de la direction de poussée**

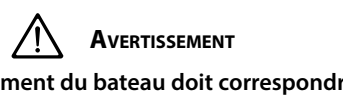

**Le sens de déplacement du bateau doit correspondre au sens de déplacement du joystick. Vous devez vérifier cela pour CHAQUE interface de commande CANXVCJP ! Faites-le avec précaution et dans un endroit sûr.**

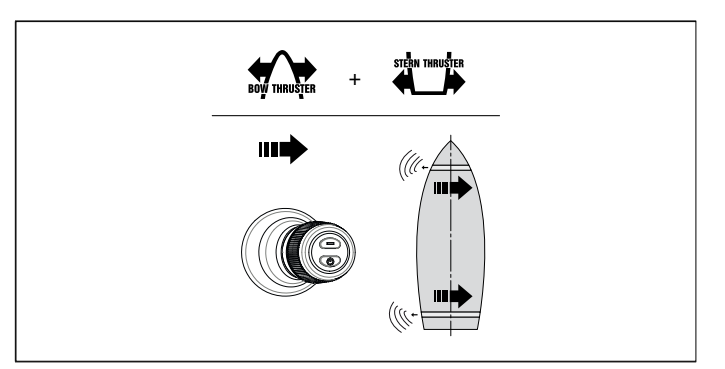

• Si le mouvement du bateau est opposé à la direction dans laquelle le joystick est déplacé, il faut le corriger comme indiqué au point 4.7.

# **4.6 Rétablissement des réglages d'usine**

Désactiver toutes les interfaces de commande (voir 4.4). Sur l'interface de commande à restaurer, effectuez les opérations suivantes :

- 1. Déplacez la manette de commande vers l'arrière, appuyer 30 secondes sur le bouton MARCHE/ARRÊT.
- 2. Après 30 secondes, le signal sonore dah-di-di-di-di-dah ( . . . ) retentit. Relâchez alors le bouton "MARCHE/ARRÊT".
- 3. Appuyez une fois sur la touche "MARCHE/ARRÊT". Le signal dah ( - ) retentit. Les réglages d'usine de cette interface de commande sont rétablis.

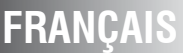

## <span id="page-22-0"></span>**4.7 Configuration de la direction de poussée**

Dans l'ordre indiqué, effectuez les opérations ci-dessous : Eteindre l'interface de contrôle, voir 4.4, et attendre 5 secondes avant de commencer la procédure de configuration ci-dessous.

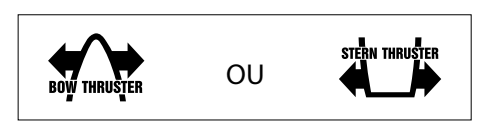

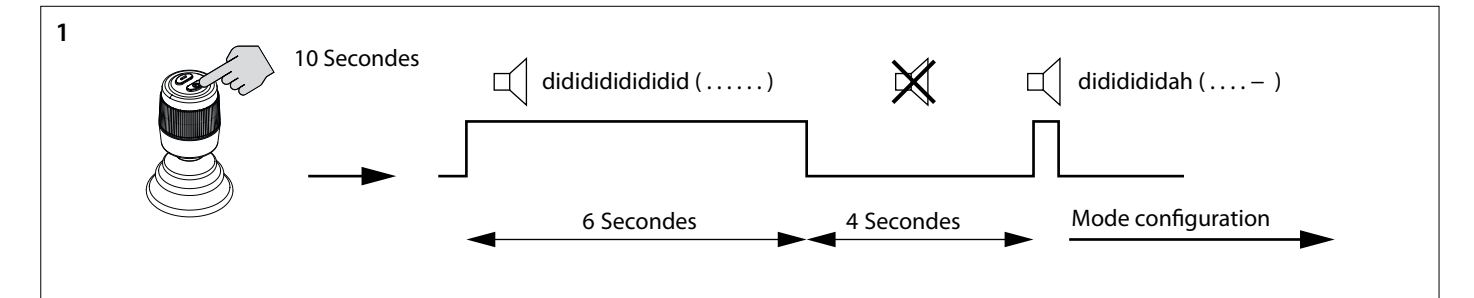

- 4. Mettre l'interface de contrôle en mode configuration.
- Appuyer 10 secondes sur le bouton MARCHE/ARRÊT.

Un signal sonore (« didididididi..... (. . . . . . .) ») se fait entendre pendant les 6 premières secondes. Maintenir la touche enfoncée. Au bout de 10 secondes, un nouveau signal sonore se fait entendre (« dididididah ( . . . . - )»). Relâchez le bouton.

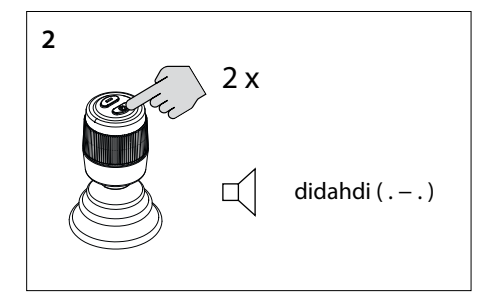

- 5. Appuyez deux fois sur le bouton MARCHE/ARRÊT. Vous entendrez le signal, di-dah-di ( . . ). L'interface de contrôle est maintenant en mode configuration.
	- 隐 **Attention**

**Si une autre combinaison de signaux sonores retentit, il faut d'abord rétablir les réglages d'usine (voir 4.6) et recommencer à vérifier la direction de la poussée (voir 4.8).**

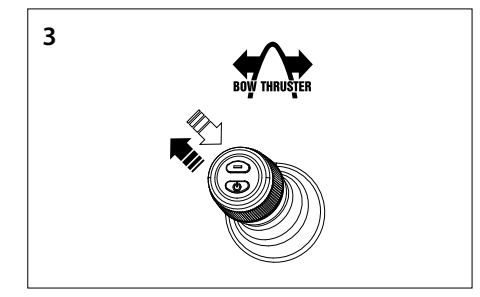

- 6. **Configurer la direction de poussée du propulseur d'étrave**
- Déplacez le joystick vers le coin supérieur gauche et revenez en arrière. Si vous entendez le signal dah (-), la direction de la poussée s'est inversée, ou
- Si vous n'entendez pas de signal, déplacez le joystick vers le coin supérieur droit. Vous entendrez le signal dah (-). La direction de la poussée est inversée.
- Confirmez le réglage, passez à l'étape 5.

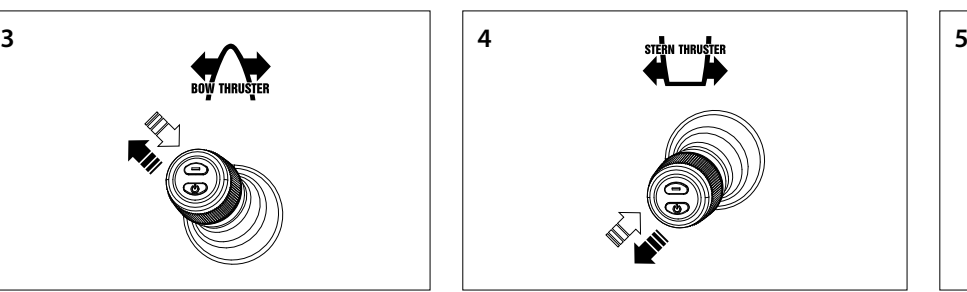

- 7. **Configurer la direction de poussée du propulseur arrière**
- Déplacez le joystick vers le coin inférieur gauche et revenez en arrière. Si vous entendez le signal dah (-), la direction de la poussée est inversée, ou
- Si vous n'entendez pas de signal, déplacez le joystick vers le coin inférieur droit. Vous entendrez le signal dah (-). Le sens de la poussée est inversé.
- Confirmez le réglage, passez à l'étape 5.

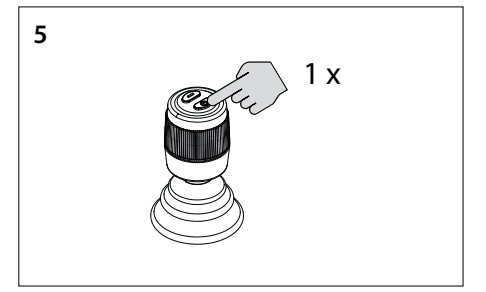

8. Appuyer une fois sur le bouton MARCHE/ ARRÊT pour confirmer le paramétrage

# <span id="page-23-0"></span>**FRANÇAIS**

### **4.8 Configuration de plusieurs interfaces de contrôle**

Il est possible de configurer jusqu'à quatre interfaces de commande (code de groupe A, B, C ou D). Utilisez un code de groupe par interface de contrôle.

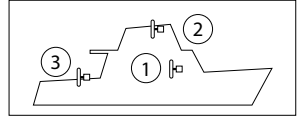

**Sur CHAQUE interface de contrôle supplémentaire, effectuez les actions suivantes dans l'ordre indiqué :**

Eteindre l'interface de contrôle, voir 4.4, et attendre 5 secondes avant de commencer la procédure de configuration ci-dessous.

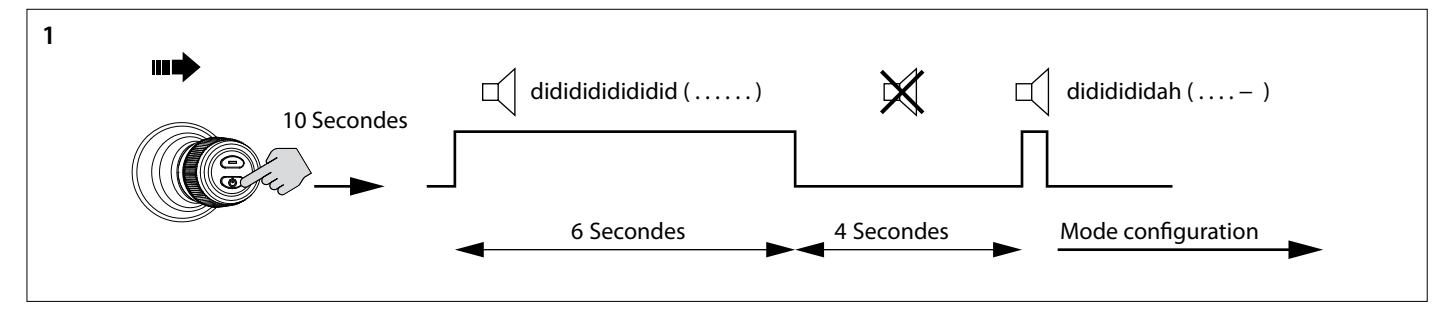

- 1. Mettre l'interface de contrôle en mode configuration.
- Poussez le joystick vers la droite et appuyez sur le bouton MARCHE/ARRÊT pendant 10 secondes.

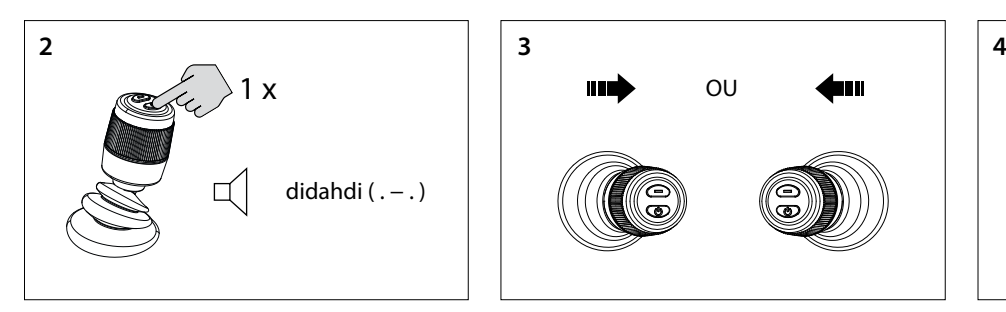

2. Appuyez une fois sur le bouton MARCHE/ ARRÊT. Vous entendrez le signal, di-dah-di ( . - . ). L'interface de contrôle est maintenant en mode configuration.

#### Ⅳ **Attention**

**Si une autre combinaison de signaux sonores retentit, rétablissez d'abord les réglages d'usine (voir 4.6) et recommencez à configurer les interfaces de contrôle (voir 4.8).**

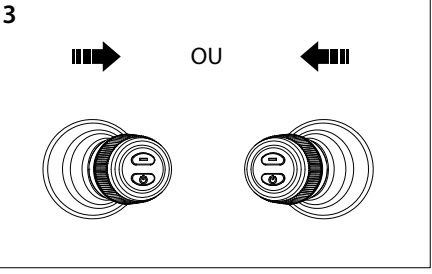

3. Déplacez le joystick vers la gauche ou la droite pour définir le code de groupe de l'interface de contrôle. Le nombre de signaux sonores indique le code de groupe de l'interface de contrôle.

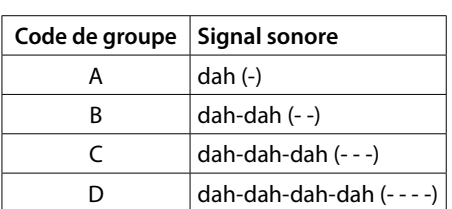

Un signal sonore (« didididididi..... (. . . . . . .) ») se fait entendre pendant les 6 premières secondes. Maintenir la touche enfoncée. Au bout de 10 secondes, un nouveau signal sonore se fait entendre (« dididididah ( . . . . - )»). Relâchez le bouton.

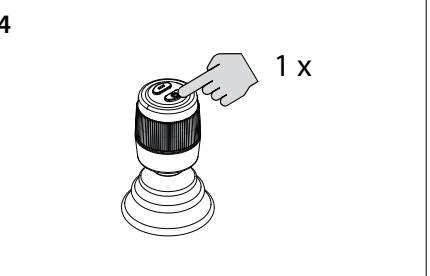

4. Appuyer une fois sur le bouton MARCHE/ ARRÊT pour confirmer le paramétrage

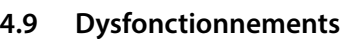

Chaque dysfonctionnement a son propre code d'erreur. Les codes d'erreur sont indiqués par des signaux sonores.

Lorsqu'un dysfonctionnement se produit, vous entendez d'abord didah-di-di-dah (. - . . .). Ensuite, après quelques secondes, le code d'erreur est transmis au moyen de signaux sonores (bips). Le nombre de bips représente le numéro du code d'erreur.

Exemple : si le propulseur d'étrave a surchauffé, vous entendrez d'abord (. - - . . .), puis (- - - -). D'où le code d'erreur 4. Ce code d'erreur est répété toutes les quelques secondes.

Acceptez le message d'erreur et mettez fin au signal sonore en appuyant brièvement sur la touche MARCHE/ARRÊT. Le message d'erreur est alors temporairement reporté.

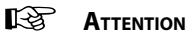

**Après avoir accepté le message d'erreur, résolvez le dysfonctionnement signalé dès que possible !**

### <span id="page-24-0"></span>**4.10 Signification des signaux sonores**

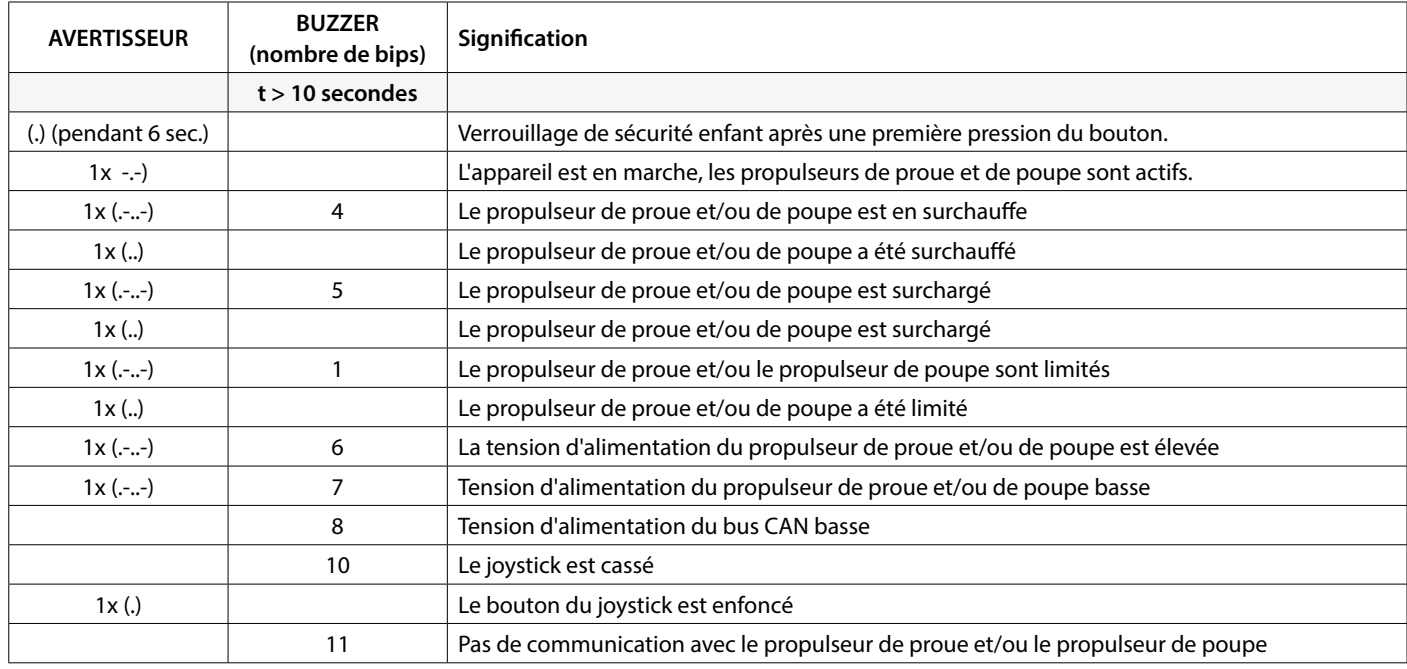

# **5 Pannes**

Lors de la recherche de problèmes matériels dans un système de bus CAN, les inspections visuelles, les multimètres et les oscilloscopes sont des outils importants. Pour des diagnostics plus avancés, un analyseur CAN peut être utilisé pour contrôler et décoder le trafic

CAN. Les erreurs de bus CAN font référence à des problèmes physiques ou à des dysfonctionnements qui peuvent entraver le bon fonctionnement du réseau CAN.

Voici quelques exemples d'erreurs de bus CAN.

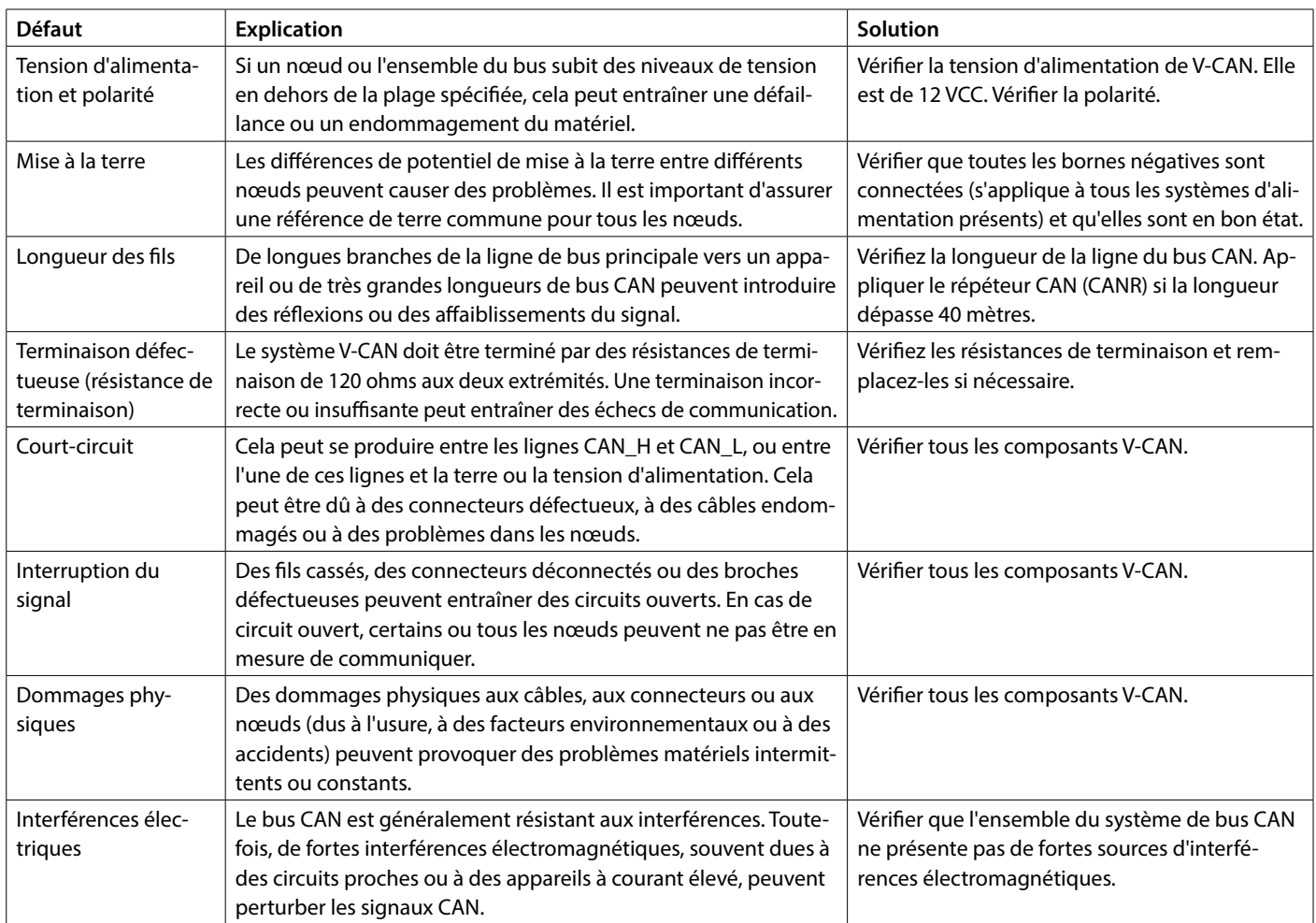

# <span id="page-25-0"></span>**1 Seguridad**

### **Indicadores de advertencias**

Cuando corresponda, se utilizan las siguientes indicaciones de advertencia en este manual en relación con la seguridad:

# **Peligro**

Indica que existe un gran peligro potencial que puede causar graves daños o la muerte.

# **Advertencia**

Indica la existencia de un peligro potencial que puede causar daños.

# **Tenga Cuidado**

Indica que los procedimientos de uso, acciones, etc., correspondientes pueden causar daños graves o romper el motor. Algunas indicaciones de TENGA CUIDADO también avisan de la existencia de un peligro potencial que puede causar graves daños o la muerte.

#### $\mathbb{R}$ **Atención**

Destaca procesos o circunstancias importantes, etc.

### **Símbolos**

Indica que el proceso correspondiente se debe llevar a cabo.

Indica que una acción determinada está prohibida.

Comparta estas instrucciones de seguridad con todos los usuarios.

Siempre deben respetarse las normas y leyes generales sobre seguridad y prevención de accidentes.

# **Advertencia**

**Este producto solo debe ser instalado y mantenido por personal calificado que haya leído y entendido las instrucciones y precauciones de este manual. El incumplimiento de las instrucciones de este manual puede provocar lesiones graves o daños a la propiedad. El fabricante no se hace responsable de los daños resultantes de una instalación o mantenimiento inadecuados por parte de personal no calificado.**

# **2 Introducción**

Este manual brinda una guía para la instalación de la interfaz VETUS de proa y popa CANVXCJP.

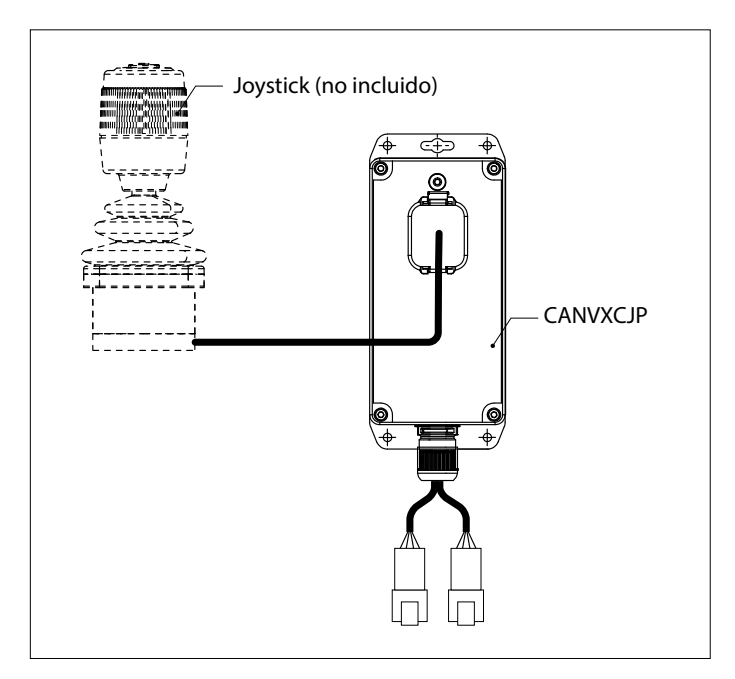

El CANVXCJP permite conectar un joystick proporcional de VETUS (código de producto: DBPPJX) al sistema de bus CAN DE VETUS. El joystick permite un control proporcional del empuje de un arco VETUS BOWPRO y/o un propulsor de popa.

La calidad de la instalación es fundamental para el funcionamiento correcto del sistema. Casi todas las averías que aparecen se deben a errores o imprecisiones a la hora de instalarla. Por lo tanto, es de suma importancia que se sigan al pie de la letra y se comprueben los pasos de las instrucciones de instalación.

#### **Las modificaciones no autorizadas deberán excluir la responsabilidad del fabricante por cualquier daño que pueda surgir.**

• Asegurarse durante el uso de una tensión de batería correcta.

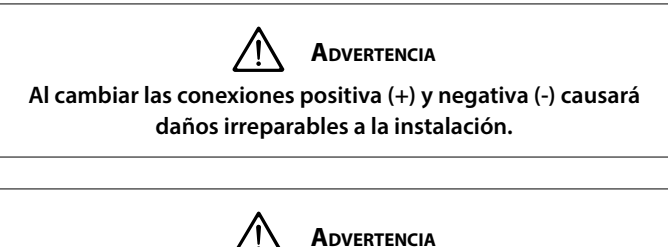

**Nunca trabaje en el sistema eléctrico mientras esté energizado.**

# <span id="page-26-0"></span>**3 Instalación**

La interfaz de CANVXCJP se puede montar fuera de la vista, en un lugar inaccesible y ventilado de forma permanente.

### **3.1 Conectar los cables de bus CAN**

Consulte el diagrama del principio del bus CAN en la página 62 para conectar el CANVXCJP.

# **LES ATENCIÓN**

**La fuente de alimentación para los sistemas de bus CAN siempre debe conectarse a 12 V (≥10 V, ≤16 V). La longitud máxima de la línea CAN es de 40 metros. Para longitudes mayores, utilice el repetidor VETUS CAN (CANR).**

Consulte el manual de instalación de la hélice de proa o popa

correspondiente para ver los diagramas CAN-bus y la configuración detallada de una hélice de proa o popa.

# **3.2 Conexión del joystick**

#### ™ਲ **Atención**

**Consulte el diagrama de instalación en la página 62**

El arnés de cableado suministrado es adecuado para conectar una interfaz de control CANVXCJP y joystick VETUS. Si se utiliza un sistema de joystick múltiple, se debe instalar una interfaz de control CANVX-CJP separada para cada joystick.

Conecte el conector grande del arnés de cableado al CANVXCJP y el conector pequeño al joystick VETUS.

# **4 Comprobación/prueba de funcionamiento y configuración de los paneles de control**

### **4.1 General**

Compruebe que el sistema esté conectado correctamente. A continuación, encienda la corriente del bus CAN y la corriente de la hélice de proa y/o popa.

## **4.2 Interfaz de control de la central de conmutación**

Encienda el interruptor principal. El sistema está ahora "en espera".

• Pulse el botón "ENCENDI-DO/APAGADO" en el joystick.

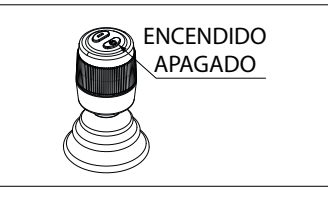

Escuchará una señal que se repite, di-di-di ( . . . ). Dentro de 6 segundos, el botón "ENCENDIDO/APAGADO" debe ser pulsado por segunda vez. El zumbador confirma con una señal, dahdidah (- . -), que la interfaz de control está lista para su uso.

## **4.3 Interfaz de control de conmutación**

Para transferir el control en un sistema con múltiples interfaces de control, siga las instrucciones descritas en la sección 4.2.

## **4.4 Interfaz de control de la central de conmutación**

Mantenga pulsado el botón "ENCENDIDO/APAGADO" hasta oír la señal, di-di-di-dah-dah ( .. . . - - ). La interfaz de control está apagada.

• Al desembarcar, apague el interruptor principal de la batería.

**4.5 Comprobar la dirección de la fuerza de propulsión**

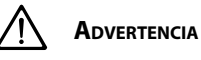

**La dirección de movimiento del barco debe coincidir con la dirección de movimiento del joystick. ¡Debe verificar esto para CADA interfaz de control CANXVCJP! Hágalo con cuidado y en un lugar seguro.**

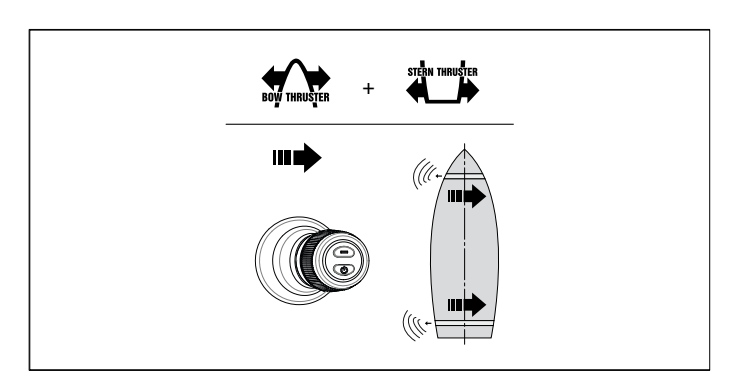

• Si el movimiento del barco es opuesto a la dirección en la que se mueve el joystick, esto debe corregirse como se muestra en 4.7.

## **4.6 Restablecer valores de fábrica**

Apague todas las interfaces de control (véase 4.4). En la interfaz de control a restaurar, realice las siguientes operaciones:

- 1. Empuje a la derecha el joystick, pulse el botón "ENCENDIDO/APA-GADO" y manténgalo presionado durante 30 segundos.
- 2. Después de 30 segundos, suena la señal, dah-di-di-di-dah ( .. . . ). Ahora suelte el botón "ENCENDIDO/APAGADO"
- 3. Pulse la tecla de "ENCENDIDO/APAGADO" La señal, dah ( ) suena. Se restauran los ajustes de fábrica de esta interfaz de control.

# <span id="page-27-0"></span>**4.7 Configuración de la dirección de la fuerza de propulsión**

STERN THRUSTER O **THRUSTER** 

En el orden indicado, realice las siguientes operaciones: Apague la interfaz de control, consulte 4.4 y espere 5 segundos antes de iniciar el procedimiento de configuración a continuación.

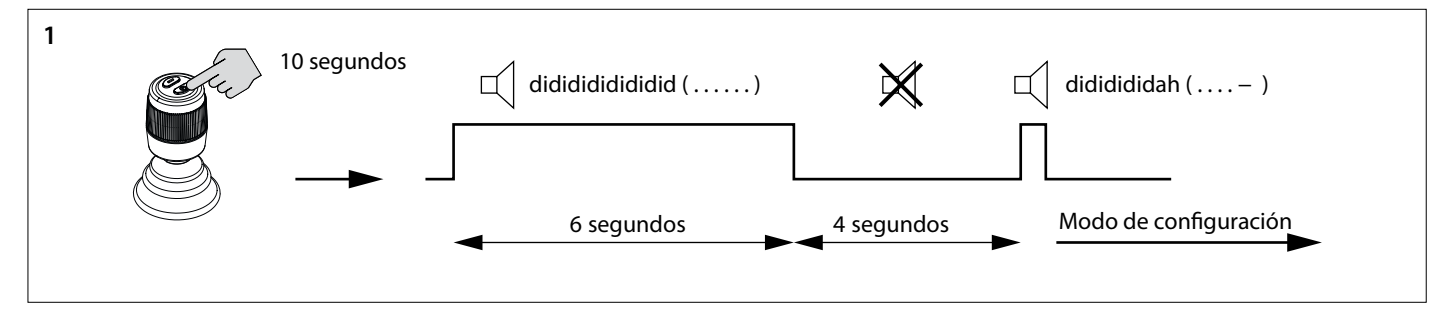

- 1. Coloque la interfaz de control en modo de configuración.
- Pulse el botón "ENCENDIDO/APAGADO" y manténgalo presionado durante 10 segundos.

Durante los primeros 6 segundos, el zumbador emitirá de forma constante una señal didididididi..... (. . . . . . .), siga manteniendo pulsado el botón "ENCENDIDO/APAGADO" Al cabo de 10 segundos, el zumbador emitirá la señal dididididah ( ... . - ). Suelte el botón.

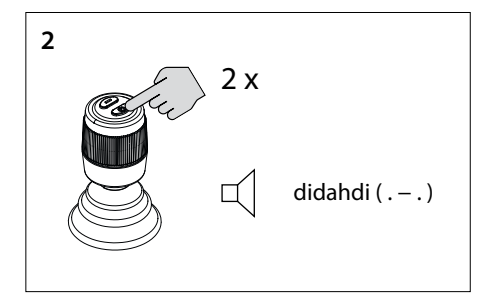

**ATENCIÓN** 

Coloque la interfaz de control en modo de configuración.

2. Pulse el botón "ENCENDIDO/APAGADO" dos veces. Escucharás la señal, di-dah-di ( . - . ).

**Si suena una combinación diferente de señales audibles, primero restablezca los ajustes de fábrica (ver 4.6) y comience a verificar la dirección de empuje nuevamente (ver 4.8).**

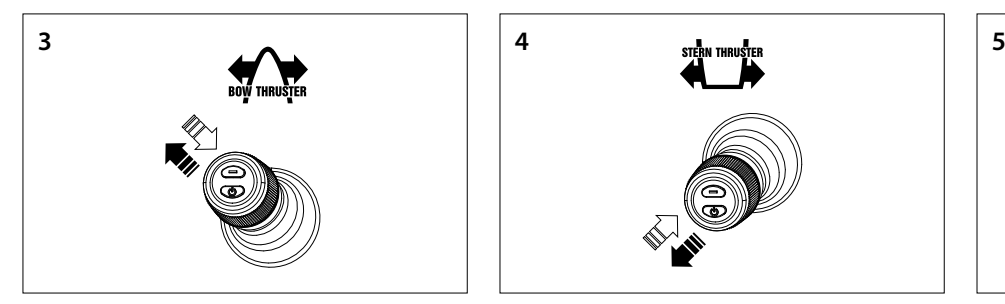

- 3. **Configurar el propulsor de proa en la dirección de empuje**
- Mueva el joystick a la esquina superior izquierda y hacia atrás. Si escucha la señal dah (-), la dirección de empuje se ha invertido, o
- Si no oye una señal, mueva el joystick a la esquina superior derecha. Oirá la señal dah (-). La dirección de empuje se invierte.
- Confirme la configuración, vaya al paso 5.

- 4. **Configurar la dirección de empuje del propulsor de popa**
- Mueva el joystick a la esquina superior izquierda y hacia atrás. Si oye la señal dah (-), la dirección de empuje se ha invertido, o
- Si no oye una señal, mueva el joystick a la esquina superior derecha. Oirá la señal dah (-). La dirección de empuje se invierte.
- Confirme la configuración, vaya al paso 5.

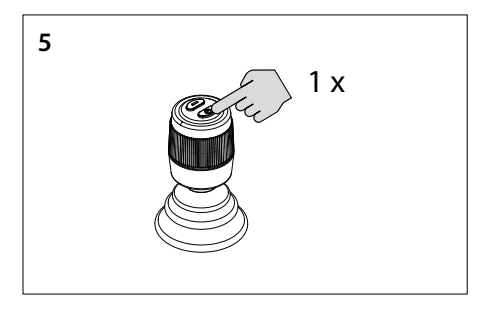

5. Pulse una vez el botón "ENCENDIDO/APA-GADO" para confirmar la configuración.

## <span id="page-28-0"></span>**4.8 Configuración de múltiples interfaces de control**

Se pueden configurar hasta cuatro interfaces de control (código de grupo A, B, C o D). Utilice un código de grupo por interfaz de control.

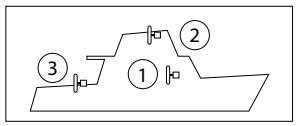

**En CADA interfaz de control adicional, realice las siguientes acciones en el orden indicado:**

Apague la interfaz de control, consulte 4.4 y espere 5 segundos antes de iniciar el procedimiento de configuración a continuación.

Durante los primeros 6 segundos, el zumbador emitirá de forma constante una señal didididididi..... (. . . . . . .), siga manteniendo pulsado el botón "ENCENDIDO/APAGADO" Al cabo de 10 segundos, el

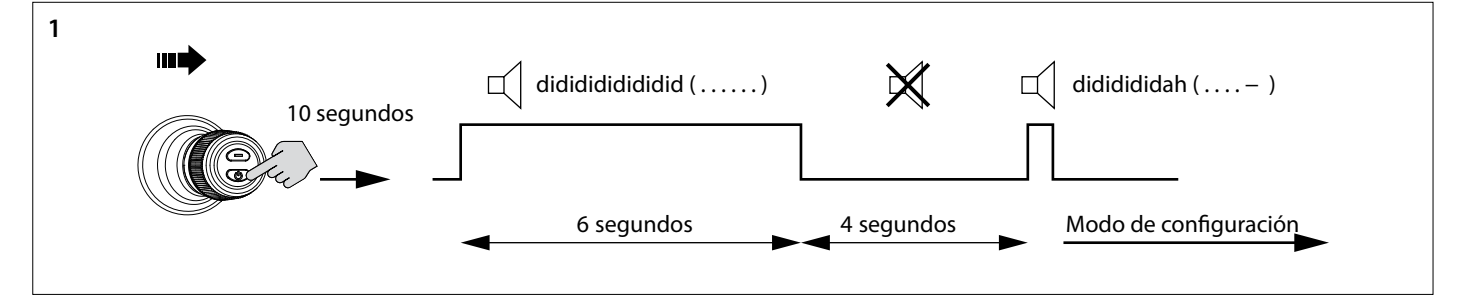

- 1. Coloque la interfaz de control en modo de configuración.
- Empuje el joystick hacia la derecha y mantenga pulsado el botón "ENCENDIDO/APAGADO" durante 10 segundos.

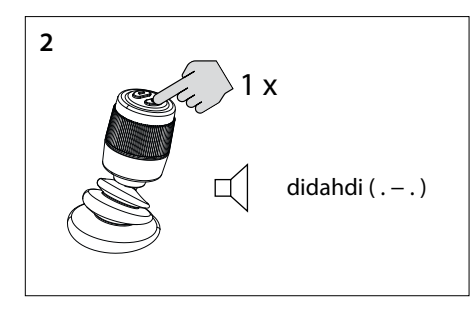

2. Pulse la tecla de "ENCENDIDO/APAGADO". Escucharás la señal, di-dah-di ( . - . ). Coloque la interfaz de control en modo de configuración.

#### Ⅳ **Atención**

**Si suena una combinación diferente de señales audibles, primero restaure los ajustes de fábrica (consulte 4.6) y comience a configurar las interfaces de control nuevamente (consulte 4.8).**

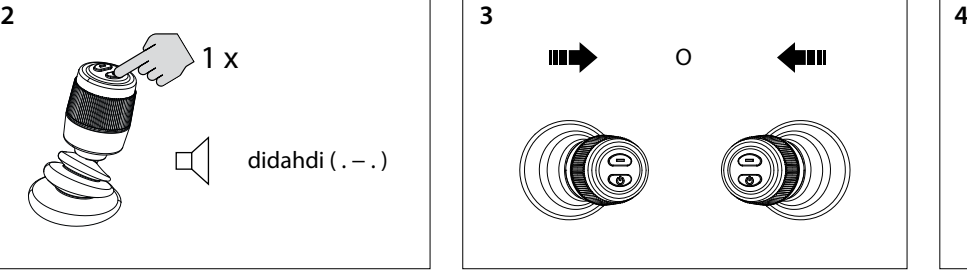

3. Mueva el joystick hacia la izquierda o hacia la derecha para establecer el código de grupo de la interfaz de control. El número de señales audibles indica el código de grupo de la interfaz de control.

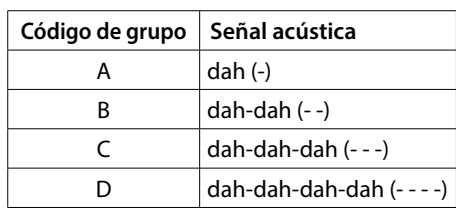

1 x zumbador emitirá la señal dididididah ( . . . . - ). Suelte el botón.

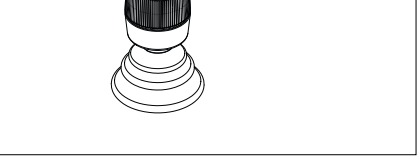

4. Pulse una vez el botón "ENCENDIDO/APA-GADO" para confirmar la configuración.

**4.9 Fallos de funcionamiento**

Cada fallo tiene su propio código de error. Los códigos de error se indican mediante señales de sonido.

Cuando ocurre un mal funcionamiento, primero escuchará di-dah-didi-dah (. - . . .). Luego, después de unos segundos, el código de error se transmite por medio de señales de sonido (pitidos). El número de pitidos representa el número del código de fallo.

Ejemplo: si el propulsor de proa se ha sobrecalentado, primero escuchará (. - - . . .), luego (- - - -). Así: código de error 4. Este código de error se repite cada pocos segundos.

Acepte el mensaje de error y finalice la señal audible pulsando brevemente el botón "ENCENDIDO/APAGADO" una vez. El mensaje de error se ha aplazado temporalmente.

#### lt⊗ **Atención**

**Después de aceptar el mensaje de error, ¡resuelva el mal funcionamiento informado lo antes posible!**

# <span id="page-29-0"></span>**4.10 Significado de las señales sonoras**

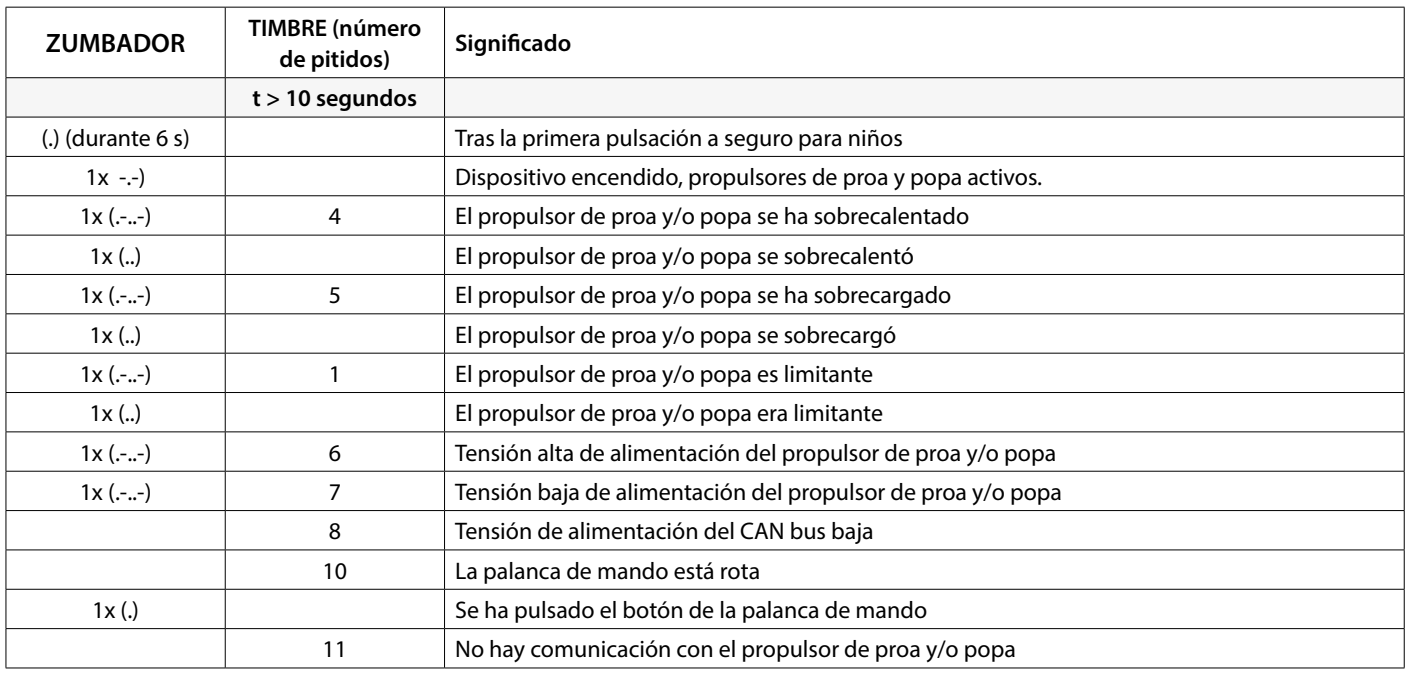

# **5 Fallos**

Cuando se investigan problemas de hardware en un sistema CAN bus, las inspecciones visuales, los multímetros y los osciloscopios son herramientas importantes. Para diagnósticos más avanzados, se puede utilizar un analizador CAN para supervisar y descodificar el tráfico CAN. Los errores del sistema CAN bus hacen referencia a problemas físicos o fallos de funcionamiento que pueden impedir el correcto funcionamiento de la red CAN. A continuación se muestran algunos ejemplos de errores del sistema CAN bus.

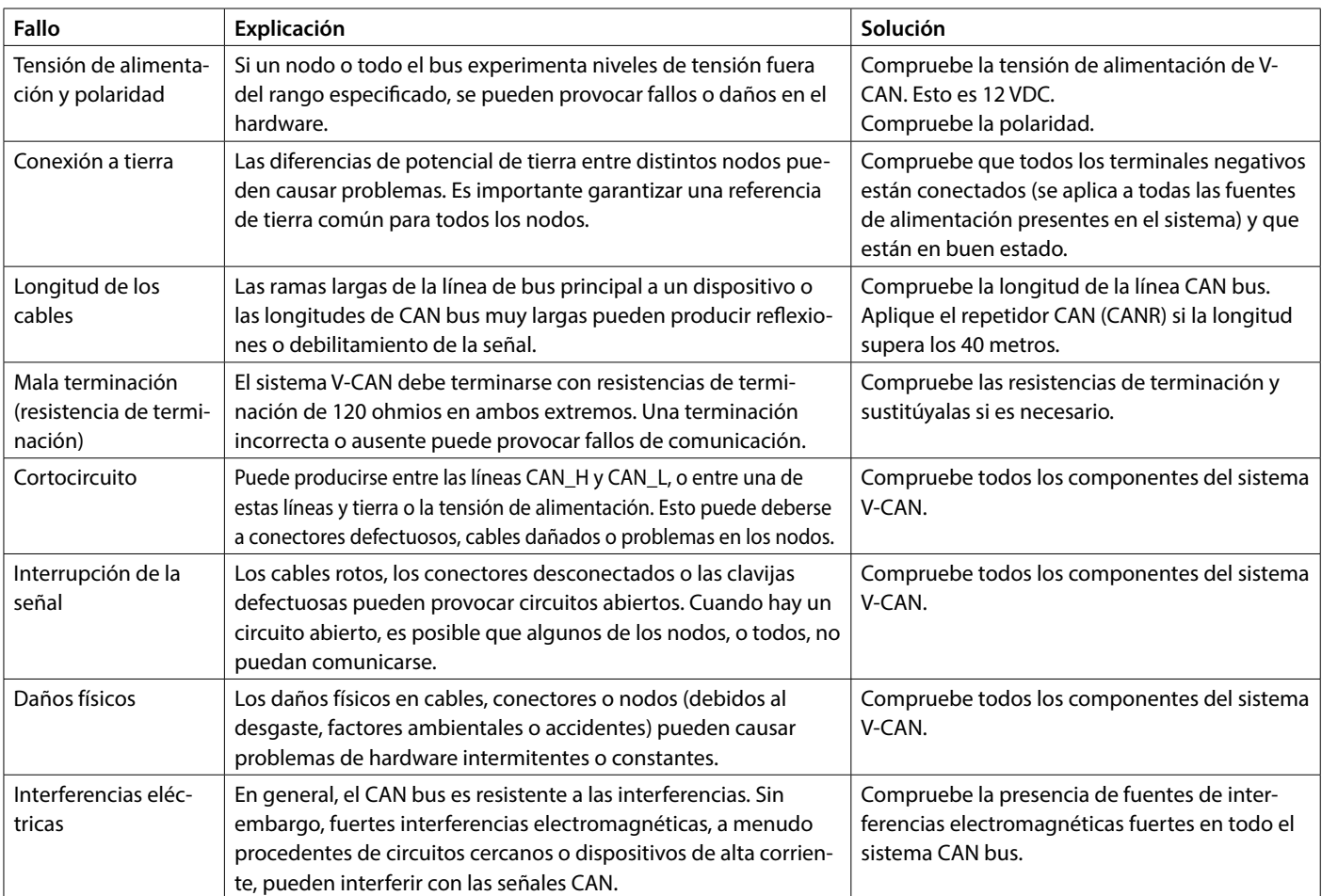

# <span id="page-30-0"></span>**1 Sicurezza**

#### **Indicazioni di avvertimento**

Ove applicabile, in questo manuale vengono utilizzate le seguenti indicazioni di avvertenza in relazione alla sicurezza:

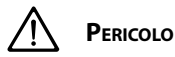

Indica un potenziale pericolo che può essere causa di gravi infortuni o di morte.

# **Avvertimento**

Indica un potenziale pericolo che può essere causa di infortuni.

#### ! }} **Cautela**

Indica che le procedure di comando e le azioni effettuate possono causare danni o danneggiare irrimediabilmente la macchina. Alcune indicazione di CAUTELA segnalano anche potenziali pericoli che possono essere causa di gravi infortuni o di morte.

### **ATTENZIONE**

Evidenzia procedure importanti, situazioni particolari, ecc.

#### **Simboli**

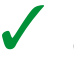

Indica che deve essere effettuata una determinata operazione.

Indica che è vietato effettuare una determinata operazione.

Condividere queste istruzioni di sicurezza con tutti gli utenti.

Osservate sempre tutte le norme e disposizioni di legge relative alla sicurezza ed alla prevenzione degli infortuni.

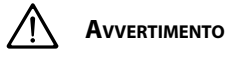

**Questo prodotto deve essere installato e sottoposto a manutenzione solo da personale qualificato che abbia letto e compreso le istruzioni e le precauzioni contenute nel presente manuale. La mancata osservanza delle istruzioni contenute nel presente manuale può causare gravi lesioni o danni materiali. Il produttore non è responsabile di eventuali danni derivanti da un'installazione o manutenzione non corretta da parte di personale non qualificato.**

# **2 Introduzione**

Questo manuale fornisce le linee guida per l'installazione dell'interfaccia VETUS per eliche di prua e di poppa CANVXCJP.

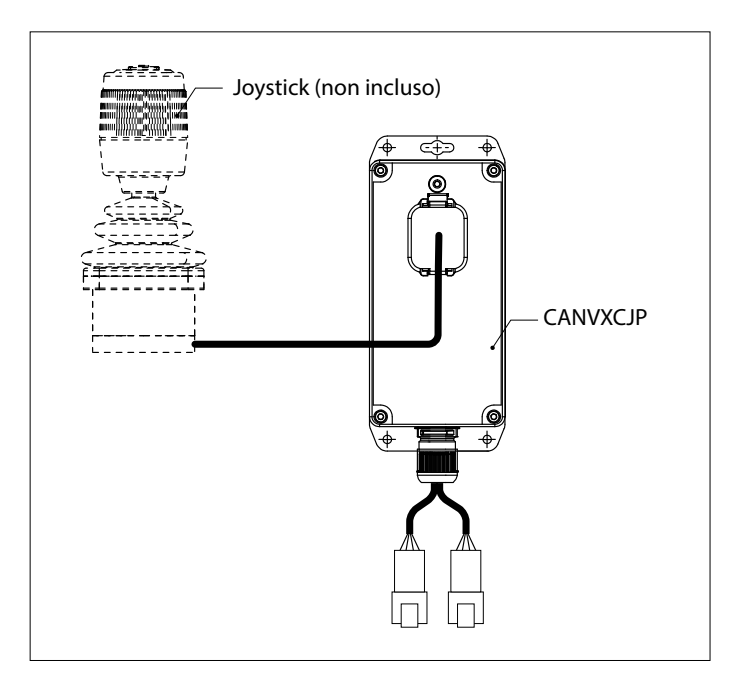

Il CANVXCJP consente di collegare un joystick proporzionale VETUS (codice prodotto: DBPPJX) al sistema a bus VETUS CAN. Il joystick consente il controllo proporzionale della spinta di un propulsore di prua e/o di poppa VETUS BOWPRO.

La qualità dell'installazione è decisiva per il corretto funzionamento del sistema. La maggior parte dei guasti, infatti, è da ricondursi ad errori o a una mancanza di precisione nella fase di installazione. È quindi fondamentale seguire i passi illustrati nelle istruzioni e verificarne la corretta esecuzione.

#### **Modifiche non autorizzate escludono la responsabilità del produttore per eventuali danni risultanti.**

• Sincerarsi che durante l'uso la tensione della batteria sia quella giusta.

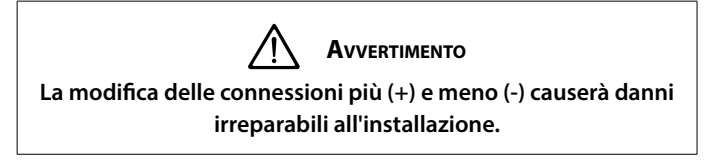

**Avvertimento**

**Non lavorare mai sull'impianto elettrico quando è sotto tensione.**

# <span id="page-31-0"></span>**3 Installazione**

L'interfaccia CANVXCJP può essere montata non in vista in un luogo non permanentemente accessibile, ventilato.

# **3.1 Collegamento dei cavi del bus CAN**

Per il collegamento del CANVXCJP, fare riferimento allo schema di principio del CAN bus a pagina 62.

# **ATTENZIONE**

**L'alimentazione CAN-bus deve essere sempre collegata ad una linea a 12 Volt (≥10 V, ≤16 V).** 

**La lunghezza massima della linea CAN è di 40 metri. Per lunghezze maggiori, utilizzare il ripetitore CAN VETUS (CANR).**

Per i diagrammi CAN-bus dettagliati e la configurazione di un elica di prua o di poppa, consultare il relativo manuale di installazione dell'elica di prua o di poppa.

## **3.2 Collegamento del joystick**

#### ĽS. **Attenzione**

**Consultare lo schema di installazione a pagina 62**

Il cablaggio in dotazione è adatto a collegare un'interfaccia di controllo CANVXCJP e un joystick VETUS. Se si utilizza un sistema a più joystick, è necessario installare un'interfaccia di controllo CANVXCJP separata per ciascun joystick.

Collegare il connettore grande del cablaggio al CANVXCJP e il connettore piccolo al joystick VETUS.

# **4 Verifica/test di funzionamento e configurazione dei pannelli di controllo**

### **4.1 Generalità**

Verificare che il sistema sia collegato correttamente. Inserire quindi la tensione di alimentazione del CAN-bus e la tensione di alimentazione dell'elica di prua e/o di poppa.

## **4.2 Accendere l'interfaccia di controllo**

Accendere l'interruttore principale della batteria. Il sistema è ora in "standby".

• Premere il pulsante "ON/ OFF" sul joystick.

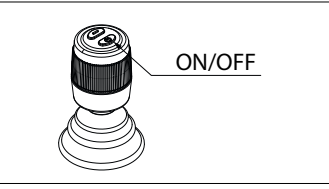

Si sentirà un segnale ripetuto, di-di-di ( . . . ). Entro 6 secondi, il pulsante "ON/OFF" deve essere premuto per la seconda volta. Il cicalino conferma con un segnale, dahdidah (- . -), che l'interfaccia di controllo è pronta per l'uso.

## **4.3 Commutazione dell'interfaccia di controllo**

Per trasferire il comando in un sistema con più interfacce di comando, seguire le istruzioni descritte nella sezione 4.2.

## **4.4 Spegnimento dell'interfaccia di controllo**

Tenere premuto il pulsante "ON/OFF" finché non si sente il segnale "di-di-di-dah-dah" ( . . . - - ). L'interfaccia di comando è spenta.

• Quando si scende dall'imbarcazione, spegnere l'interruttore principale della batteria.

**4.5 Controllo della direzione di propulsione**

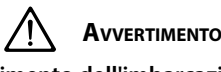

**La direzione di movimento dell'imbarcazione deve corrispondere alla direzione di movimento del joystick. È necessario verificare questo aspetto per OGNI interfaccia di comando CANXVCJP! Eseguire questa operazione con attenzione e in un luogo sicuro.**

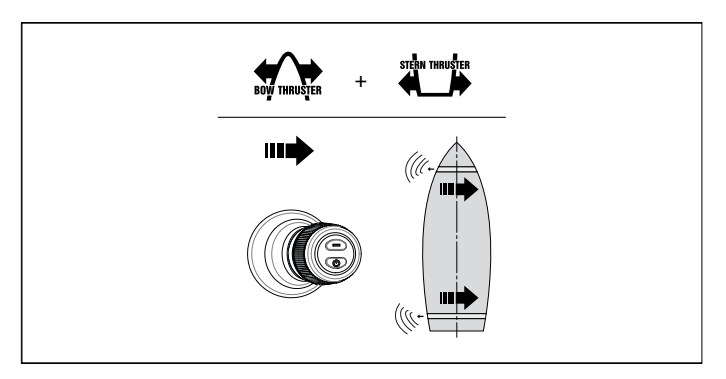

• Se il movimento dell'imbarcazione è opposto alla direzione in cui si muove il joystick, è necessario correggerlo come illustrato in 4.7.

### **4.6 Ripristino delle impostazioni di fabbrica**

Spegnere tutte le interfacce di comando (vedere 4.4). Sull'interfaccia di comando da ripristinare, eseguire le seguenti operazioni:

- 1. Muovere il joystick verso destra, premere il pulsante "ON/OFF" e tenerlo premuto per 30 secondi.
- 2. Dopo 30 secondi suona il segnale "dah-di-di-dah" ( . . . ). A questo punto rilasciare il pulsante "ON/OFF".
- 3. Premere una volta il pulsante "ON/OFF". Viene emesso il segnale dah ( - ). Vengono ripristinate le impostazioni di fabbrica di questa interfaccia di controllo.

# <span id="page-32-0"></span>**4.7 Configurazione della direzione di propulsione**

Eseguire, nell'ordine indicato, le operazioni seguenti: Spegnere l'interfaccia di comando, vedere 4.4, e attendere 5 secondi prima di avviare la procedura di configurazione riportata di seguito.

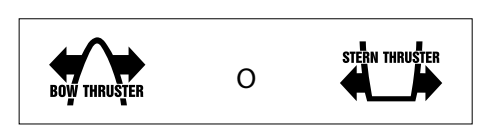

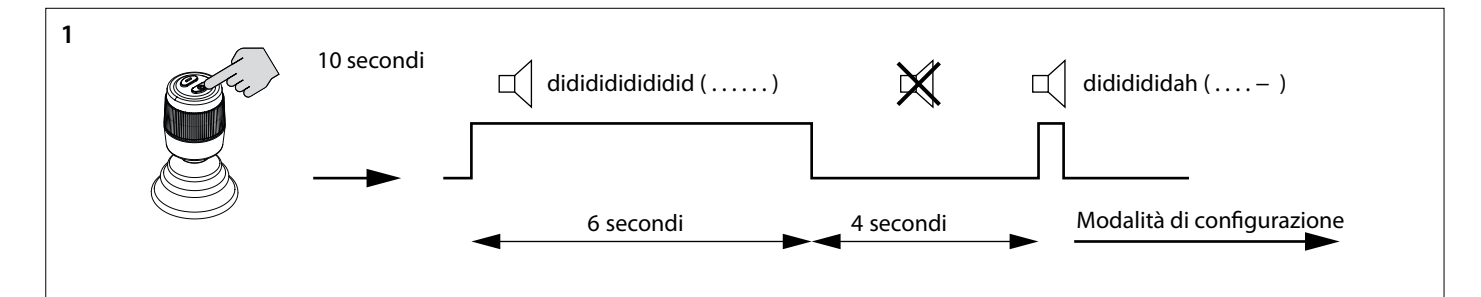

4. Mettere l'interfaccia di comando in modalità di configurazione.

• Premere il pulsante "ON/OFF" e tenerlo premuto per 10 secondi.

Durante i primi 6 secondi il segnalatore acustico emette un segnale continuo didididididi..... (. . . . . . .), continuare a tenere premuto il pulsante "ON/OFF". Dopo 10 secondi, il segnalatore acustico emette un segnale dididididah ( . . . . - ). Rilasciare il pulsante.

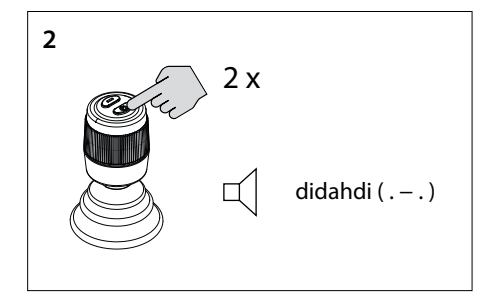

- 5. Premere due volte il pulsante "ON/OFF". Si sentirà il segnale "di-dah-di" ( . . ). Ora l'interfaccia di controllo è in modalità di configurazione.
	- **ATTENZIONE**

**Se si sente una combinazione diversa di segnali acustici, ripristinare prima le impostazioni di fabbrica (vedere 4.6) e ricominciare a controllare la direzione di spinta (vedere 4.8).**

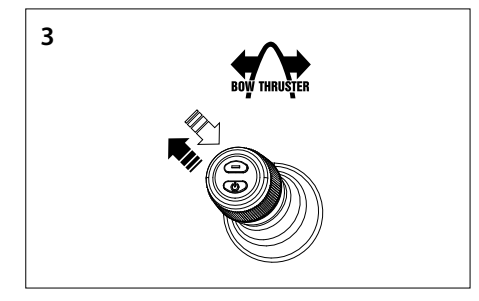

- 6. **Configurazione della direzione di spinta dell'elica di prua**
- Spostare il joystick nell'angolo in alto a sinistra e tornare indietro. Se si sente il segnale dah (-), la direzione di spinta si è invertita, oppure
- Se non si sente alcun segnale, spostare il joystick nell'angolo in alto a destra. Si sentirà il segnale dah (-). La direzione di spinta è invertita.
- Confermare l'impostazione e passare al punto 5.

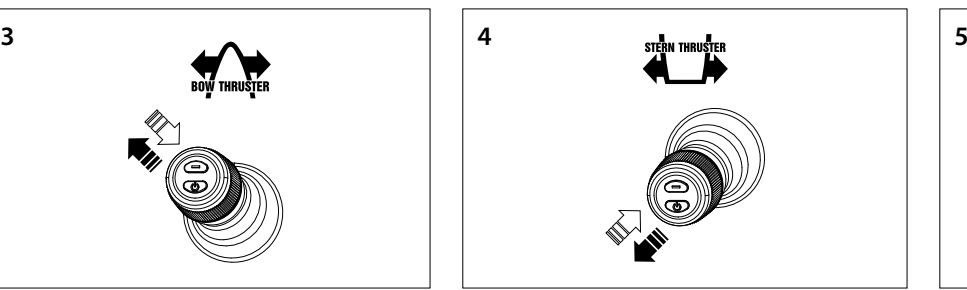

- 7. **Configurazione della direzione di spinta del propulsore di poppa**
- Spostare il joystick nell'angolo in basso a sinistra e tornare indietro. Se si sente il segnale dah (-), la direzione di spinta è invertita, oppure
- Se non si sente alcun segnale, spostare il joystick nell'angolo in basso a destra. Si sentirà il segnale dah (-). La direzione di spinta è invertita.
- Confermare l'impostazione e passare al punto 5.

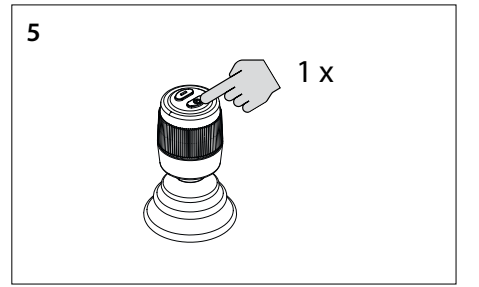

8. Premere una volta il pulsante "ON/OFF" per confermare l'impostazione.

### <span id="page-33-0"></span>**4.8 Configurazione di più interfacce di controllo**

È possibile configurare fino a quattro interfacce di controllo (codice di gruppo A, B, C o D). Utilizzare un codice di gruppo per ogni interfaccia di controllo.

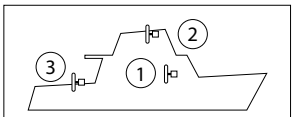

#### **Su OGNI interfaccia di controllo aggiuntiva, eseguire le seguenti operazioni nell'ordine indicato:**

Spegnere l'interfaccia di comando, vedere 4.4, e attendere 5 secondi prima di avviare la procedura di configurazione riportata di seguito.

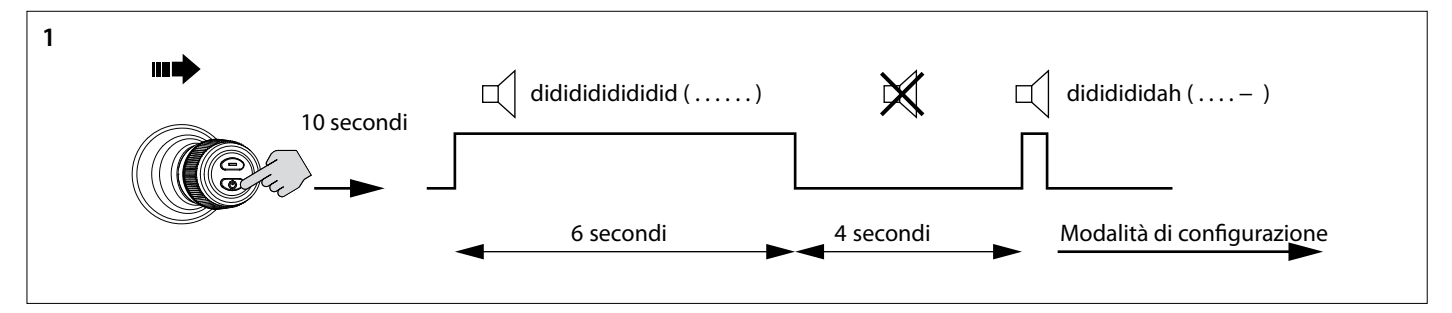

- 1. Mettere l'interfaccia di comando in modalità di configurazione.
- Spingere il joystick verso destra e tenere premuto il pulsante "ON/ OFF" per 10 secondi.

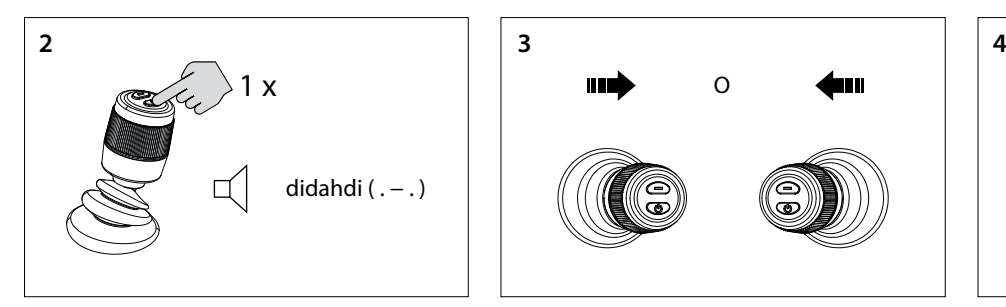

2. Premere una volta il pulsante "ON/OFF". Si sentirà il segnale "di-dah-di" ( . - . ). Ora l'interfaccia di controllo è in modalità di configurazione.

#### 竖 **Attenzione**

**Se viene emessa una combinazione diversa di segnali acustici, ripristinare prima le impostazioni di fabbrica (vedere 4.6) e ricominciare a configurare le interfacce di controllo (vedere 4.8).**

- O
- 3. Muovere il joystick a sinistra o a destra per impostare il codice di gruppo dell'interfaccia di controllo. Il numero di segnali acustici indica il codi-

ce di gruppo dell'interfaccia di controllo.

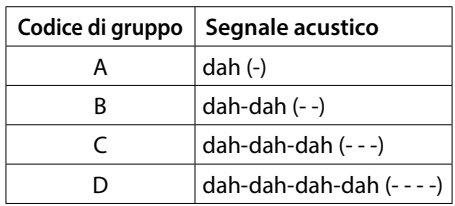

Durante i primi 6 secondi il segnalatore acustico emette un segnale continuo didididididi..... (. . . . . . .), continuare a tenere premuto il pulsante "ON/OFF". Dopo 10 secondi, il segnalatore acustico emette un segnale dididididah ( . . . . - ). Rilasciare il pulsante.

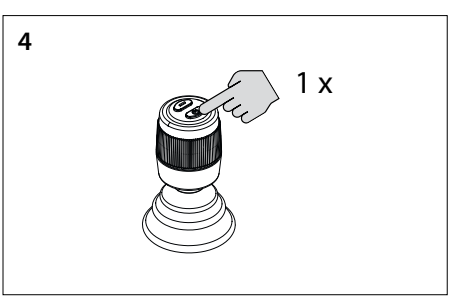

4. Premere una volta il pulsante "ON/OFF" per confermare l'impostazione.

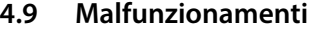

Ogni malfunzionamento ha un proprio codice di errore. I codici di errore sono indicati da segnali acustici.

Quando si verifica un malfunzionamento, si sente prima di tutto didah-di-di-dah (. - . . .). Quindi, dopo alcuni secondi, il codice di errore viene trasmesso mediante segnali acustici (bip). Il numero di bip rappresenta il numero del codice di errore.

Esempio: se l'elica di prua si è surriscaldata, si sentirà prima (. - - . . .), poi (- - - -). Quindi: codice di errore 4. Questo codice di errore viene ripetuto ogni pochi secondi.

Accettare il messaggio di errore e terminare il segnale acustico premendo brevemente una volta il pulsante "ON/OFF". Il messaggio di errore è ora temporaneamente rimandato.

#### Ⅳ **Attenzione**

**Dopo aver accettato il messaggio di errore, risolvere il malfunzionamento segnalato il prima possibile!!**

### <span id="page-34-0"></span>**4.10 Significato dei segnali sonori**

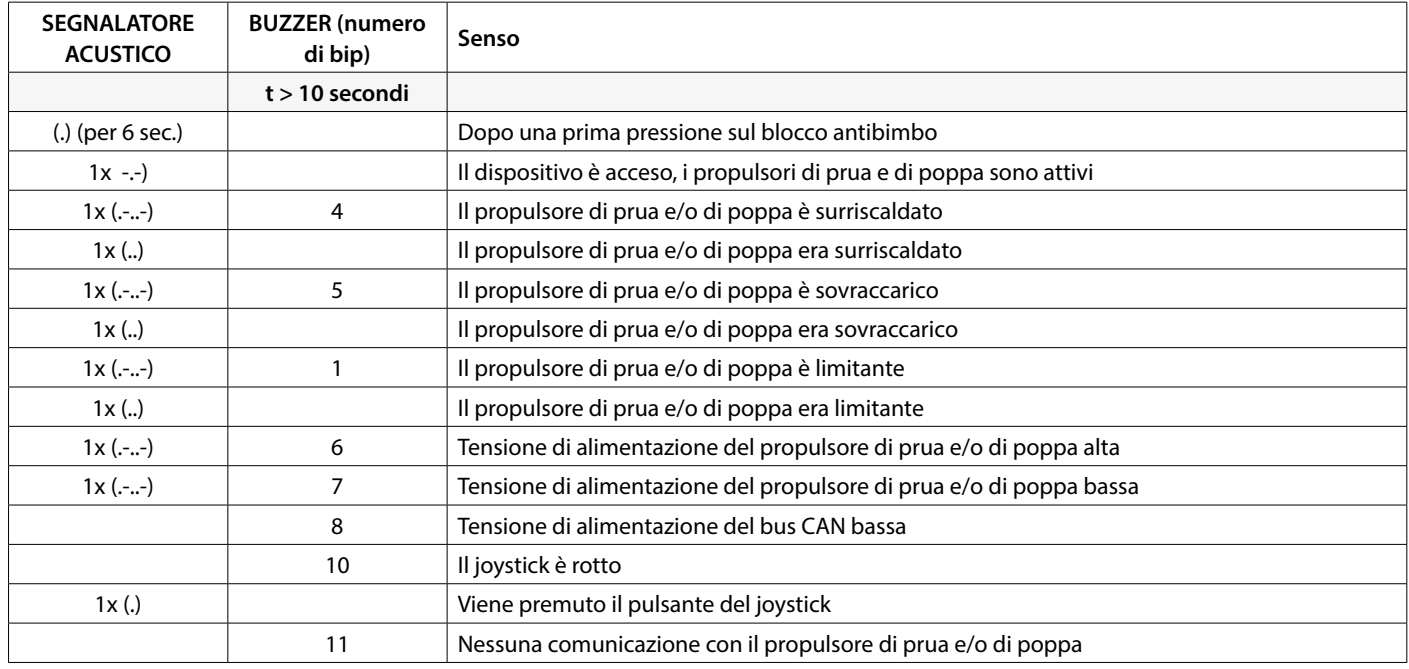

# **5 Guasti**

Quando si esaminano i problemi hardware in un sistema CAN bus, le ispezioni visive, i multimetri e gli oscilloscopi sono strumenti importanti. Per una diagnostica più avanzata, è possibile utilizzare un analizzatore CAN per monitorare e decodificare il traffico CAN.

Gli errori del bus CAN si riferiscono a problemi fisici o malfunzionamenti che possono impedire il corretto funzionamento della rete CAN.

Di seguito sono riportati alcuni esempi di errori del bus CAN.

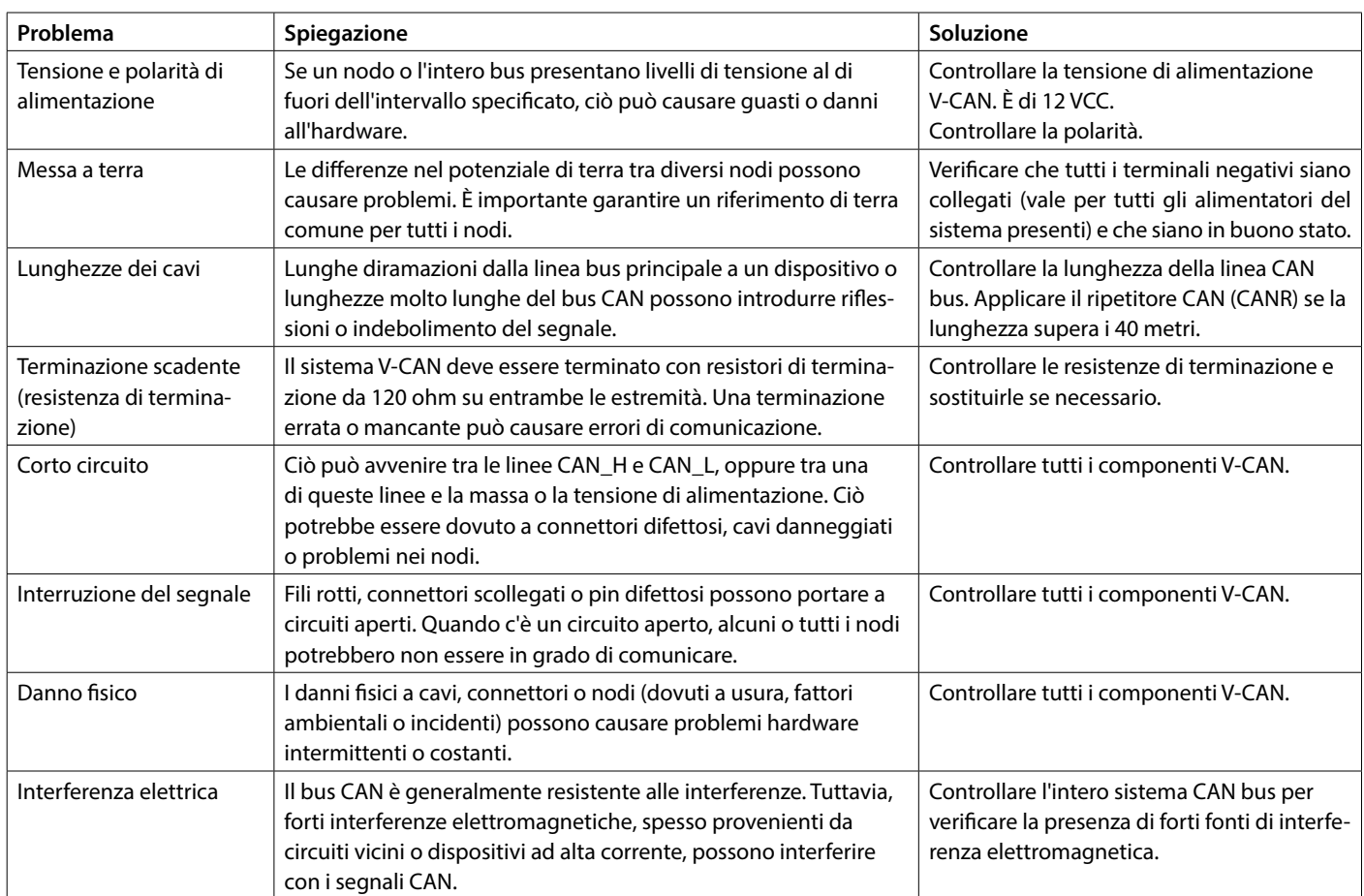

# <span id="page-35-1"></span><span id="page-35-0"></span>**1 Sikkerhed**

### **Advarselssymboler**

I dette dokument bruges følgende sikkerhedsrelaterede advarselssymboler, når det er relevant:

# **Fare**

Indikerer at der er stor potentiel fare til stede, der kan medføre alvorlig personskade eller dødsfald.

# **Advarsel**

Indikerer at der er potentiel fare til stede, der kan medføre personskade.

**FORSIGTIG** 

Indikerer at de pågældende betjeningsprocedurer, handlinger osv. kan medføre personskade eller alvorlig maskinskade. Nogle FORSIG-TIG-symboler indikerer endvidere, at der er potentiel fare til stede, der enten kan medføre alvorlig personskade eller dødsfald.

#### 隐 **Bemærk**

Gør opmærksom på vigtige procedurer, omstændigheder o. lign.

#### **Symboler**

Angiver at den pågældende handling bør udføres.

Angiver at en bestemt handling er forbudt.

Del disse sikkerhedsinstruktioner med alle brugere.

Man bør altid overholde generelle sikkerhedsregler og love med henblik på forebyggelse af ulykker.

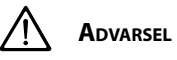

**Dette produkt bør kun blive installeret og vedligeholdt af kvalificeret personale, som har læst og forstået instruktionerne og forholdsreglerne i denne manual. Manglende overholdelse af instruktionerne i denne vejledning kan resultere i alvorlig personskade eller skade på ejendom. Producenten er ikke ansvarlig for skader som opstår som følge af ukorrekt installation eller vedligeholdelse, som bliver udført af ukvalificeret personale.**

# **2 Indledning**

Denne vejledning giver instruktioner for installationen af VETUS bovog hækpropel interface CANVXCJP.

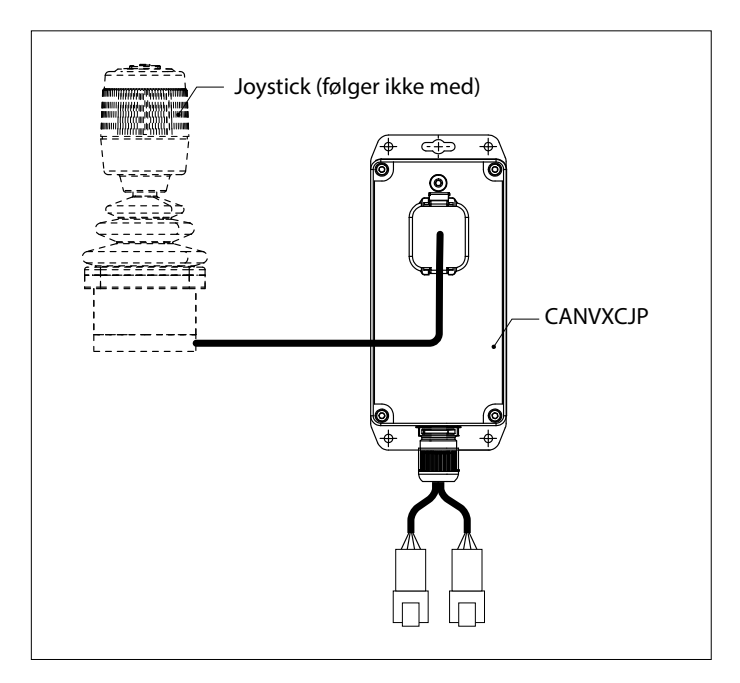

CANVXCJP tillader tilslutning af et proportionalt VETUS joystick (produktkode: DBPPJX) til VETUS CAN-bus systemet. Joysticket tillader proportional styring af fremdriften af en VETUS BOWPRO bov- og/eller hækpropel.

Installationens kvalitet er afgørende for systemets korrekte funktion. Næsten alle fejl, som opstår, kan føres tilbage til fejl eller unøjagtigheder i forbindelse med indbygningen. Det er derfor af afgørende betydning, at de punkter, som er nævnt i installationsinstruktionerne, følges nøje og kontrolleres under indbygningen.

#### **Uautoriserede ændringer udelukker producentens ansvar for skader deraf.**

• Sørg for en korrekt batterispænding under brug.

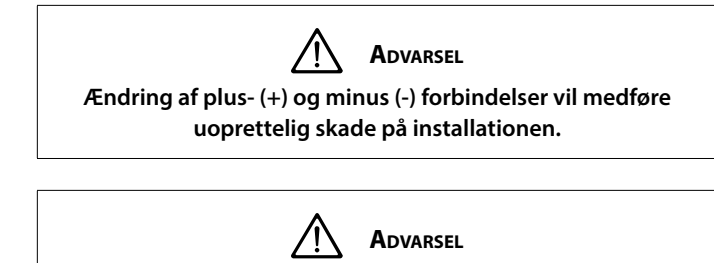

**Arbejd aldrig på det elektriske system, mens det er fyldt med strøm.**

# <span id="page-36-0"></span>**3 Installation**

CANVXCJP interfacet kan blive installeret ude af syne på et ventileret sted, der ikke er permanent tilgængeligt.

## **3.1 Tilslutning af CAN-bus kabler**

For tilslutning af CANVXCJP se CAN-bus principdiagrammet på side 62.

 $\mathbb{R}$ **Bemærk CAN-busforsyningen skal altid tilsluttes 12 Volt (≥10 V, ≤16 V). Den maksimale længde på CAN-linjen er 40 meter. For større længder skal du bruge VETUS CAN-repeateren (CANR).**

Se den relevante bov- eller hækpropel installationsvejledning for

detaljerede CAN-bus diagrammer og konfiguration af en bov- eller hækpropel.

# **3.2 Tilslutning af joysticket**

LS. **Bemærk Se installationsdiagrammet på side 62**

Medfølgende ledningsnet er velegnet for tilslutning af et CANVXCJP styringsinterface og et VETUS joystick. Hvis der anvendes et multijoystick system, skal der installeres en separat CANVXCJP styringsinterface for hvert joystick.

Tilslut det store stik på ledningsnettet til CANVXCJP og det lille stik til VETUS joysticket.

# **4 Kontrol/testkørsel og konfiguration af styringspanelerne**

### **4.1 Generelt**

Kontroller, om systemet er tilsluttet korrekt. Tænd derefter CAN-bus forsyningsspændingen og forsyningsspændingen for bov- og/eller hækpropel.

## **4.2 Slå til styringsinterface.**

Slå til batteriets hovedafbryder. Systemet er nu 'standby'.

• Tryk på 'ON/OFF' knappen på joysticket.

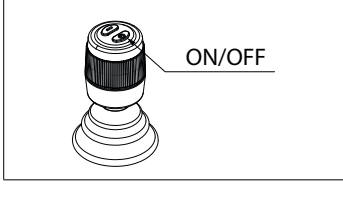

Du vil høre et gentagende signal, di-di-di ( . . . ). Inden for 6 sekunder skal der trykkes på 'ON/OFF' knappen for anden gang. Buzzeren bekræfter med et signal, dahdidah (- . -), at styringsinterface er klar til anvendelse.

## **4.3 Skiftende styringsinterface**

Følg instruktionerne som beskrives i afsnit 4.2 for at overføre styring i et system med multipel styringsinterface.

# **4.4 Slå fra styringsinterface**

Tryk og hold 'ON/OFF' knappen nede, indtil du kommer at høre signalet, di-di-di-dah-dah ( . . . - - ). Styringsinterfacet er slået fra.

• Slå fra batteriets hovedafbryder når du går fra borde.

# **4.5 Kontrol af drivkraftens retning**

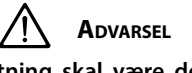

**Bådens bevægelsesretning skal være den samme som joystickets bevægelsesretning. Du skal kontrollere dette for HVER CANXVCJP styringsinterface! Gør det omhyggeligt og på et sikkert sted.**

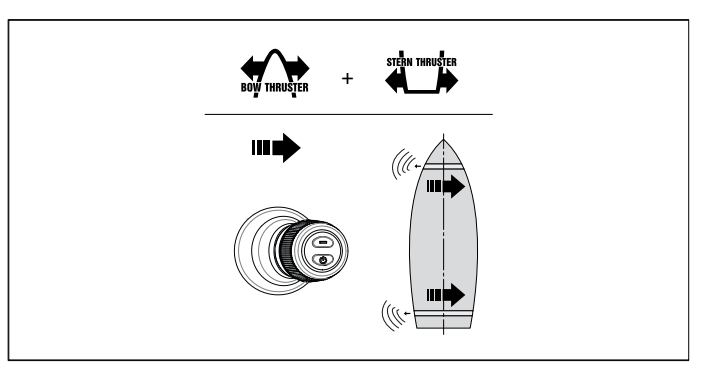

• Hvis bådens bevægelse er modsat den retning, som joysticket bevæges, skal det korrigeres som vist i 4.7.

## **4.6 Gendanne fabriksindstillinger**

Slå fra alle styringsinterface (se 4.4). Udfør følgende operationer på styringsinterfacet, som skal gendannes:

- 1. Tryk på On/Off knappen og hold den nede i 30 sekunder.
- 2. Efter 30 sekunder signalet, dah-di-di-di-dah lyde. ( . . . ). Slip nu 'ON/OFF' knappen.
- 3. Tryk én gang på 'ON/OFF' knappen. Signalet, dah ( ) vil lyde. Fabriksindstillingerne for denne styringsinterface er gendannet.

# <span id="page-37-0"></span>**4.7 Konfiguration af drivkraftens retning**

Udfør operationerne nedenfor i angivet rækkefølge: Slå fra styringsinterfacet, se punkt 4.4 og vent 5 sekunder inden du starter konfigurationsproceduren nedenfor.

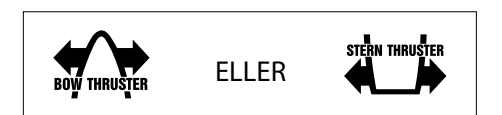

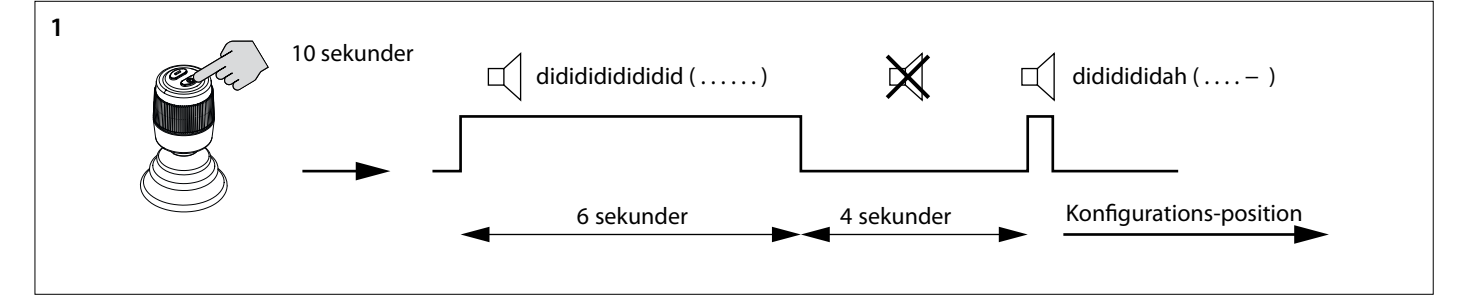

- 1. Sæt styringsinterfacet I konfigurationsmode.
- Tryk på "ON/OFF" knappen og hold den nede i 10 sekunder.

De første 6 sekunder høres alarmsignalet didididididi..... (. . . . . . .), bliv ved med at trykke på "ON/OFF" knappen. Efter 10 sekunder ændres alarmsignalet til dididididah ( . . . . - ). Slip knappen.

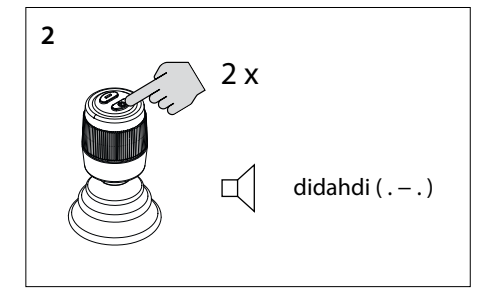

- 2. Tryk på 'ON/OFF' knappen to gange. Du vil høre signalet, di-dah-di ( . . ). Nu er styringsinterfacet i konfigurationsmode.
- 隐 **Bemærk Hvis en anden kombination af lydsignaler høres, gendan først fabriksindstillingerne (se 4.6) og begynd at tjekke trykretningen igen (se 4.8).**

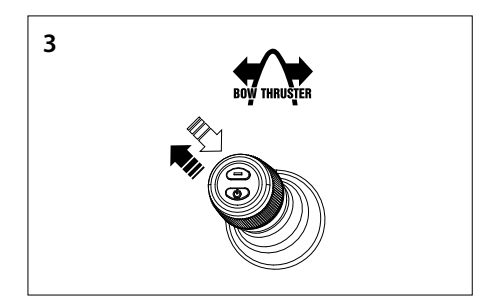

- 3. **Konfigurer bovpropel i trykretning**
- Flyt joysticket til øverste venstre hjørne og tilbage. Hvis du hører signalet dah (-), er trykretningen vendt, eller
- Hvis du ikke hører et signal, skal du flytte joysticket til øverste højre hjørne. Du vil høre signalet dah (-). Trykretningen er omvendt.
- Bekræft indstillingen, gå til trin 5.

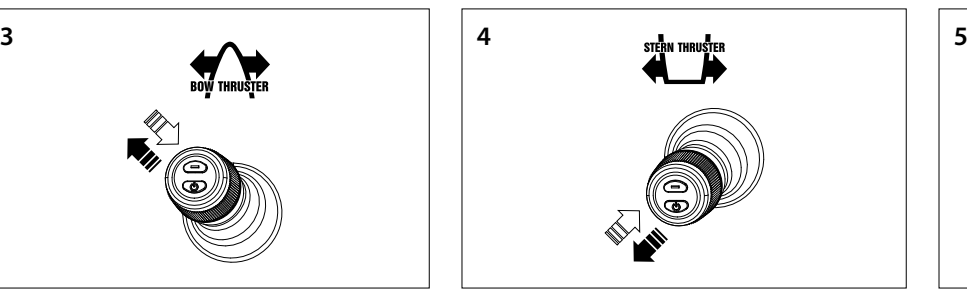

- 4. **Konfigurer hækpropel i trykretning**
- Flyt joysticket til nederste venstre hjørne og tilbage. Hvis du hører signalet dah (-), vil trykretningen blive vendt, eller
- Hvis du ikke hører et signal, flyt joysticket til nederste højre hjørne. Du vil høre signalet dah (-). Trykretningen er nu omvendt.
- Bekræft indstillingen, gå til trin 5.

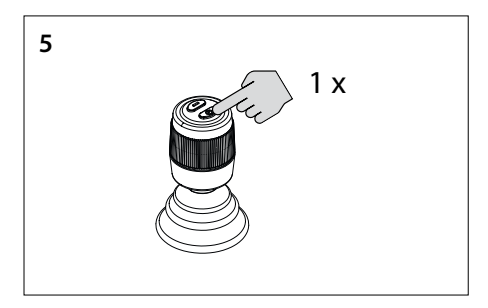

5. Tryk én gang på "ON/OFF" knappen for at bekræfte indstillingen

## <span id="page-38-0"></span>**4.8 Konfiguration af multiple styringsinterface**

Der kan konfigureres op til fire styringsinterface (gruppekode A, B, C eller D). Anvend én gruppekode pr. styringsinterface.

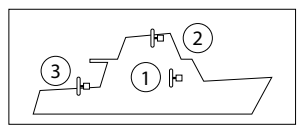

#### **Udfør følgende operationer i angivet rækkefølge på HVERT ekstra styringsinterface:**

Slå fra styringsinterfacet, se punkt 4.4 og vent 5 sekunder inden du starter konfigurationsproceduren nedenfor.

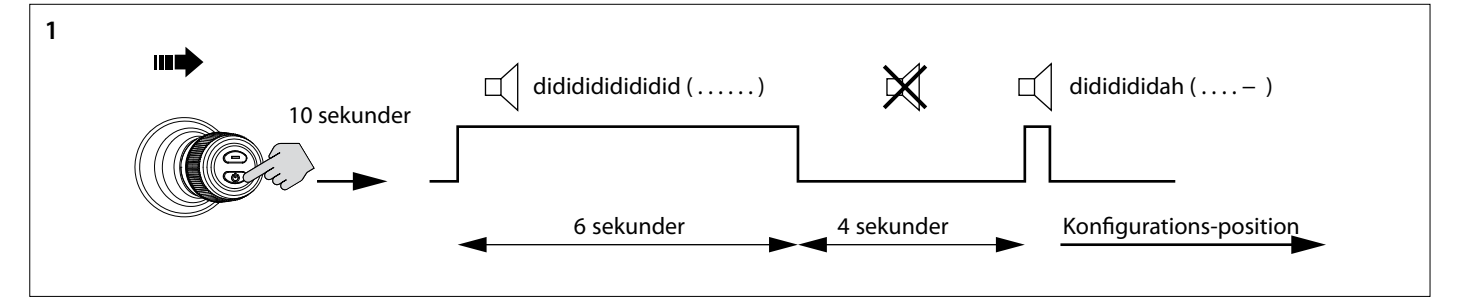

- 1. Sæt styringsinterfacet I konfigurationsmode.
- Skub joysticket til højre og tryk og hold 'ON/OFF' knappen nede i 10 sekunder.

1 x didahdi  $($ .  $-$ .)

2. Tryk på 'ON/OFF' knappen én gang. Du vil høre signalet, di-dah-di ( . - . ). Nu er styringsinterfacet i konfigurationsmode.

#### $\mathbb{R}$ **Bemærk**

**Hvis en anden kombination af lydsignaler høres, gendan først fabriksindstillingerne (se 4.6) og begynd at konfigurere styringsinterfacene igen (se 4.8).**

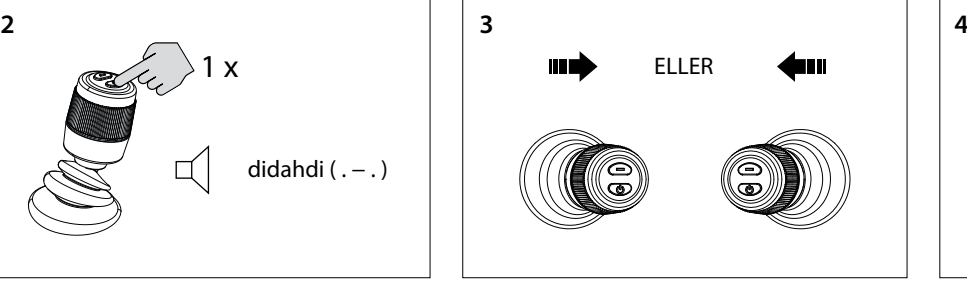

3. Flyt joysticket til venstre eller til højre for at indstille gruppekoden for styringsinterfacet.

Antallet af lydsignaler angiver gruppekoden for styringsinterfacet.

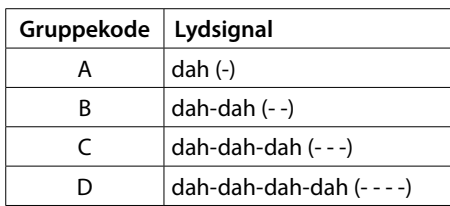

De første 6 sekunder høres alarmsignalet didididididi..... (. . . . . . . ), bliv ved med at trykke på "ON/OFF" knappen. Efter 10 sekunder ændres alarmsignalet til dididididah ( . . . . - ). Slip knappen.

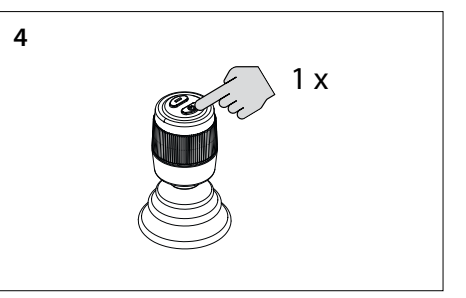

4. Tryk én gang på "ON/OFF" knappen for at bekræfte indstillingen

### **4.9 Driftsfejl**

Hver fejl har sin egen fejlkode. Fejlkoder angives med lydsignaler.

Når der opstår en fejl, vil du først høre di-dah-di-di-dah (. - . . .). Derefter, efter et par sekunder, bliver fejlkoden sendt ved hjælp af lydsignaler (bip). Antallet af bip repræsenterer nummeret på fejlkoden.

F. Eks.: Hvis bovpropellen er overophedet, vil du først høre (. - - . . .), derefter (- - - -). Således: fejlkode 4. Denne fejlkode bliver gentaget med et par sekunders mellemrum.

Accepter fejlmeddelelsen og afbryd lydsignalet ved kort tryk på knappen "ON/OFF" én gang. Fejlmeddelelsen er nu midlertidigt udskudt.

#### 咚 **Bemærk**

**Efter accept af fejlmeddelelsen, løs den rapporterede fejl så hurtigt som muligt!**

# <span id="page-39-0"></span>**4.10 Betydningen af lydsignaler**

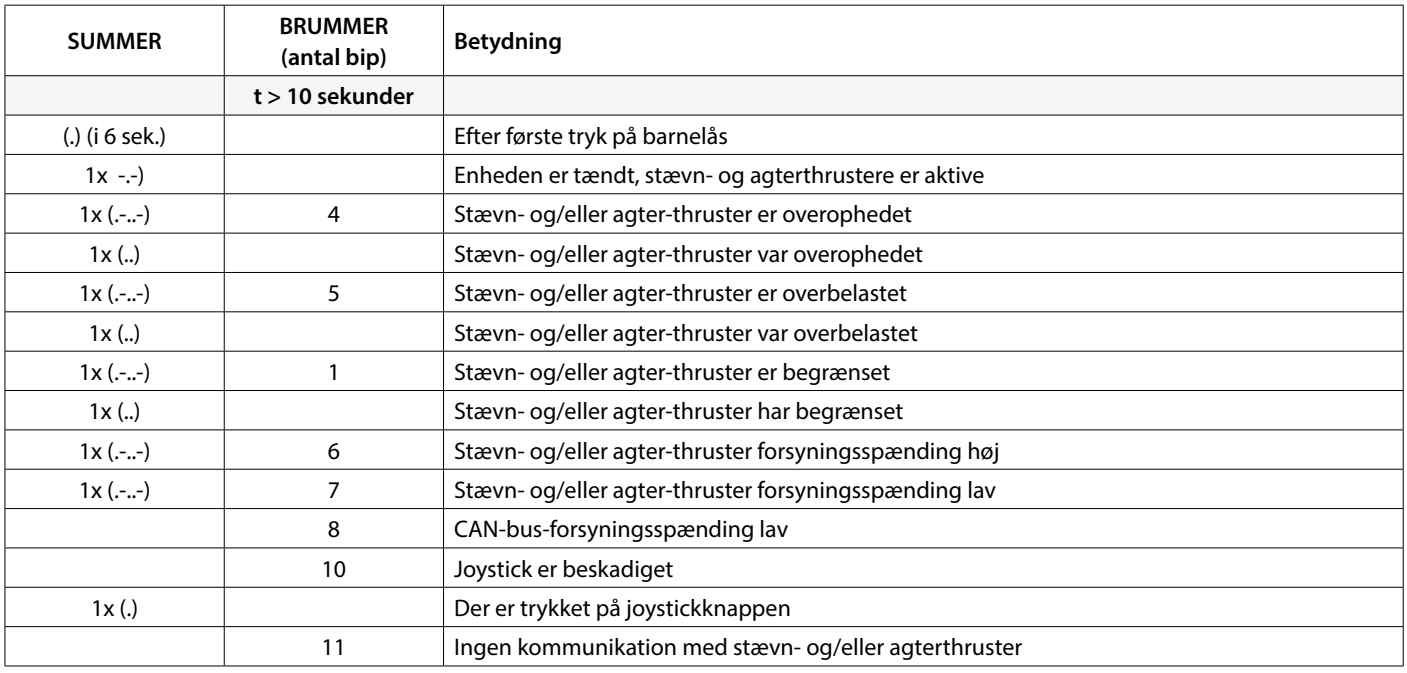

# **5 Driftsfejl**

Når man undersøger hardwareproblemer i et CAN-bussystem, er visuelle inspektioner, multimetere og oscilloscoper vigtige værktøjer. Til mere avanceret diagnostik kan en CAN-analysator bruges til at overvåge og afkode CAN-trafik.

CAN-bus-fejl henviser til fysiske problemer eller fejlfunktioner, der kan forhindre korrekt funktion af CAN-netværket. Nedenfor findes der nogle eksempler på CAN-bus-fejl.

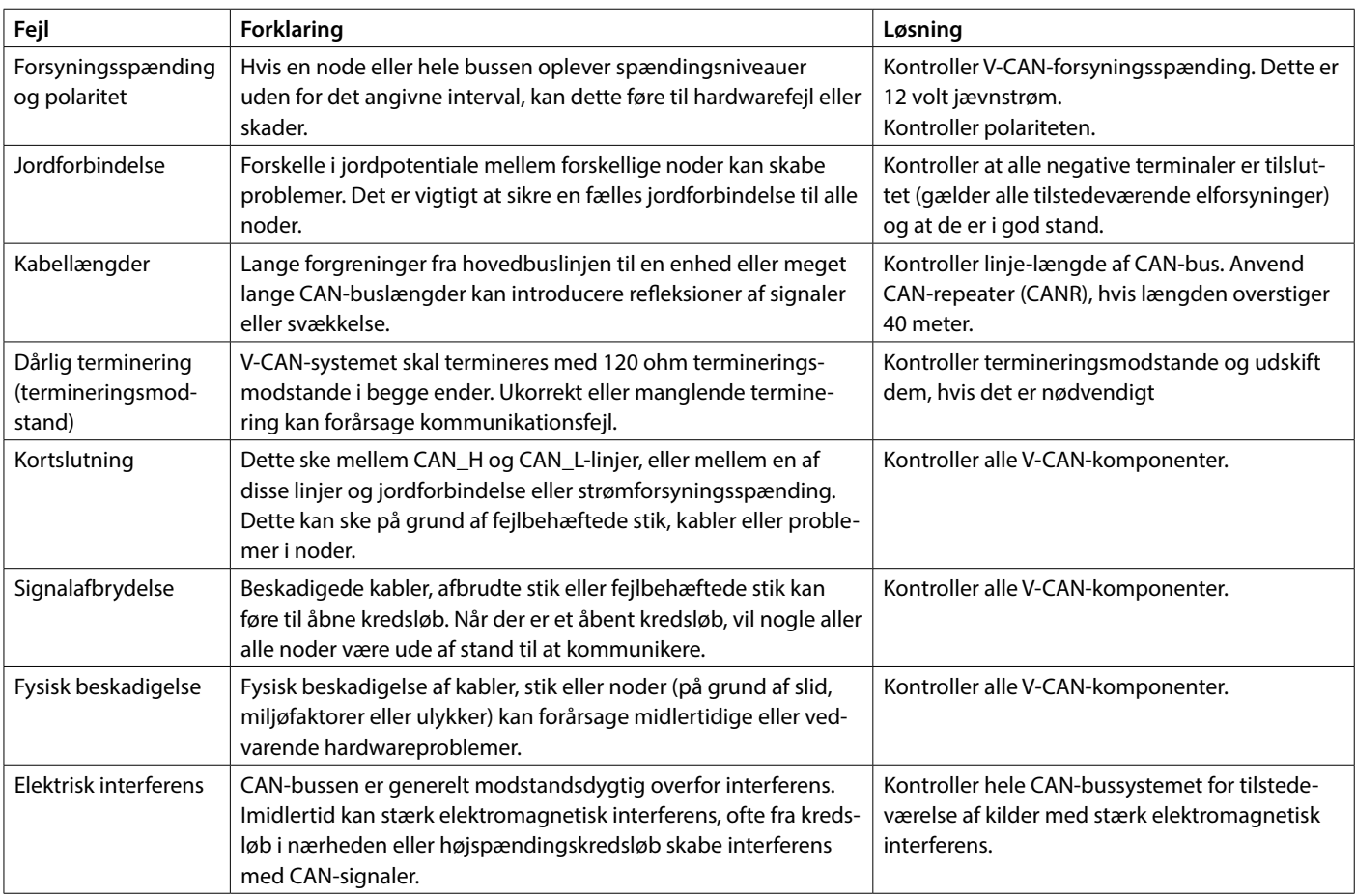

# <span id="page-40-0"></span>**1 Säkerhet**

#### **Varningsanvisningar**

I detta dokument används följande säkerhetsrelaterade varningssymboler när så är lämpligt:

# **Fara**

Anger att en stor potentiell fara föreligger som kan leda till allvarliga skador eller döden.

# **Varning**

Anger att en potentiell fara föreligger som kan leda till skador.

#### $15$ **F**ÖRSIKTIG

Anger att vederbörande driftprocedur, handlingar osv. kan leda till personskador eller fatala skador på maskinen. Vissa Varsamhetsanvisningar anger även att en potentiell fara föreligger som kan leda till allvarliga skador eller döden.

#### 隐 **Observera**

Betonar viktiga procedurer, omständigheter, osv.

### **Symboler**

Anger att en viss handling är rätt.

Anger att en viss handling är förbjuden.

Dela ut dessa säkerhetsanvisningar till alla användare.

Allmänna regler och föreskrifter vad gäller säkerhet och som förhindrar olyckor måste alltid iakttagas.

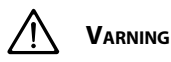

**Denna produkt bör endast installeras och underhållas av kvalificerad personal som har läst och förstått instruktionerna och försiktighetsåtgärderna i denna handbok.Underlåtenhet att följa instruktionerna i denna handbok kan leda till allvarliga person- eller egendomsskador. Tillverkaren är inte ansvarig för eventuella skador till följd av felaktig installation eller underhåll av okvalificerad personal.**

# **2 Inledning**

Denna manual ger riktlinjer för installationen av VETUS bogpropelleroch akterpropellergränssnittet CANVXCJP.

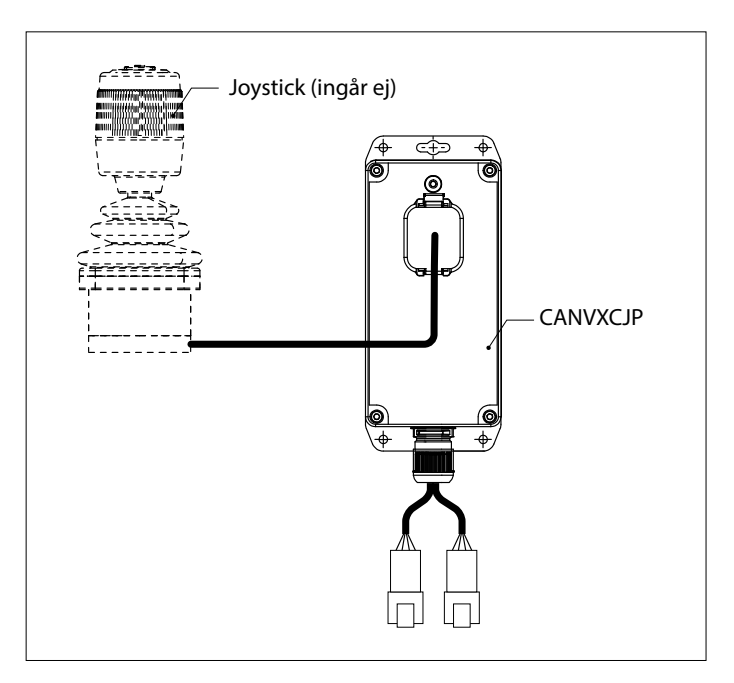

CANVXCJP gör det möjligt att ansluta en proportionerlig VETUS joystick (produktkod: DBPPJX) till VETUS CAN bussystemet. Joysticken möjliggör proportionell styrning av dragkraften hos en VETUS BOWPRO-båge och/eller akterpropeller.

Installationens kvalitet är avgörande för systemets korrekta funktion. Nästan alla störningar som uppstår härrör från fel eller inexaktheter vid inbyggnadstillfället. Det är därför av största vikt att fullständigt följa upp och kontrollera de punkter som anges i installationsanvisningarna.

#### **Obehöriga ändringar ska utesluta tillverkarens ansvar för skador som uppstår.**

• Se till att batterispänningen är rätt vid användning.

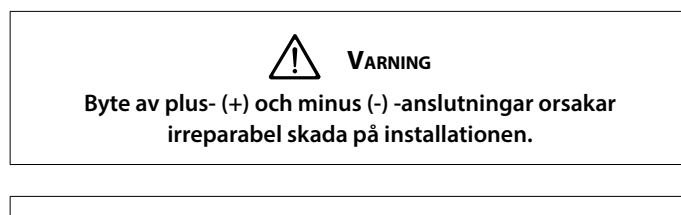

**Varning**

**Arbeta aldrig på det elektriska systemet när det är strömförande.**

# <span id="page-41-0"></span>**ENSKA**

# **3 Montering**

CANVXCJP-gränssnittet kan monteras ur sikte på en plats som inte är permanent tillgänglig, ventilerad.

## **3.1 Anslutning av CAN-busskablarna**

Se CAN-bussens principdiagram på sidan 62 för anslutning av CANVXCJP.

> ll Se **Observera**

**CAN-bussens strömförsörjning måste alltid anslutas till 12 Volt (≥10 V, ≤16 V).** 

**Den maximala längden på CAN-linjen är 40 meter. För större längder, använd VETUS CAN repeater (CANR).**

Se lämplig bog- eller akterpropeller-installationsmanual för

detaljerade CAN-bus-diagram och konfiguration av en bog- eller akterpropellrar.

# **3.2 Anslutning av joystick**

r& **Observera**

**Se installationsdiagrammet på sidan 62**

Det medföljande ledningsnätet är lämpligt för anslutning av ett CAN-VXCJP-styrgränssnitt och EN Vetus-styrspak. Om ett flerstyrspakssystem används måste ett separat CANVXCJP-styrgränssnitt installeras för varje styrspak.

Anslut ledningsnätets stora kontaktstycke till CANVXCJP och den lilla kontakten till VETUS joystick.

# **4 Kontroll, testkörning och konfigurering av kontrollpanelerna**

### **4.1 Allmänt**

Kontrollera om systemet är korrekt anslutet. Slå sedan på CAN-busmatningsspänningen och matningsspänningen för bog- och/eller akterpropellern.

# **4.2 Väljarkontrollgränssnitt**

Slå på huvudbrytaren. Systemet är nu "standby".

• Tryck på knappen 'PÅ / AV' på joysticken.

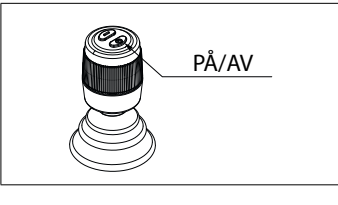

Du kommer att höra en upprepande signal, di-di-di ( . . . ). Inom 6 sekunder måste 'PÅ / AV' -knappen tryckas in för andra gången. Summern bekräftar med en signal, dahdidah (- . -), att styrgränssnittet är klart att användas.

# **4.3 Gränssnitt för omkopplingsstyrning**

För att överföra styrning i ett system med flera styrgränssnitt, följ instruktionerna som beskrivs i avsnitt 4.2.

# **4.4 Väljarkontrollgränssnitt**

Tryck och håll ned knappen 'PÅ / AV' tills du hör signalen, di-di-didah-dah ( . . - - ). Kontrollgränssnittet är avstängt.

• Stäng av batteriets huvudströmbrytare vid avstigning.

**4.5 Kontrollera drivriktningen**

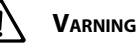

**Båtens rörelseriktning måste överensstämma med joystickens rörelseriktning. Du måste kontrollera detta för VARJE CANXVCJP-kontrollgränssnitt! Gör detta försiktigt och på ett säkert ställe.**

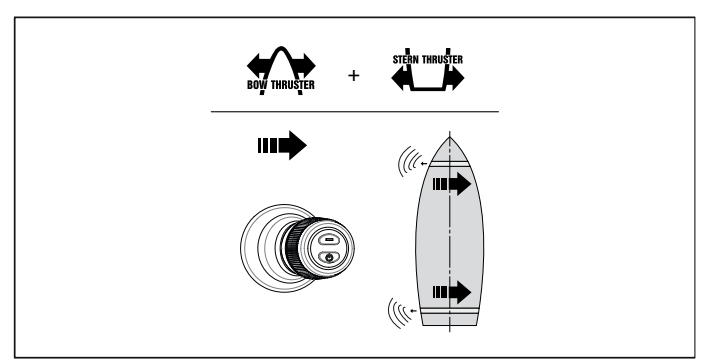

• Om båtens rörelse är motsatt den riktning i vilken joysticken flyttas, måste detta korrigeras enligt punkt 4.7.

# **4.6 Återställa fabriksinställningarna**

Stäng av alla styrgränssnitt (se 4.4). Utför följande åtgärder på kontrollgränssnittet som ska återställas:

- 1. Tryck på knappen 'PÅ / AV' och håll den intryckt i 30 sekunder.
- 2. Efter 30 sekunder ljuder signalen, dah-di-di-di-dah ( . . ). Släpp nu knappen 'PÅ / AV'.
- 3. Tryck en gång på 'PÅ / AV' -knappen. Signalen, dah ( ) låter. Fabriksinställningarna för detta kontrollgränssnitt återställs.

# **SVENSKA**

# <span id="page-42-0"></span>**4.7 Ställa in drivriktning**

Utför följande åtgärder i angiven ordning:

Stäng av kontrollgränssnittet, se 4.4, och vänta 5 sekunder innan du startar konfigurationsproceduren nedan.

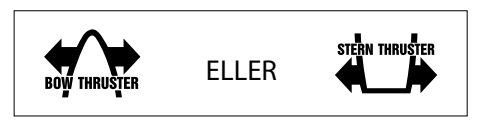

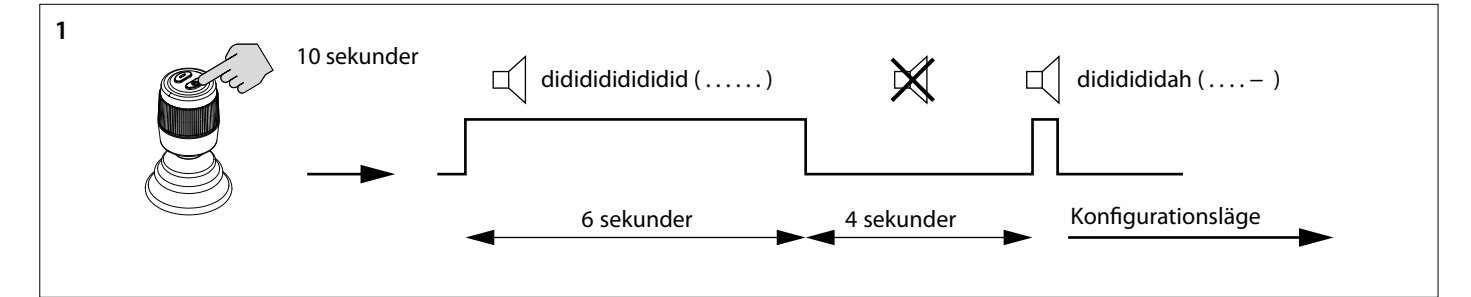

- 4. Sätt kontrollgränssnittet i konfigurationsläge.
- Tryck på PÅ/AV-knappen och håll den intryckt i 10 sekunder.

Under de första 6 sekunderna avger summern oavbrutet signalen didididididi..... (. . . . . . .), fortsätt att hålla PÅ/AV-knappen intryckt. Efter 10 sekunder, avger summern signalen dididididah ( . . . . - ). Släpp knappen.

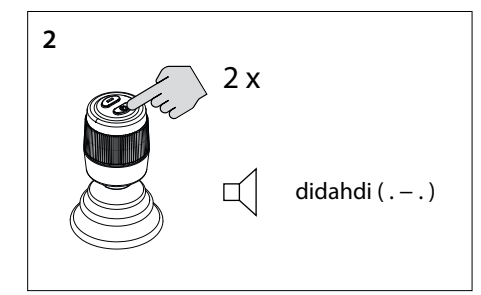

- 5. Tryck två gånger på PÅ/AV-knappen. Du kommer att höra signalen, di-dah-di ( . . ). Nu är kontrollgränssnittet i konfigurationsläge.
	- 咚 **Observera**

**Om en annan kombination av ljudsignaler ljuder, återställ först fabriksinställningarna (se 4.6) och börja kontrollera tryckriktningen igen (se 4.8).**

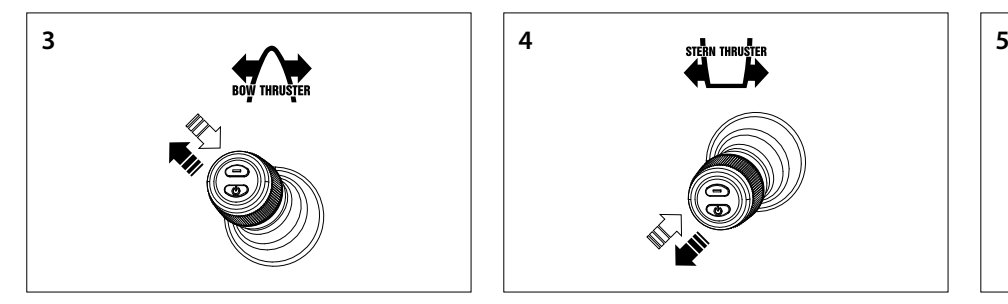

- 6. **Konfigurera thrust direction bow thruster**
- Flytta joysticken till det övre vänstra hörnet och bakåt. Om du hör signalen dah (-) har tryckriktningen vänt, eller
- Om du inte hör en signal flyttar du joysticken till det övre högra hörnet. Du kommer att höra signalen dah (-). Tryckriktningen är omvänd.
- Bekräfta inställningen, gå till steg 5.

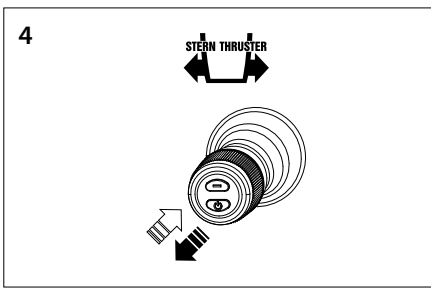

- 7. **Konfigurera tryckriktning akterpropeller**
- Flytta joysticken till nedre vänstra hörnet och tillbaka. Om du hör signalen dah (-) är tryckriktningen omvänd, eller
- Om du inte hör en signal flyttar du joysticken till det nedre högra hörnet. Du kommer att höra signalen dah (-). Tryckriktningen är omvänd.
- Bekräfta inställningen, gå till steg 5.

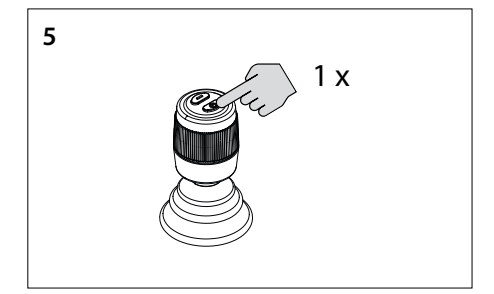

8. Tryck en gång på PÅ/AV-knappen för att bekräfta inställningen.

# <span id="page-43-0"></span>**ENSKA**

# **4.8 Konfigurera flera kontrollgränssnitt**

Upp till fyra kontrollgränssnitt kan konfigureras (gruppkod A, B, C eller D). Använd en gruppkod per kontrollgränssnitt.

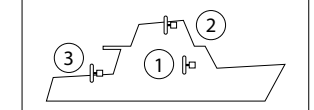

#### **På VARJE ytterligare kontrollgränssnitt, utför följande åtgärder i den angivna ordningen:**

Stäng av kontrollgränssnittet, se 4.4, och vänta 5 sekunder innan du startar konfigurationsproceduren nedan.

Under de första 6 sekunderna avger summern oavbrutet signalen didididididi..... (. . . . . . .), fortsätt att hålla PÅ/AV-knappen intryckt. Efter 10 sekunder, avger summern signalen dididididah ( . . . . - ). Släpp

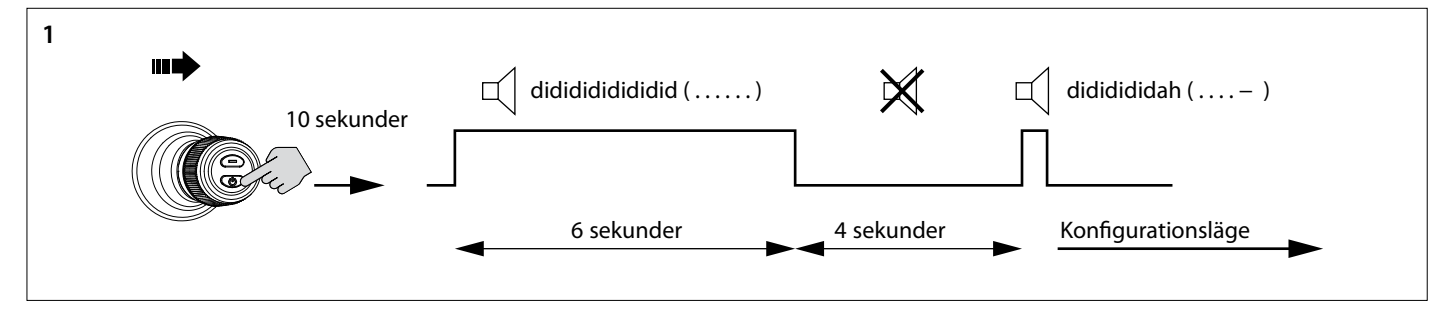

- 1. Sätt kontrollgränssnittet i konfigurationsläge.
- Tryck joysticken åt höger och håll PÅ/AV-knappen intryckt i 10 sekunder.

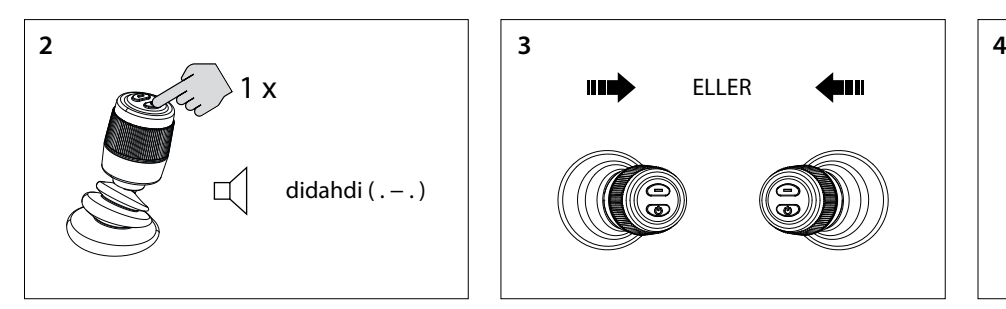

2. Tryck en gång på PÅ/AV-knappen. Du kommer att höra signalen, di-dah-di( .-. ). Nu är kontrollgränssnittet i konfigurationsläge.

> $R_{\mathcal{B}}$ **Observera**

**Om en annan kombination av ljudsignaler ljuder ska du först återställa fabriksinställningarna (se 4.6) och börja konfigurera kontrollgränssnitten igen (se 4.8).**

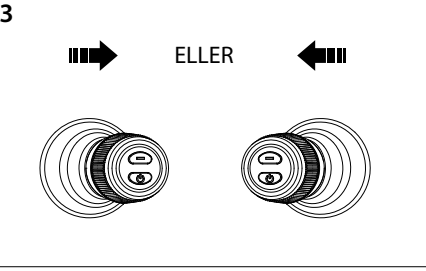

knappen.

3. Flytta styrspaken åt vänster eller höger för att ställa in gruppkoden för kontrollgränssnittet.

Antalet ljudsignaler anger gruppkoden för kontrollgränssnittet.

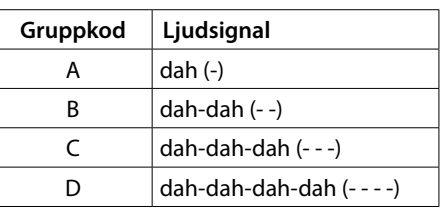

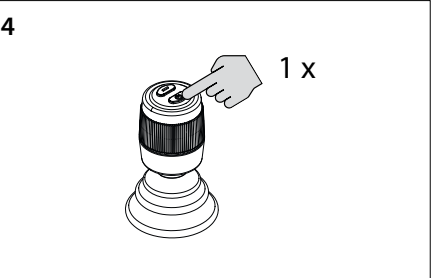

4. Tryck en gång på PÅ/AV-knappen för att bekräfta inställningen.

## **4.9 Felfunktion**

Varje fel har sin egen felkod. Felkoder indikeras med ljudsignaler.

När en felfunktion inträffar kommer du först att höra di-dah-di-di-dah (. - . . .). Efter några sekunder överförs felkoden med hjälp av ljudsignaler (pip). Antalet pip representerar felkodens nummer.

Exempel: om bogpropellern har överhettats kommer du först att höra (. - - . . .), sedan (- - - -). Således: felkod 4. Denna felkod upprepas med några sekunders mellanrum.

Acceptera felmeddelandet och avsluta den hörbara signalen genom att kort trycka på "PÅ/AV-knappen en gång. Felmeddelandet är nu tillfälligt uppskjuten.

#### 咚 **Observera**

**När du har accepterat felmeddelandet löser du det rapporterade felet så snart som möjligt!**

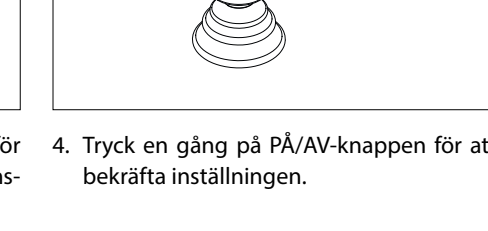

### <span id="page-44-0"></span>**4.10 Betydelse ljudsignaler**

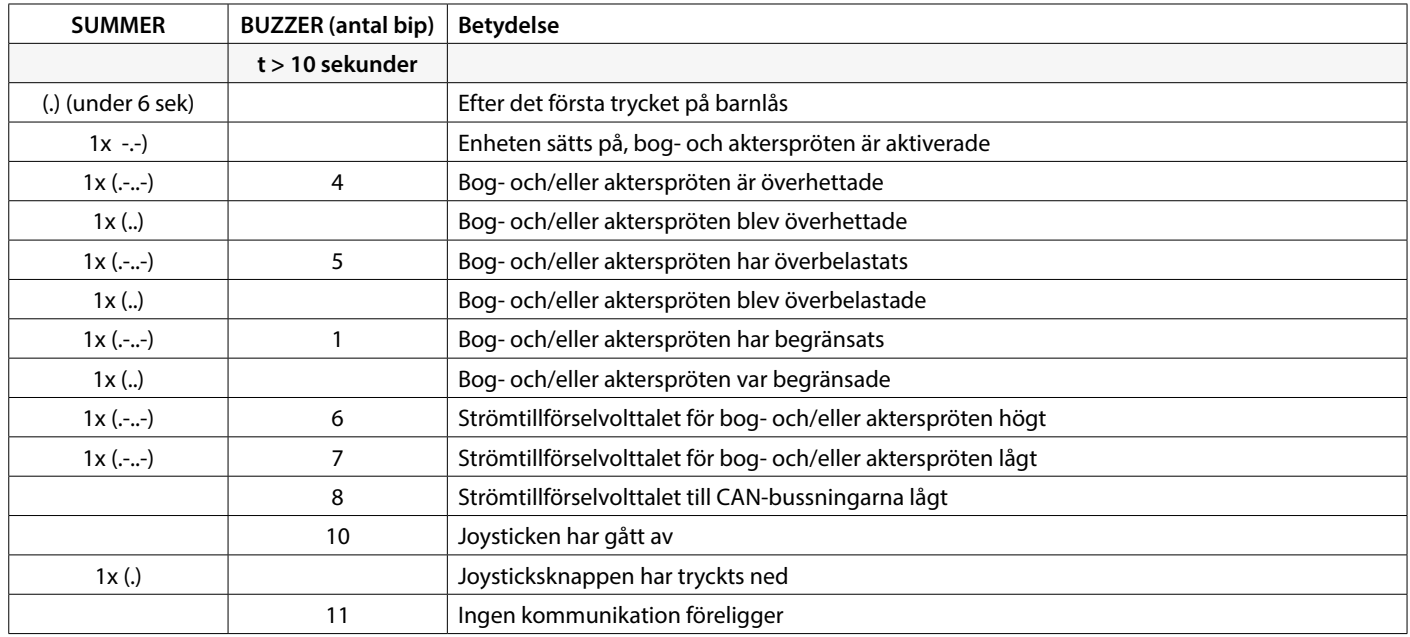

# **5 Felsökning**

När man inspekterar hårdvaruproblem inom ett CAN-bussningssystem, vid visuella inspektioner, är multimetermätare och oscilloskop viktiga verktyg. För mer avancerad diagnostik, kan man använda en CAN-analysator för att övervaka och avkoda CAN-bussningstrafiken.

CAN-bussningsfel hänförs till fysiska problems eller felfunktioner som kan påverka korrekt funktion av CAN-nätverket. Här nedan några exempel på CAN-bussningsfel.

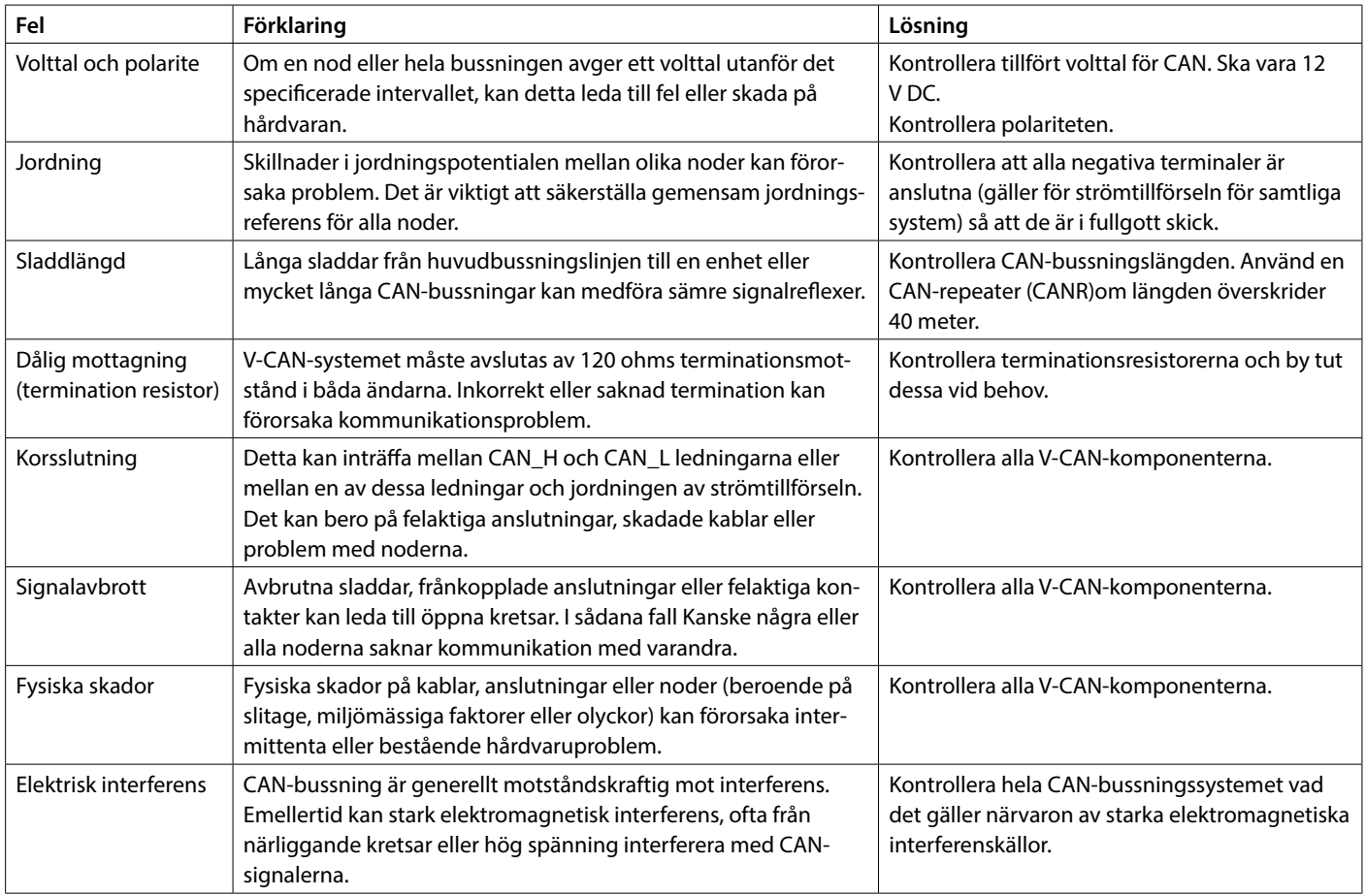

# <span id="page-45-0"></span>**1 Sikkerhet**

### **Advarsler**

I dette dokumentet brukes følgende sikkerhetsrelaterte advarselssymboler når det er aktuelt:

# **Fare**

Angir at det finnes en stor potensiell fare som kan medføre alvorlig personskade eller død.

# **Advarsel**

Angir at det finnes en potensiell fare som kan medføre personskade.

#### $\mathbf{1} S$ **FORSIKTIG**

Angir at de pågjeldende håndteringsprosedyrene, handlingene, osv., kan medføre personskade eller alvorlig maskinskade. Noen FORSIK-TIG-advarsler angir dessuten at det finnes en potensiell fare som kan medføre alvorlig personskade eller død.

#### 隐 **Merk**

Understreker viktige prosedyrer, omstendigheter, osv.

#### **Symbolen**

Angir at en viss handling er forbudt.

Angir at den pågjeldende handlingen må utføres.

Del disse sikkerhets instruksjonene med alle brukere.

Generelle regler og lover i forbindelse med sikkerhet og til forebygging av ulykker skal overholdes.

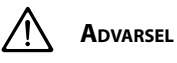

**Dette produktet bør kun bli installert og vedlikeholdt av kvalifisert personell, som har lest og forstått instruksjonene og forholdsreglene i denne håndboken. Unnlatelse av å følge instruksjonene i denne håndboken kan føre til alvorlig personskade eller skade på eiendom. Produsenten skal ikke holdes ansvarlig for skader som følge av feil installasjon eller vedlikehold, som blir gjennomført av ukvalifisert personell.**

# **2 Innledning**

Denne veiledningen gir instruksjoner for installasjon av VETUS baugog hekkpropell grensesnitt CANVXCJP.

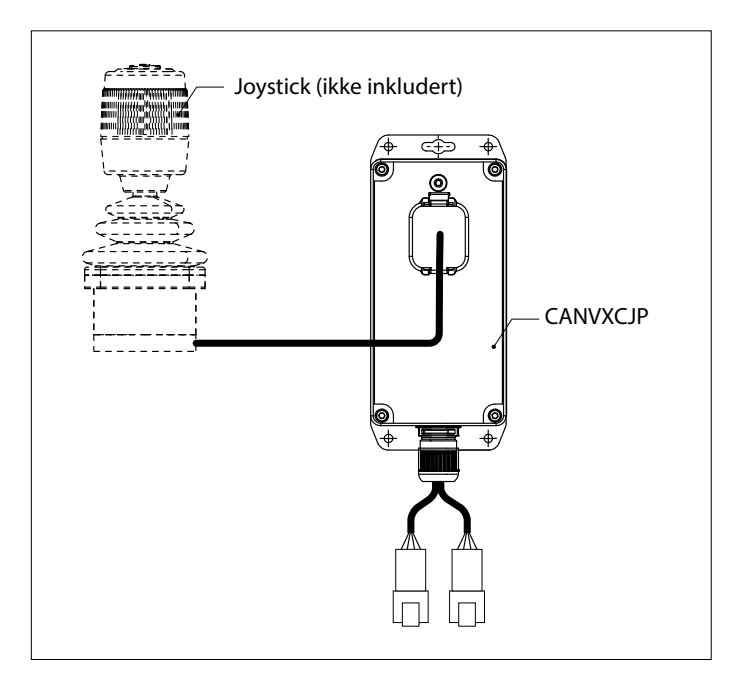

CANVXCJP tillater kobling av en proporsjonal VETUS joystick (produktkode: DBPPJX) til VETUS CAN-bus systemet. Joysticken tillater proporsjonal styring av propell for en VETUS BOWPRO baug og/eller hekkpropell.

Installasjonens kvalitet er avgjørende for at systemet skal fungere korrekt. Nesten alle funksjonsfeil som opptrer kan henledes til feil eller unøyaktigheter ved innbyggingen. Derfor er det svært viktig å følge opp de nevnte punktene og kontrollere dem nøyaktig mens innbyggingen pågår.

#### **Uautoriserte modifikasjoner skal utelukke produsentens ansvar for skader som oppstår.**

• Sørg for riktig batterispenning under bruk.

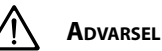

**Bytte over koblingene pluss (+) og minus (-) vil føre til uopprettelig skade på installasjonen.**

**Advarsel**

**Arbeid aldri på det elektriske systemet mens den er energisk.**

# <span id="page-46-0"></span>**3 Installasjon**

CANVXCJP grensesnittet kan installeres ute av syne på et ventilert sted som ikke er permanent tilgjengelig.

### **3.1 Tilkobling av CAN-bus kabler**

For tilslutning av CANVXCJP se CAN-bus prinsipp diagrammet på side 62.

**Den CAN buss strømforsyning må alltid være koblet til 12 Volt (≥10 V, ≤16 V).** 

ाॐ

**Merk**

**Maksimal lengde på CAN-linjen er 40 meter. For større lengder, bruk VETUS CAN-repeater (CANR).**

Se den aktuelle baug- eller hekkpropell installasjonsveiledningen

for detaljerte CAN-bus diagrammer og konfigurasjon av en baugeller hekkpropell.

## **3.2 Tilslutning av joystick**

## **LAS Merk Se installasjonsskjemaet på side 62**

Det medfølgende ledningsnettet er egnet for tilkobling av ett CAN-VXCJP styringsgrensesnitt og en VETUS joystick. Hvis et multi joystick system brukes, må det installeres et separat CANVXCJP-styringsgrensesnitt for hver joystick.

Koble den store kontakten til ledningsnettet til CANVXCJP og den lille kontakten til VETUS joysticken.

# **4 Kontroll/testkjøring og konfigurering av kontrollpanelene**

### **4.1 Generelt**

Sjekk om systemet er riktig tilkoblet. Slå deretter på CAN-bus forsyningsspenningen og forsyningsspenningen for baug- og/eller hekkpropell.

### **4.2 Slå på styrinsgrensesnittet**

Slå på batteriets hovedbryter. Systemet er nå i 'standby'.

• Trykk på 'PÅ/AV'-knappen på joysticken.

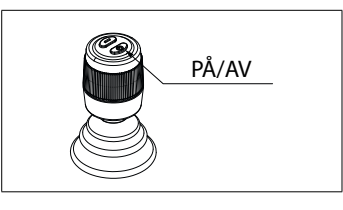

Du vil høre et repeterende signal, di-di-di ( . . . ). Innen 6 sekunder må 'PÅ/AV'-knappen trykkes en gang til. Buzzeren bekrefter med signalet dahdidah (- . -), at styringsgrensesnittet er klar til anvendelse.

# **4.3 Skiftende styringsgrensesnitt**

Følg instruksjonene som ble beskrevet i avsnitt 4.2 for å overføre kontroll i et system med multiple styringsgrensesnitt.

## **4.4 Slå av styringsgrensesnittet**

Trykk og hold på 'PÅ/AV'-knappen til du hører signalet, di-di-di-dahdah ( . . . - - ). Styringsgrensesnittet er nå slått av.

• Slå av batterihovedbryteren når du går av borde.

# **4.5 Gjenopprette fabrikkinnstillinger**

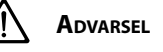

**Båtens bevegelsesretning må være same som bevegelsesretningen til joysticken. Du må sjekke dette for HVER CANXVCJP styringsgrensesnitt! Gjør det forsiktig og på et trygt sted.**

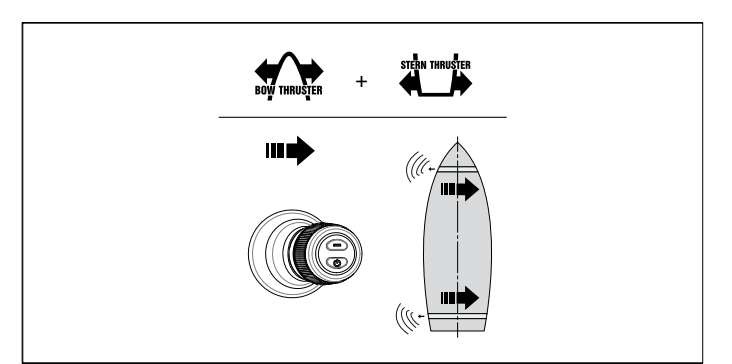

• Dersom båtens bevegelse er motsatt retningen som joysticken beveges i, må den korrigeres som vist i 4.7.

## **4.6 Gjenopprett fabrikkinnstillinger**

Slå av alle styringsgrensesnitt (se 4.4). Utfør følgende operasjoner på styringsgrensesnittet, som skal gjendannes:

- 1. Trykk inn 'PÅ/AV'-knappen og hold den inne i 30 sekunder.
- 2. Etter 30 sekunder høres signalet, dah-di-di-di-dah ( . . . ). Slipp nå 'PÅ/AV'-knappen.
- 3. Trykk på 'PÅ/AV'-knappen én gang. Signalet, dah ( ) vil bli hørt. Fabrikkinnstillingene for dette styringsgrensesnittet er nå gjenopprettet.

# <span id="page-47-0"></span>**4.7 Konfigurasjon skyvekraftretning**

Utfør operasjonene nedenfor i den angitte rekkefølge: Slå av styringsgrensesnittet, se 4.4 og vent 5 sekunder innen start av konfigurasjonsprosedyren nedenfor.

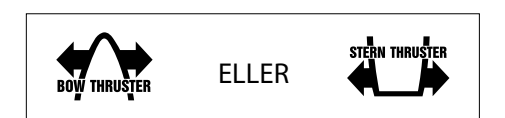

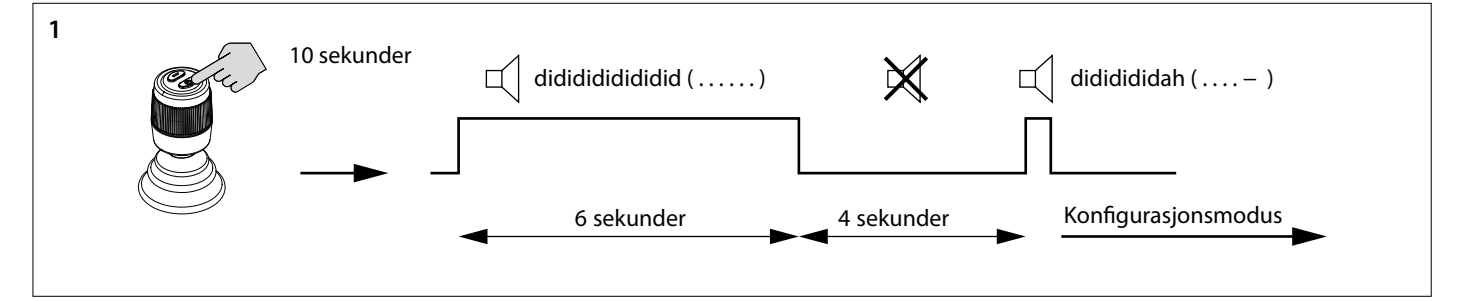

- 1. Sett styringsgrensesnittet i konfigurasjonsmodus.
- Trykk inn 'PÅ/AV'-knappen og hold den inne i 10 sekunder.

De første 6 sekundene høres signalet didididididi..... (. . . . . . .).Hold 'PÅ/ AV'-knappen inne. Etter 10 sekunder endres signalet til dididididah ( . . . . - ). Slipp knappen.

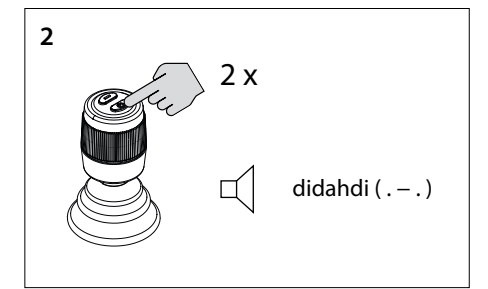

- 2. Trykk på 'PÅ/AV'-knappen to ganger. Du vil høre signalet, di-dah-di ( . . ). Nå er styringsgrensesnittet i konfigurasjonsmodus.
- $\mathbb{R}$ **Merk Hvis en annen kombinasjon av lydsignaler høres, gjenopprett først fabrikkinnstillingene (se 4.6) og begynn å sjekke trykkretningen på nytt (se 4.8).**

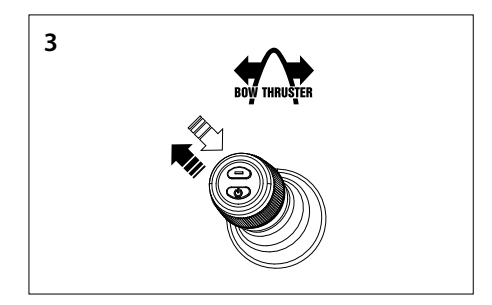

- 3. **Konfigurer baugpropell i trykkretning**
- Flytt joysticken til øverste venstre hjørne og tilbake. Hvis du hører signalet dah (-), blir trykkretningen reversert eller
- Hvis du ikke hører et signal, flytt joysticken til øverste høyre hjørne. Du vil høre signalet dah (-). Trykkretningen er reversert.
- Bekreft innstillingen, gå til trinn 5.

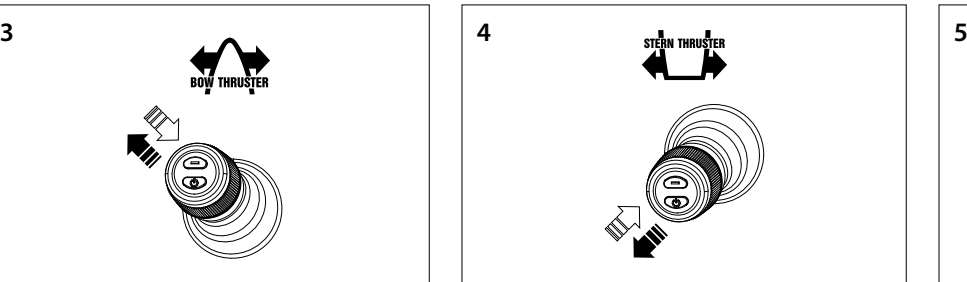

- 4. **Konfigurer hekkpropell i trykkretningen**
- Flytt joysticken til nedre venstre hjørne og tilbake. Hvis du hører signalet dah (-) blir trykkretningen bli reversert, eller
- Hvis du ikke hører et signal, flytt joysticken til nederste høyre hjørne. Du vil høre signalet dah (-). Trykkretningen er nå reversert.
- Bekreft innstillingen, gå til trinn 5.

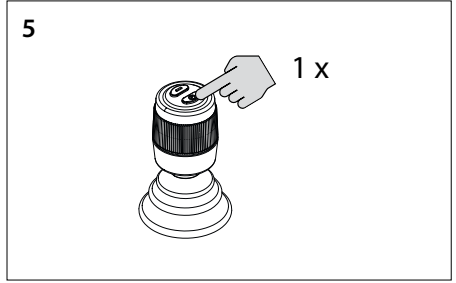

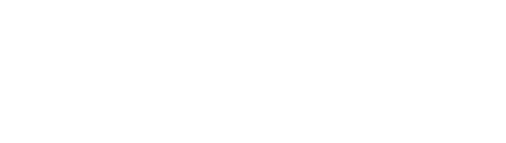

5. Trykk én gang på 'PÅ/AV'-knappen for å bekrefte innstillingen.

### <span id="page-48-0"></span>**4.8 Konfigurasjon av multiple kontrollgrensesnitt**

Opptil fire styringsgrensesnitt kan konfigureres (gruppekode A, B, C eller D). Bruk én gruppekode per styringsgrensesnitt.

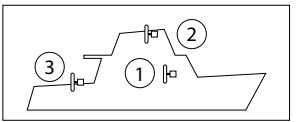

#### **Utfør følgende operasjoner i rekkefølgen som er oppført på HVERT ekstra styringsgrensesnitt:**

Slå av styringsgrensesnittet, se 4.4 og vent 5 sekunder innen start av konfigurasjonsprosedyren nedenfor.

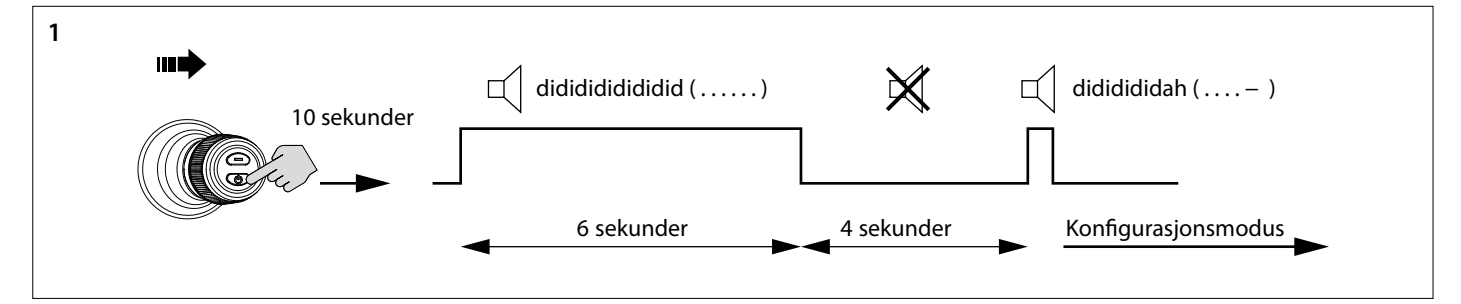

- 1. Sett styringsgrensesnittet i konfigurasjonsmodus.
- Skyv joysticken til høyre og trykk og hold på 'PÅ/AV'-knappen i 10 sekunder.

1 x didahdi  $($ .  $-$ .)

2. Trykk på 'PÅ/AV'-knappen én gang. Du vil høre signalet, di-dah-di ( . - . ). Nå er styringsgrensesnittet i konfigurasjonsmodus.

#### $\mathbb{R}$ **Merk**

**Hvis en annen kombinasjon av lydsignaler høres, gjenopprett først fabrikkinnstillingene (se 4.6) og begynn å konfigurere kontrollgrensesnittene igjen (se 4.8)**

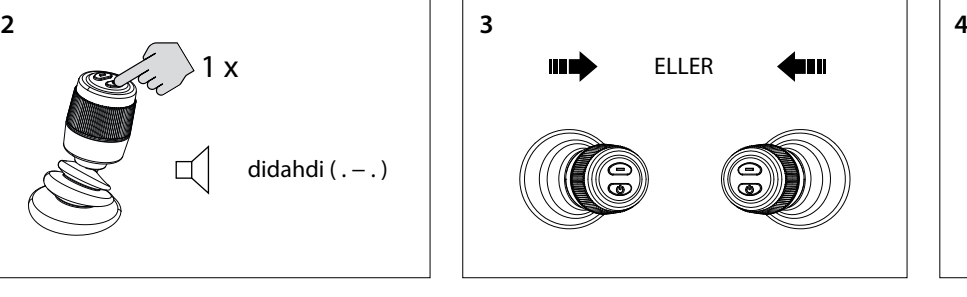

3. Beveg joysticken til venstre eller høyre for å stille inn gruppekoden for styringsgrensesnittet. Antallet lydsignaler indikerer gruppeko-

den til styringsgrensesnittet.

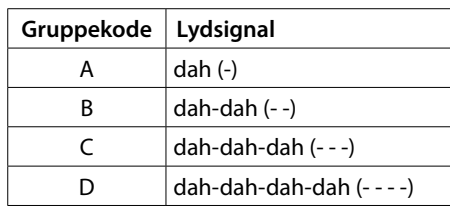

AV'-knappen inne. Etter 10 sekunder endres signalet til dididididah ( . . . . - ). Slipp knappen.

De første 6 sekundene høres signalet didididididi..... (. . . . . . .).Hold 'PÅ/

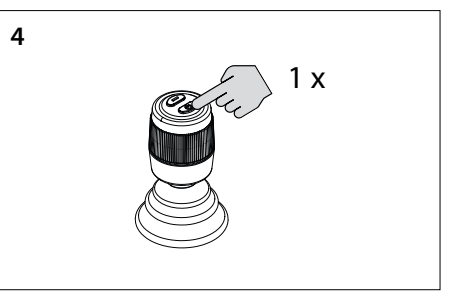

4. Trykk én gang på 'PÅ/AV'-knappen for å bekrefte innstillingen

Godta feilmeldingen og avbryt lydsignalet ved å trykke kort på 'PÅ/ AV'-knappen én gang. Feilmeldingen er nå midlertidig utsatt.

> rð. **Merk**

**Etter aksept feilmeldingen, løs den rapporterte feilen så snart som mulig!**

#### **4.9 Driftfeil**

Hver feil har sin egen feilkode. Feilkoder indikeres med lydsignaler.

Når det oppstår en feil, vil du først høre di-dah-di-di-dah (. - . . .). Deretter, etter noen sekunder, overføres feilkoden ved hjelp av lydsignaler (pip). Antall pip representerer nummeret på feilkoden.

F. Eks.: hvis baugpropellen er overopphetet, vil du først høre (. - - . . .), deretter (- - - -). Altså: feilkode 4. Denne feilkoden gjentas med noen sekunders mellomrom.

# <span id="page-49-0"></span>**4.10 Betydning av lydsignaler**

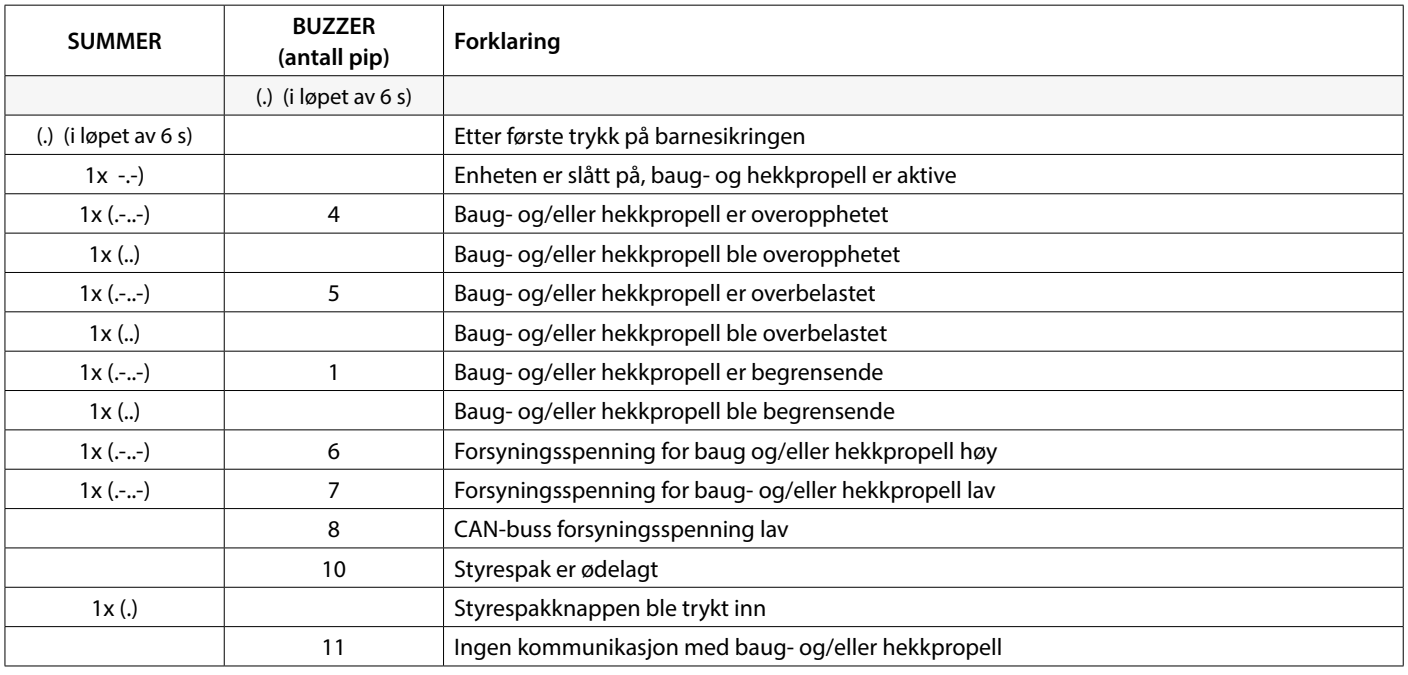

# **5 Feil**

Når man undersøker maskinvareproblemer i et CAN-bussystem, er visuelle inspeksjoner, multimetre og oscilloskop viktige verktøy. For mer avansert diagnostikk kan en CAN-analysator brukes til å overvåke og dekode CAN-trafikk.

CAN-bussfeil refererer til fysiske problemer eller funksjonsfeil som kan hindre CAN-nettverkets funksjon.

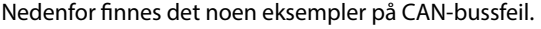

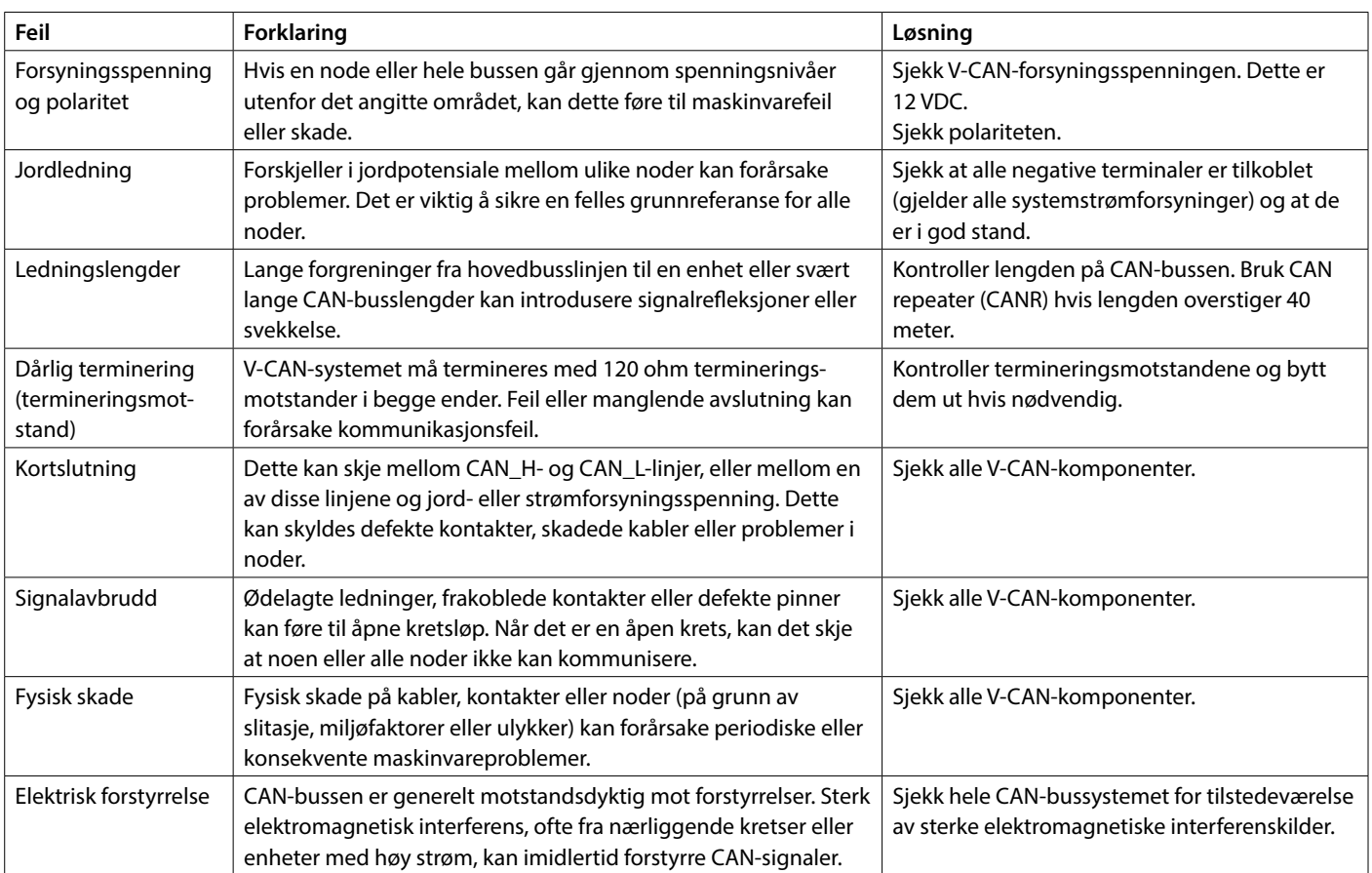

# <span id="page-50-0"></span>**1 Turvallisuus**

#### **Varoitusmerkit**

Tässä oppaassa käytetään tarvittaessa seuraavia turvallisuuteen liittyviä varoitussymboleja:

**Vaara**

Ilmaisee, että on olemassa huomattava mahdollinen vaara, jonka seurauksena voi olla vakava vamma tai kuolema.

# **Varoitus**

Ilmaisee, että on olemassa mahdollinen vaara, jonka seurauksena voi olla vamma.

#### $15<sup>5</sup>$ **Varo**

Ilmaisee, että kyseisten käyttömenetelmien, toimenpiteiden yms. seurauksena voi olla vamma tai koneen kohtalokas vaurioituminen. Jotkin VARO-merkit ilmaisevat myös, että on olemassa mahdollinen vaara, jonka seurauksena voi olla vakava vamma tai kuolema.

#### rð. **Huom**

Painottaa tärkeitä menettelytapoja, olosuhteita yms.

### **Symbolit**

Ilmaisee, että kyseinen toimenpide on suoritettava.

Ilmaisee, että määrätty toimenpide on kielletty.

Jaa nämä turvallisuusohjeet kaikille käyttäjille.

Yleiset turvallisuutta koskevat ja onnettomuuksia ehkäisevät säännöt ja lait on otettava aina huomioon.

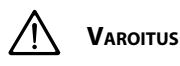

**Tämän tuotteen saa asentaa ja huoltaa vain pätevä henkilökunta, joka on lukenut ja ymmärtänyt tämän käyttöoppaan ohjeet ja varotoimet. Tämän käyttöoppaan ohjeiden noudattamatta jättäminen voi aiheuttaa vakavia vammoja tai omaisuusvahinkoja. Valmistaja ei vastaa mistään vahingoista, jotka johtuvat epäpätevän henkilöstön suorittamasta virheellisestä asennuksesta tai huollosta.**

# **2 Esipuhe**

Tässä opaskirjassa annetaan ohjeet VETUS-keula- ja peräpotkurin CANVXCJP-liittymän asennusta varten.

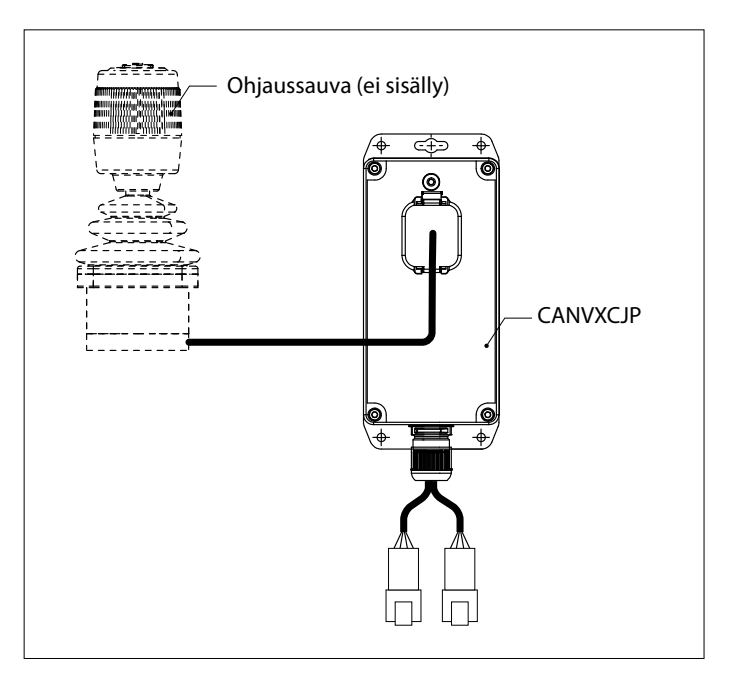

CANVXCJP mahdollistaa proportionaalisen VETUS-ohjaussauvan (tuotekoodi: DBPPJX) liittämisen VETUS CAN-väyläjärjestelmään. Ohjaussauva mahdollistaa VETUS BOWPRO -keulapotkurin ja/tai -peräpotkurin työntövoiman proportionaalisen ohjauksen.

Asennuksen laatu on ratkaiseva järjestelmän moitteettoman toiminnan kannalta. Melkein kaikki ilmenevät viat johtuvat kiinteän asennuksen virheistä ja epätarkkuuksista. Kiinteässä asennuksessa on siis erittäin tärkeää noudattaa täydellisesti asennusohjeissa mainittuja kohtia ja tarkistaa ne.

#### **Luvattomat muutokset aiheuttavat sen, että valmistaja ei vastaa mahdollisista vahingoista.**

• Tarkista että akut luovuttavat oikeaa jännitettä keulapotkuria käytettäessä.

**Varoitus Plus- (+) ja miinuskytkentöjen (-) vaihtaminen aiheuttaa korjaamatonta vahinkoa asennukselle.**

**Varoitus Älä koskaan tee työtä sähköjärjestelmän parissa, kun se on jännitteinen.**

# <span id="page-51-0"></span>**IOMEKSI**

# **3 Asennus**

CANVXCJP-liittymä voidaan asentaa näkymättömiin, tuuletettuun paikkaan, johon ei ole pysyvää pääsyä.

## **3.1 CAN-väyläkaapelien kytkeminen**

Katso CAN-väylän periaatekaavio sivulla XX CANVXCJP:n kytkemiseksi 62.

> ाॐ **Huom**

**CAN-väylän virtalähde on aina kytkettävä 12 volttiin (≥10 V, ≤16 V).** 

**Suurempia pituuksia varten käytä VETUS CAN -toistinta (CANR).**

Katso yksityiskohtaiset CAN-väyläkaaviot ja keula- tai peräpotkurin kokoonpano asianmukaisesta keula- tai peräpotkurin asennusoppaasta.

## **3.2 Ohjaussauvan kytkeminen**

眨 **Huom Katso asennuskaavio sivulla 62**

Mukana toimitettu johdinsarja soveltuu yhden CANVXCJP-ohjausliitännän ja yhden VETUS-ohjaussauvan liittämiseen. Jos käytetään usean ohjaussauvan järjestelmää, jokaista ohjaussauvaa varten on asennettava erillinen CANVXCJP-ohjausliitäntä.

Kytke johdinsarjan suuri liitin CANVXCJP-liitäntään ja pieni liitin VETUS-ohjaussauvaan

# **4 Ohjauspaneelien tarkastaminen/testaaminen ja konfigurointi**

### **4.1 Yleistä**

Tarkista, onko järjestelmä kytketty oikein. Kytke sitten CAN-väylän syöttöjännite ja keula- ja/tai peräpotkurin syöttöjännite päälle.

## **4.2 Kytke ohjausliitäntä päälle**

Kytke akun pääkytkin päälle. Järjestelmä on nyt valmiustilassa.

• Paina ohjaussauvan ON/ OFF-painiketta.

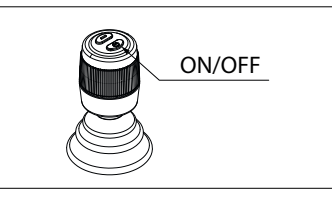

Kuulet toistuvan signaalin di-di-di ( . . . ). ON/OFF-painiketta on painettava 6 sekunnin kuluessa toisen kerran. Summeri vahvistaa signaalilla, dahdidah (- . -), että käyttöliittymä on käyttövalmis.

# **4.3 Kytkentäohjausliitäntä**

Jos haluat siirtää ohjausta järjestelmässä, jossa on useita ohjausliitäntöjä, noudata kohdassa 4.2 kuvattuja ohjeita.

# **4.4 Kytke ohjausliitäntä pois päältä**

Pidä ON/OFF-painiketta painettuna, kunnes kuulet signaalin di-di-didi-dah-dah ( . . . . - - - ). Ohjausliitäntä kytkeytyy pois päältä.

• Sammuta akun pääkytkin, kun poistut laivasta.

# **4.5 Työntövoiman tarkistus**

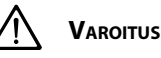

**Veneen liikesuunnan on vastattava ohjaussauvan liikesuuntaa. Tämä on tarkistettava JOKAISESSA CANXVCJP-ohjausliitännässä! Tee tämä huolellisesti ja turvallisessa paikassa.**

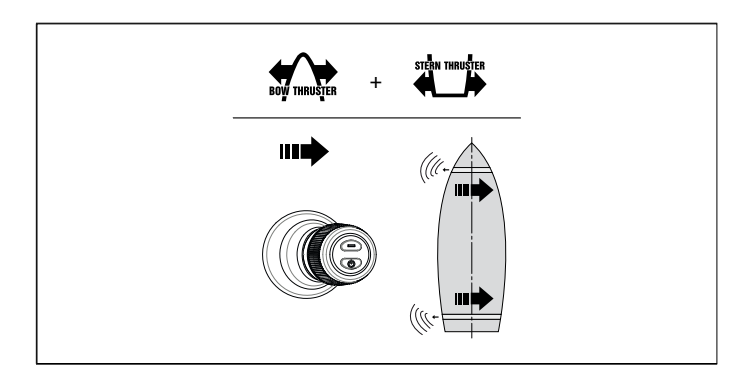

• Jos veneen liike on vastakkainen kuin ohjaussauvan liikesuunta, tämä on korjattava kohdan 4.7 mukaisesti.

## **4.6 Palauta tehdasasetukset**

Kytke kaikki ohjausliitännät pois päältä (ks.4.4). Suorita seuraavat toimenpiteet palautettavassa ohjausliitännässä:

- 1. Paina ON/OFF painiketta 30 sekunnin ajan.
- 2. 30 sekunnin kuluttua kuuluu merkkiääni dah-di-di-di-di-di-dah ( - . . . . - ). Vapauta nyt ON/OFF-painike.
- 3. Paina ON/OFF-painiketta kerran. Signaali dah ( ) kuuluu. Tämän ohjausliitännän tehdasasetukset palautetaan.

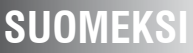

## <span id="page-52-0"></span>**4.7 Työntövoiman suunnan konfigurointi**

Suorita alla olevat toimenpiteet ilmoitetussa järjestyksessä: Kytke ohjausliitäntä pois päältä, katso 4.4, ja odota 5 sekuntia ennen kuin aloitat alla olevan konfigurointimenettelyn.

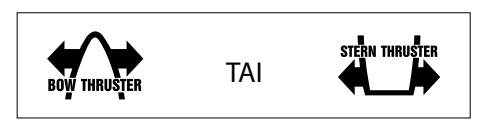

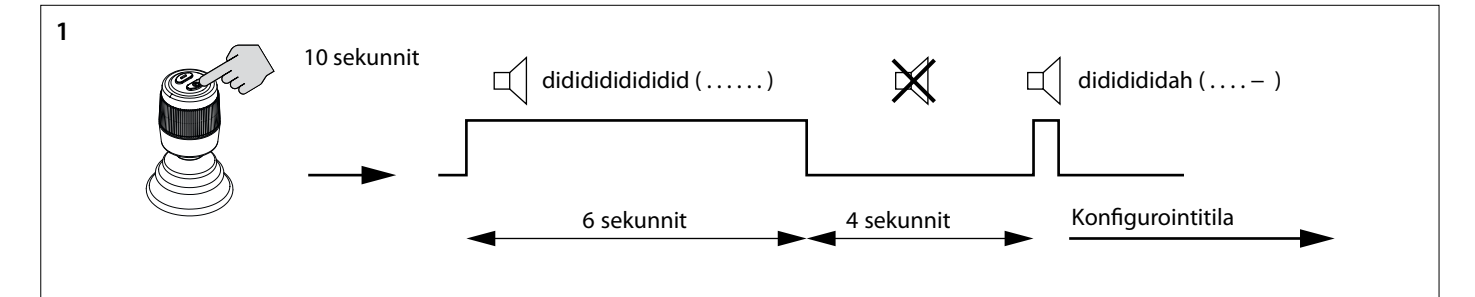

- 4. Siirrä ohjausliitäntä konfigurointitilaan.
- Paina ON/OFF-painiketta 10 sekunnin ajan.

Ensimmäisen 6 sekunnin ajan soi summeri jatkuvasti didididididi..... (. . . . . . .), pidä ON/OFF painiketta painettuna. 10 sekunnin jälkeen antaa summeri signaalin dididididah ( . . . . - ). Vapauta painike.

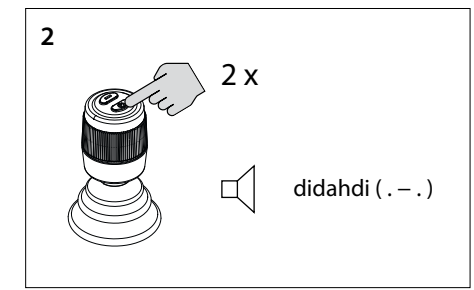

5. Paina ON/OFF-painiketta kahdesti. Kuulet signaalin di-dah-di ( . - . ). Nyt ohjausliitäntä on konfigurointitilassa.

> 隐 **Huom**

**Jos kuuluu erilainen äänimerkkien yhdistelmä, palauta ensin tehdasasetukset (katso 4.6) ja aloita työntövoiman suunnan tarkistaminen uudelleen (katso 4.8).**

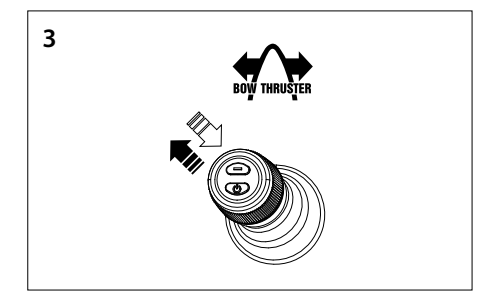

- 6. **Työntövoiman suunnan konfigurointi keulapotkuri**
- Siirrä ohjaussauva vasempaan yläkulmaan ja takaisin. Jos kuulet signaalin dah (-), työntövoiman suunta on kääntynyt tai
- Jos et kuule signaalia, siirrä ohjaussauva oikeaan yläkulmaan. Kuulet signaalin dah (-). Työntövoiman suunta on kääntynyt.
- Vahvista asetus, siirry vaiheeseen 5.

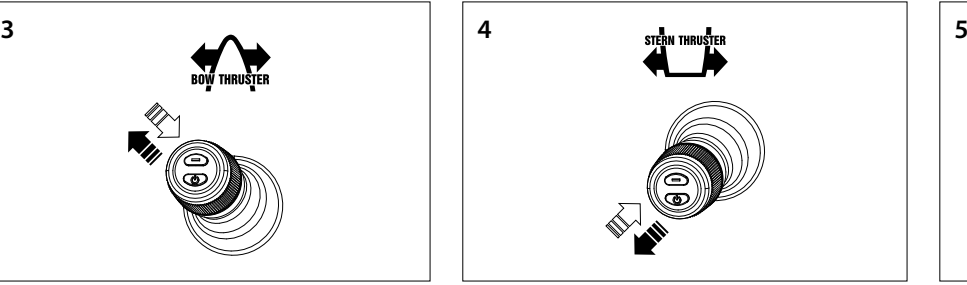

- 7. **Työntövoiman suunnan konfigurointi peräpotkuri**
- Siirrä ohjaussauva vasempaan alakulmaan ja takaisin. Jos kuulet signaalin dah (-), työntövoiman suunta on kääntynyt tai
- jos et kuule signaalia, siirrä ohjaussauva oikeaan alakulmaan. Kuulet signaalin dah (-). Työntövoiman suunta on kääntynyt.
- Vahvista asetus, siirry vaiheeseen 5.

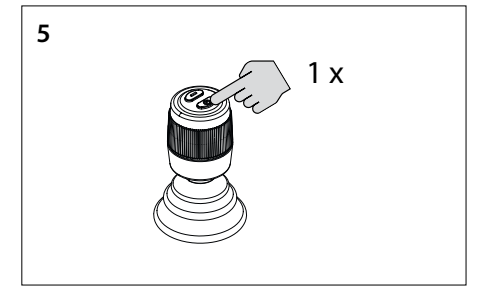

8. Paina ON/OFF-painiketta yhden kerran asetuksen vahvistamiseksi.

# <span id="page-53-0"></span>**SUOMEKSI**

# **4.8 Useiden ohjausliitäntöjen määrittäminen**

Jopa neljä ohjausliitäntää voidaan konfiguroida (ryhmäkoodi A, B, C tai D). Käytä yhtä ryhmäkoodia ohjausliitäntää kohden.

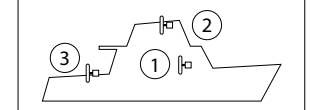

#### **Suorita JOKAISESSA lisäohjausliitännässä seuraavat toimet ilmoitetussa järjestyksessä:**

Kytke ohjausliitäntä pois päältä, katso 4.4, ja odota 5 sekuntia ennen kuin aloitat alla olevan konfigurointimenettelyn.

Ensimmäisen 6 sekunnin ajan soi summeri jatkuvasti didididididi..... (. . . . . . .), pidä ON/OFF painiketta painettuna. 10 sekunnin jälkeen antaa summeri signaalin dididididah ( . . . . - ). Vapauta painike.

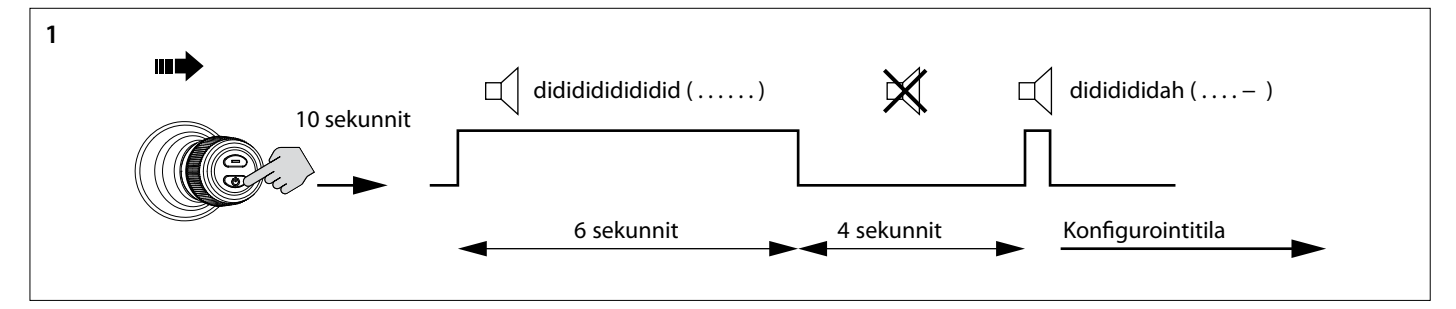

- 1. Siirrä ohjausliitäntä konfigurointitilaan.
- Työnnä ohjaussauvaa oikealle ja pidä ON/OFF-painiketta painettuna 10 sekunnin ajan.

1 x didahdi ( . − . )

2. Paina "ON/OFF"-painiketta kerran. Kuulet signaalin di-dah-di ( . - . ). Nyt ohjausliitäntä on konfigurointitilassa.

**Jos kuuluu erilainen äänimerkkiyhdistelmä, palauta ensin tehdasasetukset (katso 4.6) ja aloita ohjausliitäntöjen konfigurointi uudelleen (katso 4.8).**

竖

**Huom**

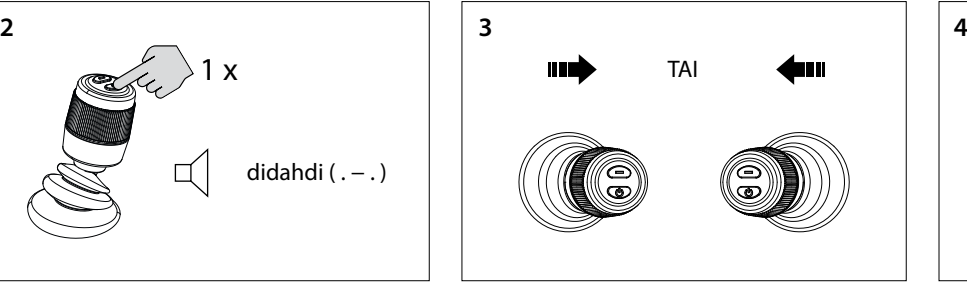

3. Siirrä ohjaussauvaa vasemmalle tai oikealle asettaaksesi ohjausliitännän ryhmäkoodin.

Äänimerkkien määrä osoittaa ohjausliitännän ryhmäkoodin.

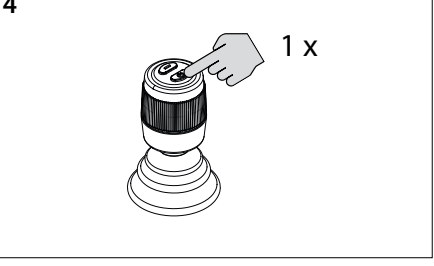

4. Paina ON/OFF-painiketta yhden kerran asetuksen vahvistamiseksi.

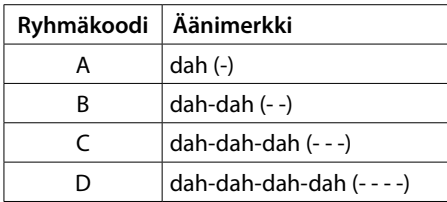

## **4.9 Toimintahäiriöt**

Jokaisella toimintahäiriöllä on oma virhekoodinsa. Vikakoodit ilmoitetaan äänimerkillä.

Kun toimintahäiriö ilmenee, kuulet ensin di-dah-di-di-di-dah (. - . . . .). Sitten muutaman sekunnin kuluttua virhekoodi lähetetään äänimerkkeinä (äänimerkit). Äänimerkkien määrä vastaa vikakoodin numeroa.

Esimerkki: jos keulapotkuri on ylikuumentunut, kuulet ensin (. - - . . .), sitten (- - - -). Näin ollen: vikakoodi 4. Tämä virhekoodi toistuu muutaman sekunnin välein.

Hyväksy virheilmoitus ja lopeta äänimerkki painamalla kerran lyhyesti ON/OFF-painiketta. Virheilmoitusta on nyt tilapäisesti lykätty.

#### **KA Huom**

**Kun olet hyväksynyt virheilmoituksen, ratkaise ilmoitettu toimintahäiriö mahdollisimman pian.**

# <span id="page-54-0"></span>**4.10 Äänisignaalien tarkoitus**

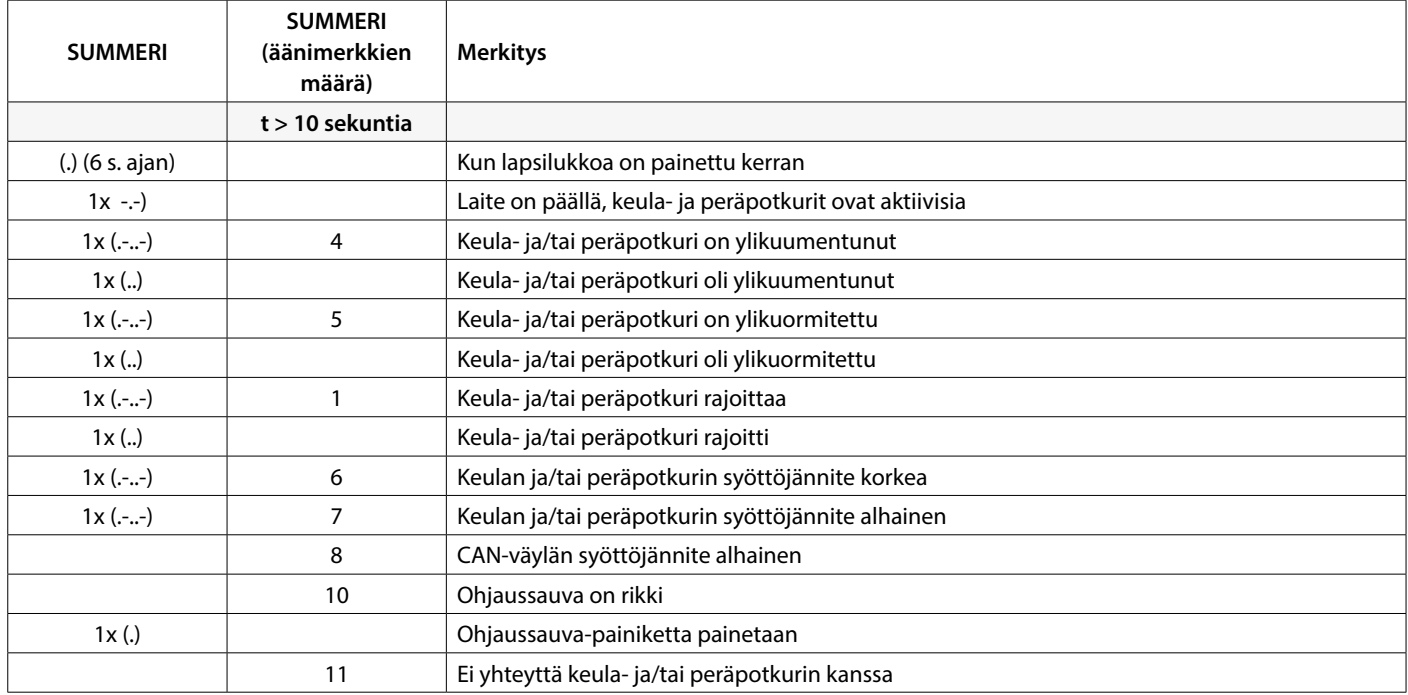

# **5 Vian etsintä**

Silmämääräiset tarkastukset, yleismittarit ja oskilloskoopit ovat tärkeitä työkaluja CAN-väyläjärjestelmän laitteisto-ongelmia tutkittaessa. Edistyneempää diagnostiikkaa varten CAN-analysaattoria voidaan käyttää valvomaan ja purkamaan CAN-liikennettä.

CAN-väylän virheet viittaavat fyysisiin ongelmiin tai toimintahäiriöihin, jotka voivat haitata CAN-verkon asianmukaista toimintaa. Alla on CAN-väylän virheistä esimerkkejä.

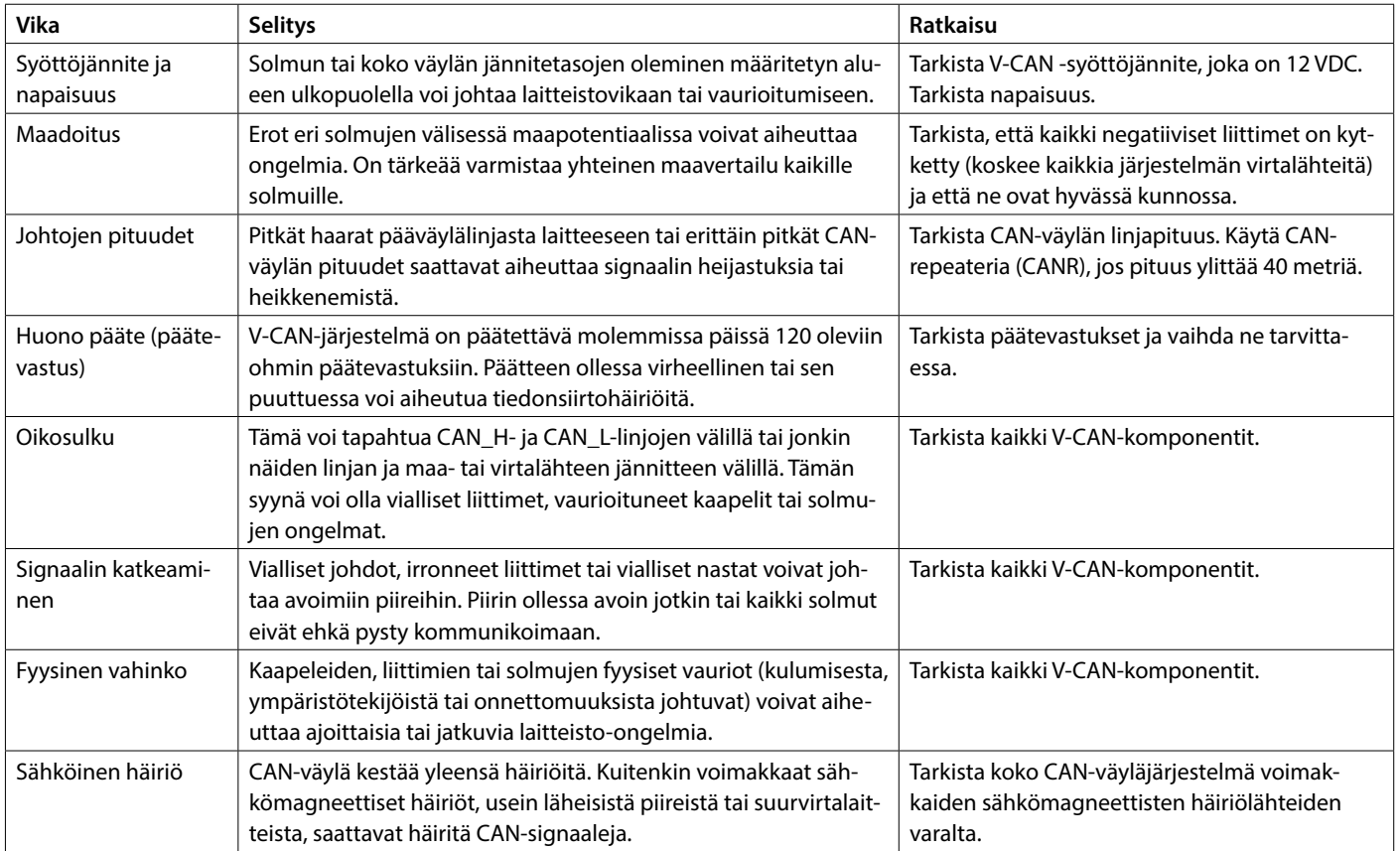

# <span id="page-55-0"></span>**1 Bezpieczeństwo**

#### **Wskazania ostrzegawcze**

W niniejszej instrukcji, o ile ma to zastosowanie, w związku z bezpieczeństwem stosowane są następujące oznaczenia ostrzegawcze:

# **Niebezpieczeństwo**

Wskazuje, że istnieje potencjalnie duże niebezpieczeństwo, które może prowadzić do poważnych obrażeń ciała lub śmierci.

# **Ostrzeżenie**

Wskazuje, że istnieje potencjalne zagrożenie, które może prowadzić do urazów.

#### $\sum_{i=1}^{n}$ **Przestroga**

Wskazuje, że użycie danych procedur, działań, itp. może skutkować poważnym uszkodzeniem lub zniszczeniem silnika. Pewne użycia PRZESTROGI informują również, że istnieje potencjalnie duże zagrożenie, które może prowadzić do poważnych urazów lub śmierci.

#### ∎ॐ **Uwaga**

Kładzie nacisk na ważne procedury, okoliczności, itp.

#### **Symbole**

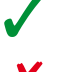

Wskazuje, że stosowana procedura musi być przeprowadzona.

Wskazuje, że konkretne działanie jest zabronione.

Przekaż te instrukcje bezpieczeństwa wszystkim użytkownikom.

Zawsze należy przestrzegać ogólnych zasad i przepisów dotyczących bezpieczeństwa oraz zapobiegania wypadkom.

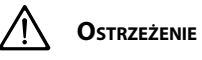

**Ten produkt powinien być instalowany i serwisowany tylko przez wykwalifikowany personel, który przeczytał i zrozumiał instrukcje oraz środki ostrożności zawarte w tym podręczniku. Niewłaściwe postępowanie zgodnie z instrukcjami w tym podręczniku może prowadzić do poważnych obrażeń lub uszkodzenia mienia. Producent nie ponosi odpowiedzialności za jakiekolwiek szkody wynikające z niewłaściwej instalacji lub serwisowania przez personel niewykwalifikowany.**

# **2 Wprowadzenie**

Niniejsza instrukcja zawiera wskazówki dotyczące instalacji interfejsu steru strumieniowego dziobowego i rufowego VETUS CANVXCJP.

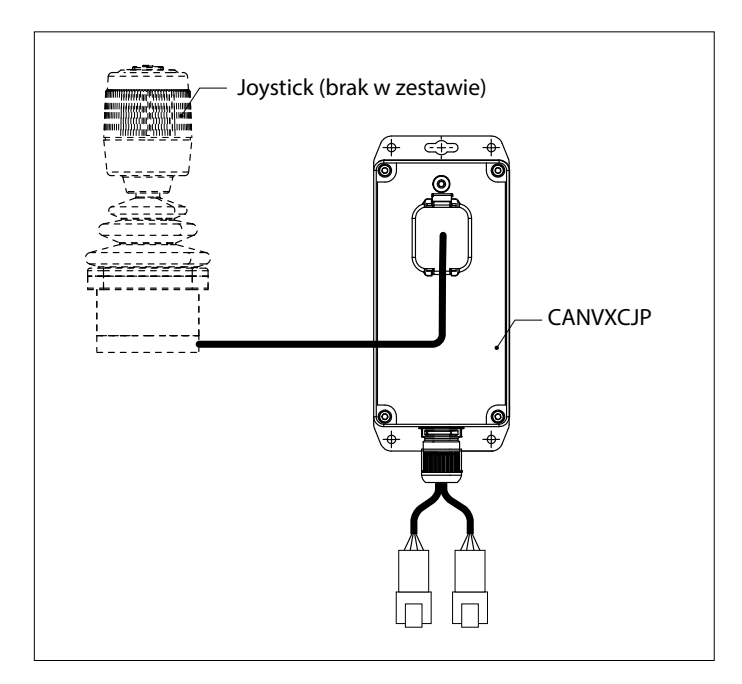

CANVXCJP umożliwia podłączenie proporcjonalnego joysticka VETUS (kod produktu: DBPPJX) do systemu magistrali VETUS CAN. Joystick umożliwia proporcjonalne sterowanie ciągiem dziobowego i/lub rufowego pędnika VETUS BOWPRO.

Jakość instalacji jest decydująca dla prawidłowego funkcjonowania systemu. Źródłem niemal wszystkich usterek okazują się być błędy i niedokładności podczas instalacji. Koniecznością jest więc, podczas procesu montażu i następującej po nim kontroli, przestrzeganie w pełni wszystkich podanych instrukcji instalacji.

#### **Nieautoryzowane modyfikacje wyłączają odpowiedzialność producenta za wynikające z tego szkody.**

• Należy się upewnić, że w czasie pracy pędnik zasilany jest z akumulatora o prawidłowym napięciu

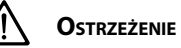

**Zamiana połączeń plus (+) i minus (-) spowoduje nieodwracalne uszkodzenie instalacji.**

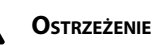

**Nigdy nie należy pracować przy instalacji elektrycznej, gdy jest ona pod napięciem.**

# <span id="page-56-0"></span>**3 Instalacja**

Interfejs CANVXCJP może być zamontowany poza zasięgiem wzroku w miejscu niedostępnym stale, wentylowanym.

### **3.1 Podłączenie przewodów magistrali CAN**

W celu podłączenia magistrali CANVXCJP należy zapoznać się ze schematem magistrali CAN na stronie 62.

## **ISP** Uwaga

**Zasilanie magistrali CAN musi być zawsze podłączone do napięcia 12 V (≥10 V, ≤16 V).** 

**Maksymalna długość linii CAN wynosi 40 metrów. W przypadku większych długości należy użyć repeatera VETUS CAN (CANR).**

Szczegółowe schematy CAN-bus i konfiguracja steru strumieniowego dziobowego lub rufowego znajdują się w odpowiednim podręczniku instalacji steru strumieniowego.

# **3.2 Podłączanie joysticka**

#### $R^{\infty}$ **Uwaga**

**Odwołaj się do schematu instalacji na stronie 62**

Dostarczona wiązka przewodów jest odpowiednia do podłączenia jednego interfejsu sterowania CANVXCJP i jednego joysticka VETUS. Jeśli używany jest system z wieloma joystickami, dla każdego joysticka należy zainstalować oddzielny interfejs sterowania CANVXCJP.

Podłącz duże złącze wiązki przewodów do interfejsu CANVXCJP, a małe złącze do joysticka VETUS.

# **4 Sprawdzanie/testowanie działania i konfigurowanie paneli sterowania**

### **4.1 Informacje ogólne**

Sprawdź, czy system jest prawidłowo podłączony. Następnie włącz napięcie zasilania magistrali CAN oraz napięcie zasilania steru strumieniowego dziobowego i/lub rufowego.

### **4.2 Włącz interfejs sterowania**

Włącz główny przełącznik baterii. System jest teraz w trybie "czuwania".

• Naciśnij przycisk 'ON/OFF' na joysticku.

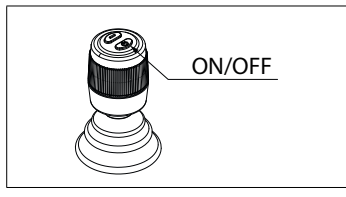

Usłyszysz powtarzający się sygnał, di-di-di ( . . . ). W ciągu 6 sekund przycisk 'ON/OFF' musi być naciśnięty po raz drugi. Syrena potwierdzi sygnałem dahdidah (- . -), że interfejs sterowania jest gotowy do użycia.

### **4.3 Przełączanie interfejsu sterowania**

Aby przekazać kontrolę w systemie z wieloma interfejsami sterowania, postępuj zgodnie z instrukcjami opisanymi w sekcji 4.2.

### **4.4 Wyłączanie interfejsu sterowania**

Naciśnij i przytrzymaj przycisk "ON/OFF", aż usłyszysz sygnał di-di-di- -dah-dah ( ... - - ). Interfejs sterowania jest wyłączony.

• Podczas wysiadania należy wyłączyć główny wyłącznik akumulatora.

### **4.5 Sprawdzenie kierunku ciągu**

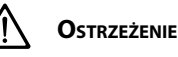

**Kierunek ruchu jednostki pływającej musi być zgodny z kierunkiem ruchu joysticka. Należy to sprawdzić dla KAŻDEGO interfejsu sterowania CANXVCJP! Należy to zrobić ostrożnie i w bezpiecznym miejscu.**

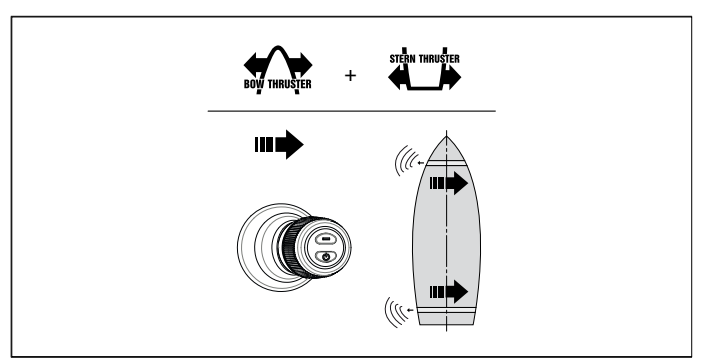

• Jeśli kierunek ruchu jednostki pływającej jest przeciwny do kierunku ruchu joysticka, należy to skorygować w sposób przedstawiony w punkcie 4.7.

### **4.6 Przywracanie ustawień fabrycznych**

Wyłącz wszystkie interfejsy sterowania (patrz sekcja 4.4). Na interfejsie sterowania, który ma zostać przywrócony, wykonaj następujące operacje::

- 1. Naciśnij i przytrzymaj przycisk On/Off przez 30 sekund.
- 2. Po 30 sekundach usłyszysz sygnał dah-di-di-di-dah ( . . . ). Teraz puść przycisk 'ON/OFF'.
- 3. Naciśnij przycisk 'ON/OFF' raz. Usłyszysz sygnał dah ( ). Fabryczne ustawienia tego interfejsu sterowania zostaną przywrócone.

# <span id="page-57-0"></span>**4.7 Konfiguracja kierunku ciągu**

W kolejności wskazanej, wykonaj poniższe działania: Wyłącz interfejs sterowania, patrz 4.4, i odczekaj 5 sekund przed rozpoczęciem procedury konfiguracji.

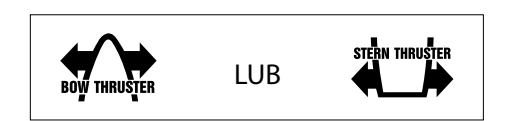

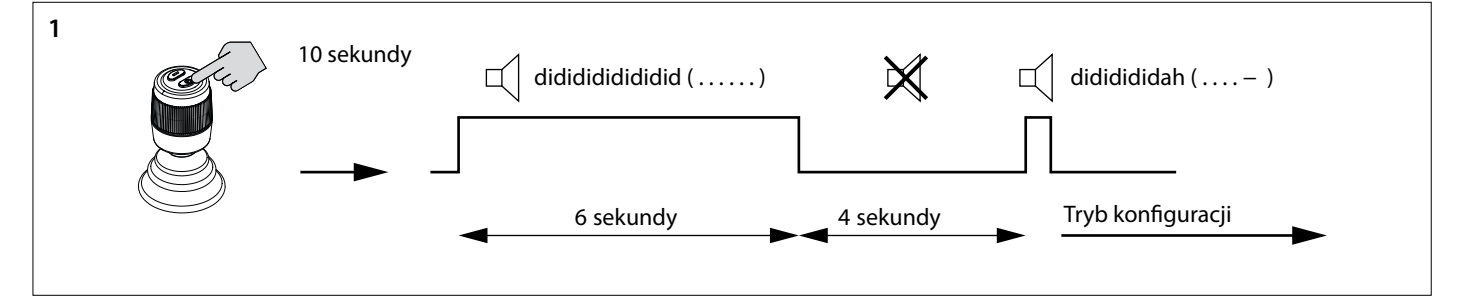

- 1. Przejdź w tryb konfiguracji interfejsu sterowania.
- Naciśnij i przytrzymaj przycisk ON/OFF przez 10 sekund.

Przez pierwszych 6 sekund brzęczyk wydaje ciągły dźwięk didididididi..... (. . . . . . .). Nadal trzymaj przycisk ON/OFF wciśnięty. Po 10 sekundach brzęczyk zacznie wydawać dźwięk dididididah ( . . . . - ). Puśćprzycisk.

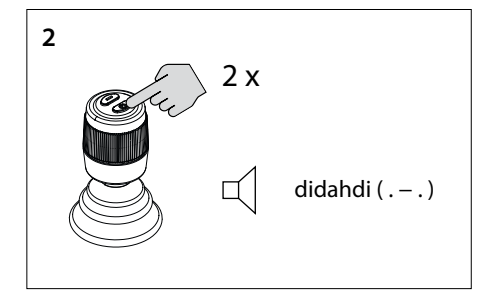

2. Naciśnij przycisk 'ON/OFF' dwukrotnie. Usłyszysz sygnał di-dah-di ( . - . ). Teraz interfejs sterowania jest w trybie konfiguracji.

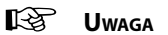

**Jeśli usłyszysz inną kombinację sygnałów dźwiękowych, najpierw przywróć fabryczne ustawienia (patrz 4.6) i ponownie rozpocznij sprawdzanie kierunku ciągu (patrz 4.8).**

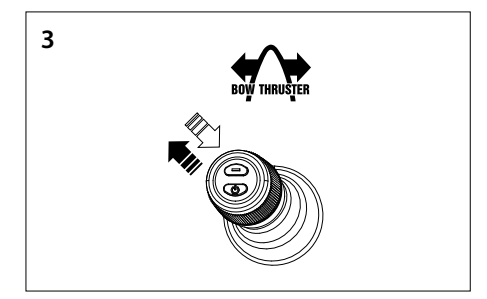

- 3. **Skonfiguruj kierunek ciągu steru dziobowego**
- Przesuń dżojstik do górnego lewego rogu i wróć. Jeśli usłyszysz sygnał dah (-), kierunek ciągu zostanie odwrócony lub
- Jeśli nie usłyszysz sygnału, przesuń dżojstik do górnego prawego rogu. Usłyszyszsygnał dah (-).Kierunek ciągu zostanie odwrócony.
- Potwierdź ustawienie, przejdź do kroku 5.

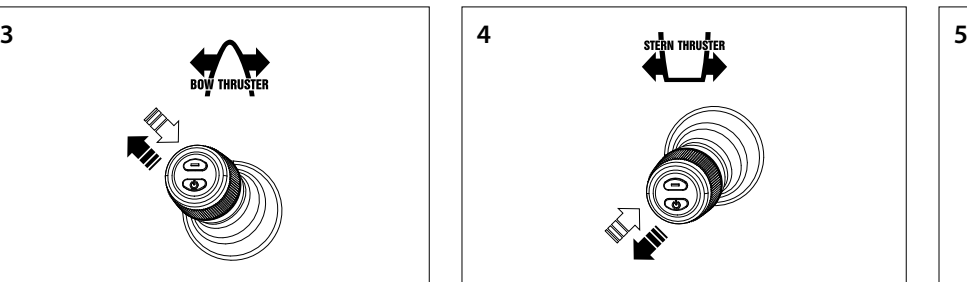

- 4. **Skonfiguruj kierunek ciągu steru rufowego**
- Przesuń dżojstik do dolnego lewego rogu i wróć. Jeśli usłyszysz sygnał dah (-), kierunek ciągu zostanie odwrócony lub
- Jeśli nie usłyszysz sygnału, przesuń dżojstik do dolnego prawego rogu. Usłyszysz sygnał dah (-). Kierunek ciągu zostanie odwrócony..
- Potwierdź ustawienie, przejdź do kroku 5.

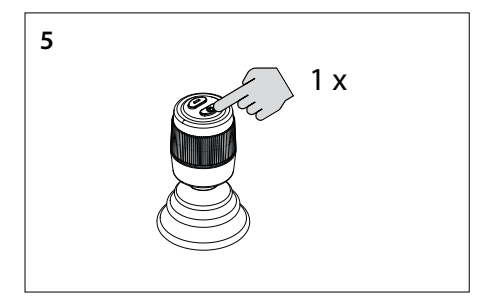

5. Jeden raz naciśnij przycisk ON/OFF, aby potwierdzić ustawienia.

### <span id="page-58-0"></span>**4.8 Konfigurowanie wielu interfejsów sterowania**

Można skonfigurować maksymalnie cztery interfejsy sterowania (Grupa Kodowa A, B, C lub D). Użyj jednej grupy kodowej dla każdego interfejsu sterowania.

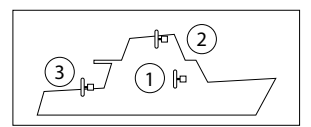

**Na KAŻDYM dodatkowym interfejsie sterowania wykonaj następujące czynności w kolejności wskazanej:**

Wyłącz interfejs sterowania, patrz 4.4, i odczekaj 5 sekund przed rozpoczęciem procedury konfiguracji.

Przez pierwszych 6 sekund brzęczyk wydaje ciągły dźwięk didididididi..... (. . . . . . .). Nadal trzymaj przycisk ON/OFF wciśnięty. Po 10 sekundach brzęczyk zacznie wydawać dźwięk dididididah ( . . . . - ).

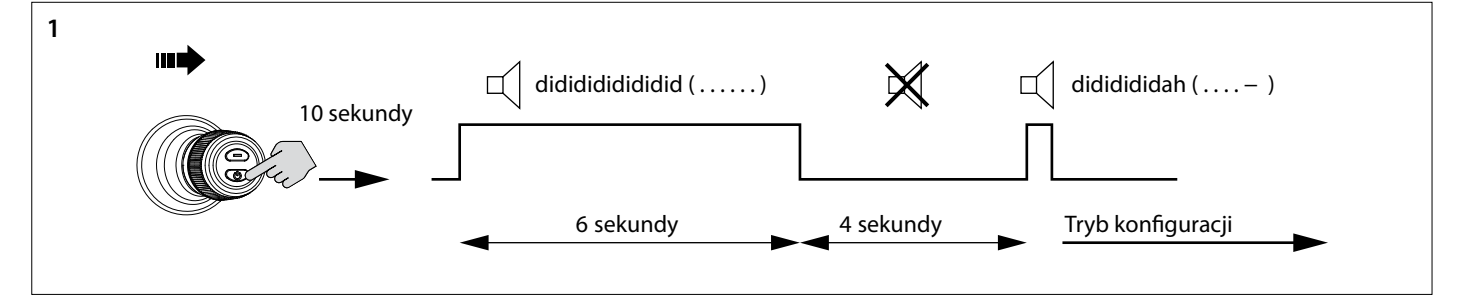

- 1. Przejdź w tryb konfiguracji interfejsu sterowania.
- Naciśnij dżojstik w prawo i przytrzymaj przycisk 'ON/OFF' przez 10 sekund.

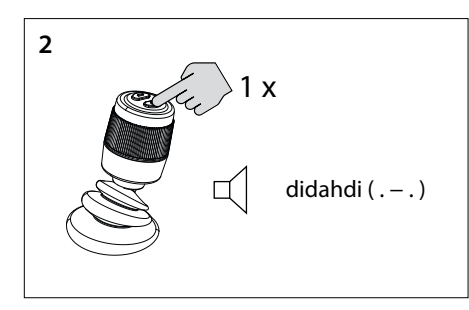

2. Naciśnij przycisk 'ON/OFF' raz. Usłyszysz sygnał di-dah-di ( . - . ). Teraz interfejs sterowania jest w trybie konfiguracji..

#### $\mathbb{R}$ **Uwaga**

**Jeśli usłyszysz inną kombinację sygnałów dźwiękowych, najpierw przywróć fabryczne ustawienia (patrz 4.6) i rozpocznij ponowną konfigurację interfejsów sterowania (patrz 4.8).**

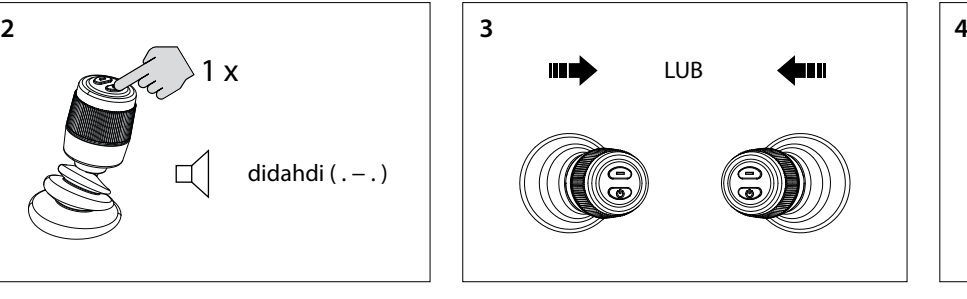

Puśćprzycisk.

3. Przesuń joystick w lewo lub w prawo, aby ustawić kod grupy interfejsu sterowania. Liczba sygnałów dźwiękowych wskazuje kod grupy interfejsu sterowania.

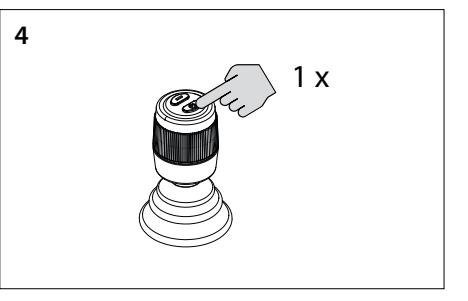

4. Jeden raz naciśnij przycisk ON/OFF, aby potwierdzić ustawienia.

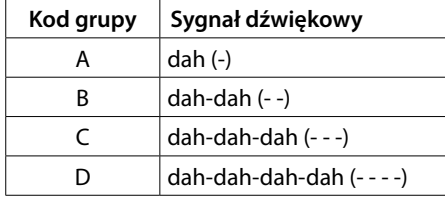

# **4.9 Usterki**

Każda usterka ma swój własny kod błędu. Kody błędów są wskazywane za pomocą sygnałów dźwiękowych.

Gdy wystąpi usterka, najpierw usłyszysz di-dah-di-di-dah (. - . . .). Następnie, po kilku sekundach, kod błędu zostanie przekazany za pomocą sygnałów dźwiękowych (pipnięć). Liczba pipnięć odpowiada numerowi kodu błędu.

Przykład: jeśli ster dziobowy przegrzał się, najpierw usłyszysz (. - - . . .), a następnie (- - - -). Zatem: kod błędu 4. Ten kod błędu powtarza się co kilka sekund.

Zaakceptuj komunikat o błędzie i zakończ sygnał dźwiękowy, naciskając krótko przycisk "ON/OFF" raz. Komunikat o błędzie jest teraz tymczasowo odroczony.

#### $\mathbb{R}$ **Uwaga**

**Po zaakceptowaniu komunikatu o błędzie, jak najszybciej rozwiąż zgłoszoną usterkę!**

### <span id="page-59-0"></span>**4.10 Znaczenie sygnałów dźwiękowych**

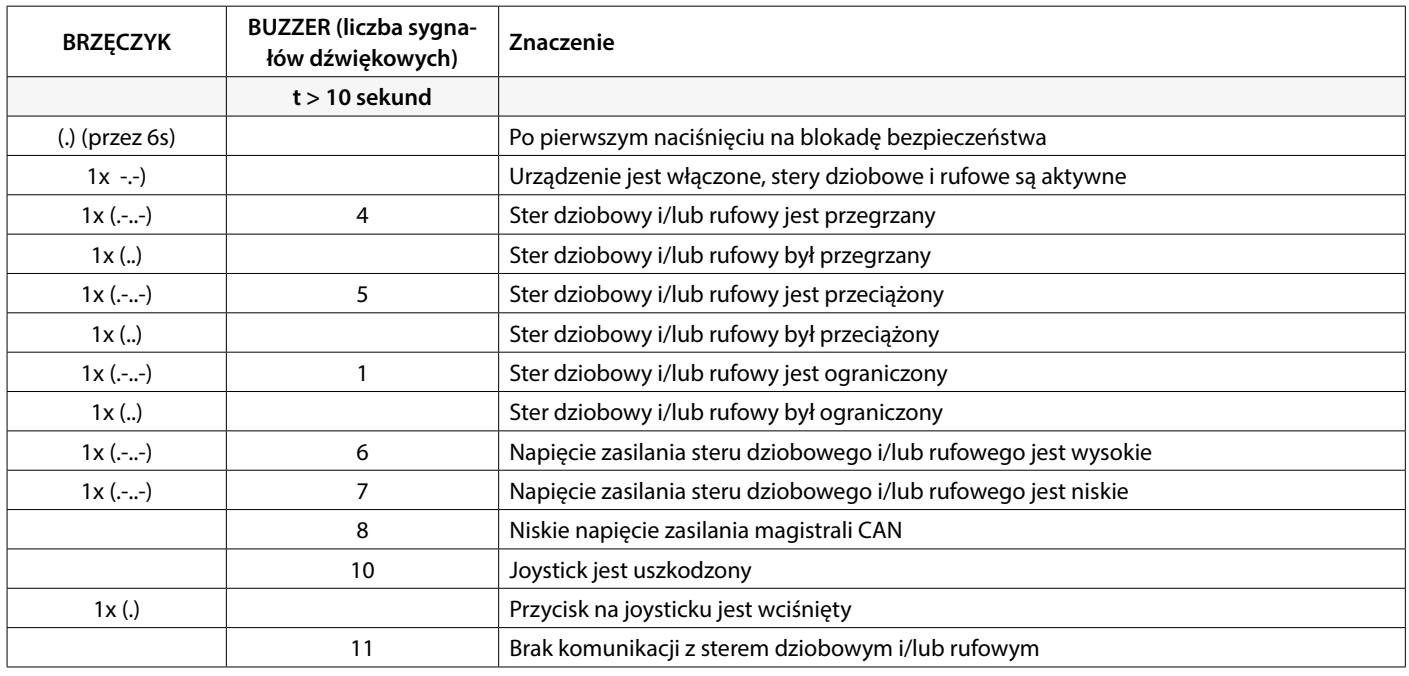

# **5 Silnik elektryczny**

Podczas badania problemów sprzętowych w systemie CAN bus, wizualne inspekcje, multimetry i oscyloskopy są ważnymi narzędziami. Dla bardziej zaawansowanej diagnostyki można użyć analizatora CAN do monitorowania i dekodowania ruchu CAN.

Błędy w magistrali CAN odnoszą się do fizycznych problemów lub awarii, które mogą utrudnić prawidłowe funkcjonowanie sieci CAN. Poniżej znajdują się przykłady błędów magistrali CAN.

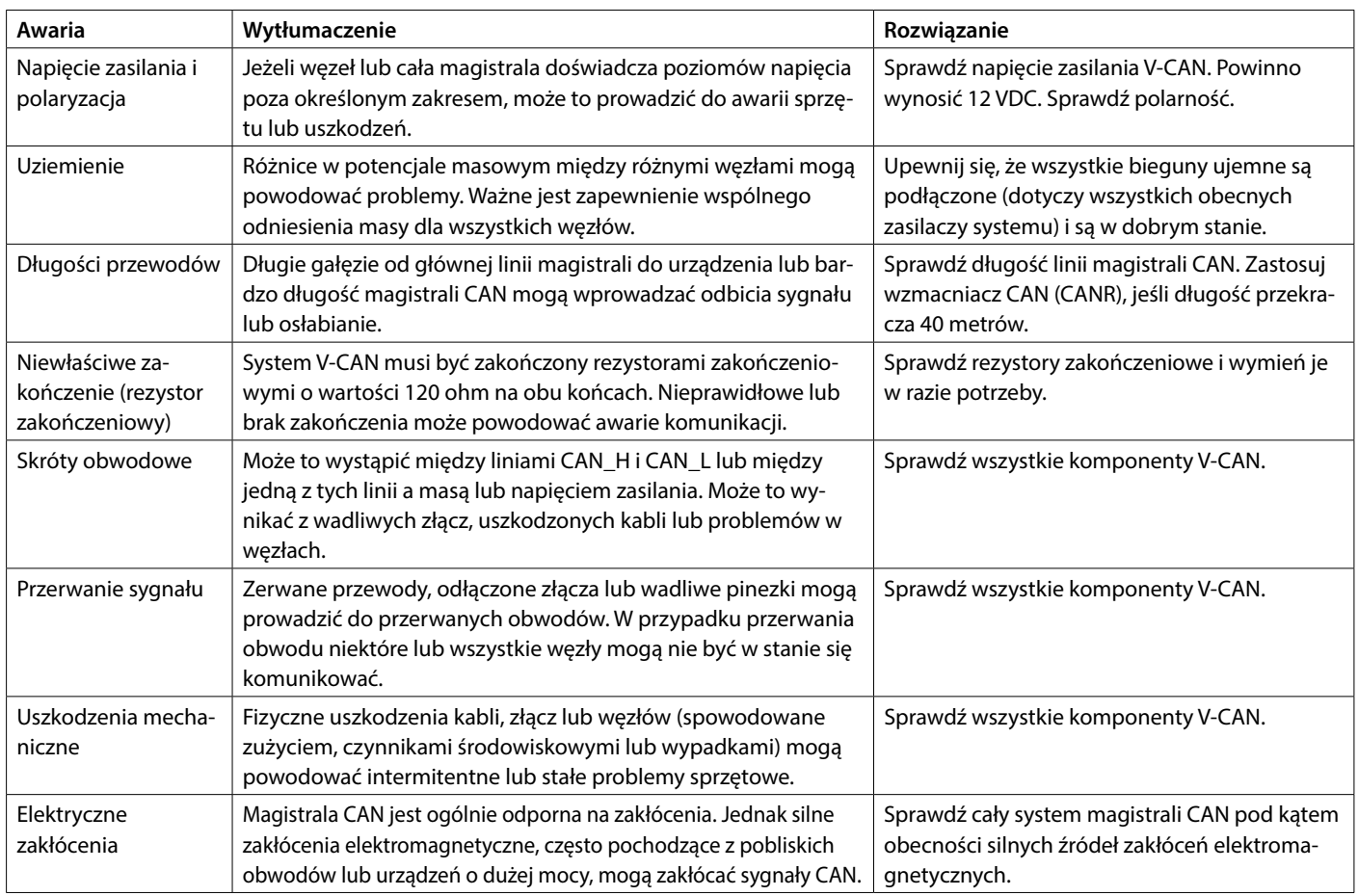

**6 Hoofdafmetingen**

**Dimensiones principales**

**Principal dimensions**

**Hauptabmessungen**

**Dimensioni principali Mål**

**Viktigste mål**

**Päämitat**

**Dimensions principales**

**Huvudmått**

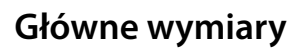

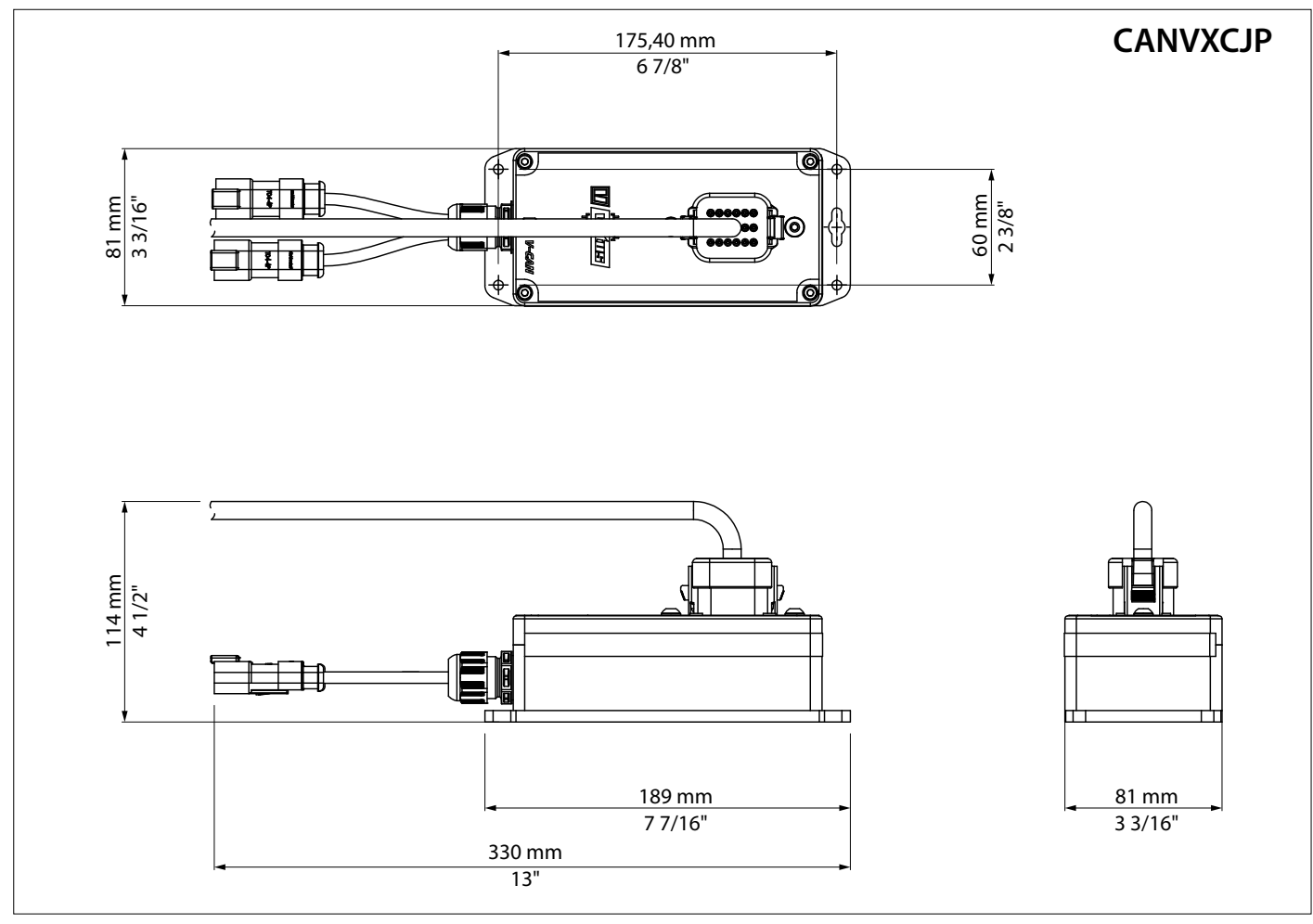

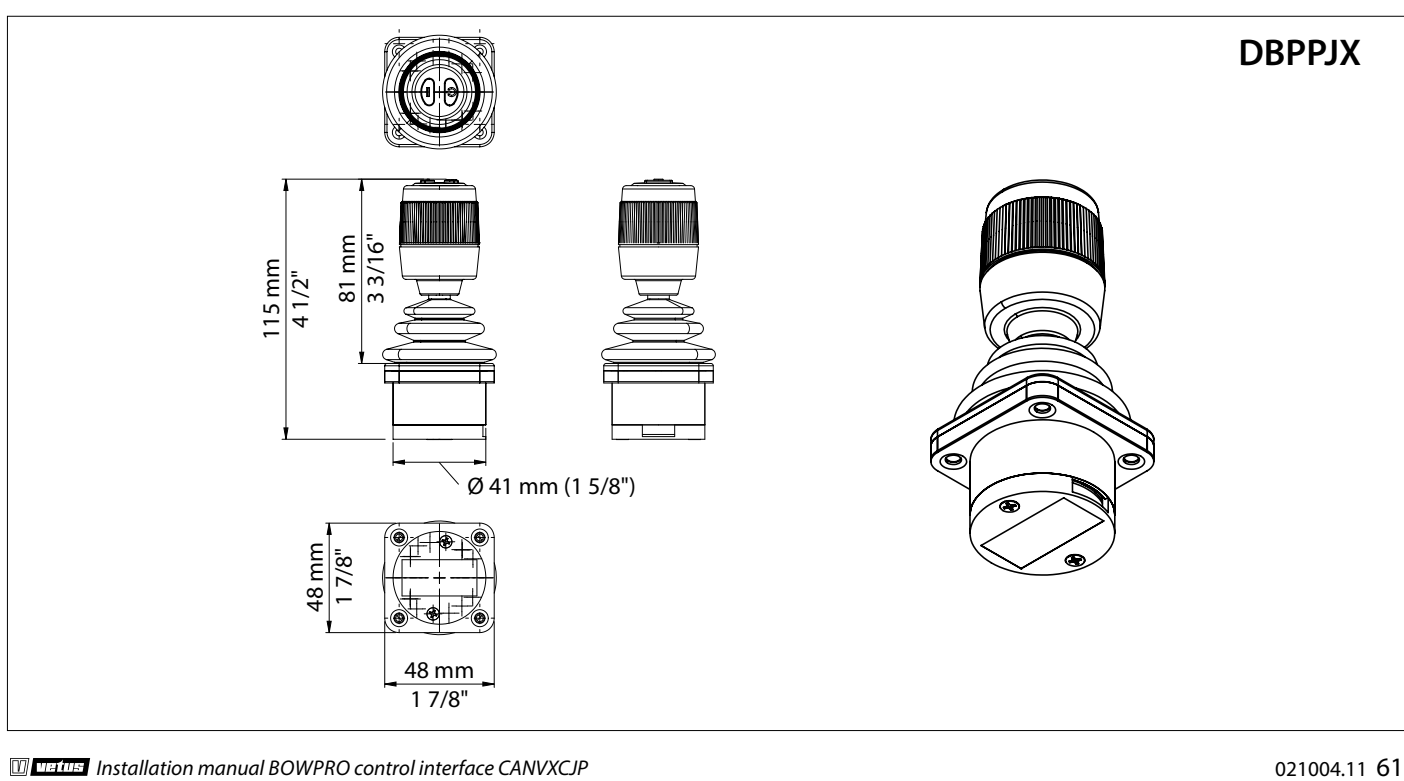

**7 Aansluitschema**

**Schaltplan**

**Wiring diagram**

**Diagrammes de câblage**

**Schemi Elettrici**

**Kopplingsscheman**

**Strømskemaer**

**Diagramas de cableado**

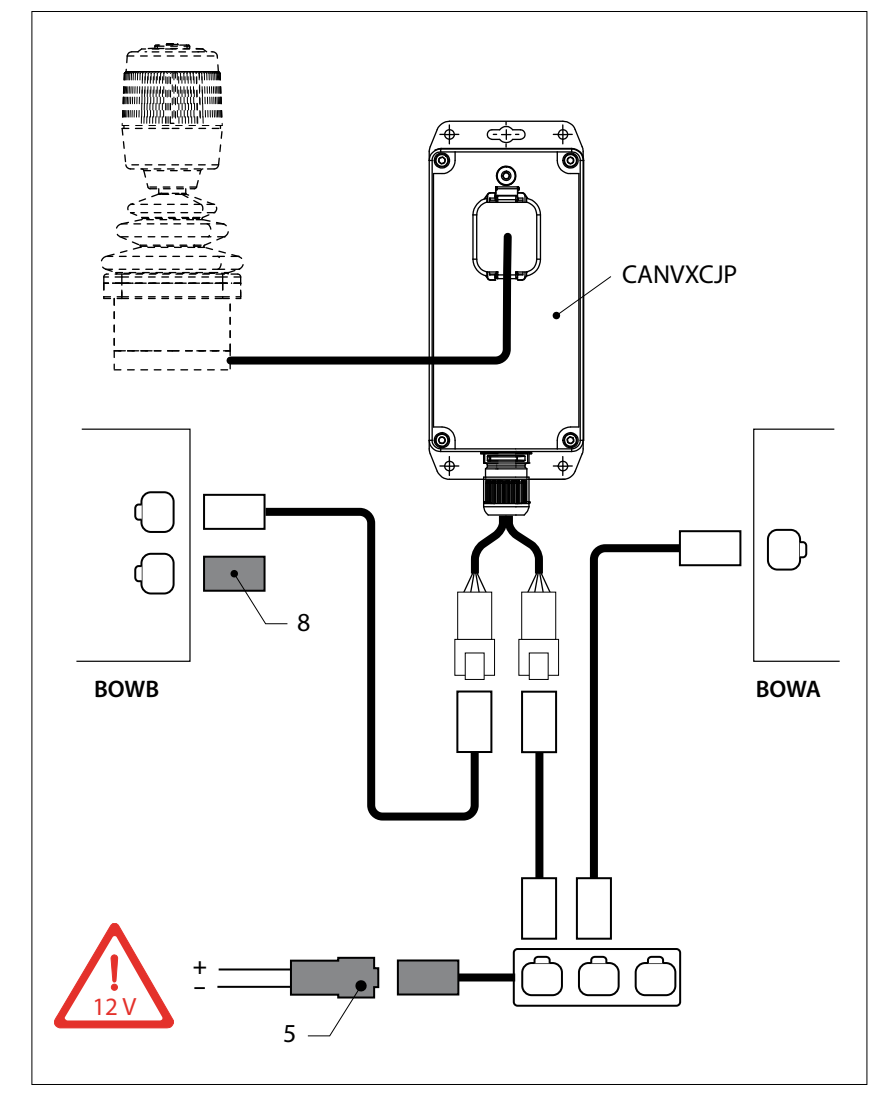

#### $R^*$ **Observera**

CAN-busen är en kedja som bogpropellern och panelerna är anslutna till. **I den ena änden av kedjan måste tillförseln (5) anslutas och i den andra änden måste terminatorn (8) anslutas!**

#### **LEST Merk**

CAN-bus er en kjede som baugpropellen og panelene er koblet til.

**På den ene enden av kjeden skal strømforsyningen (5) tilkobles og i den andre enden skal terminatoren (8) kobles til!**

#### $\mathbb{R}$ **Huom**

CAN-väylä on ketju, johon keulapotkuri ja paneelit on yhdistetty.

**Ketjun toiseen päähän on liitettävä virtalähde (5) ja toiseen päähän on liitettävä terminaattori (8)!**

#### **IRS Uwaga**

Magistrala CAN to łańcuch, do którego dołączony jest ster strumieniowy i panele.

**Na jednym końcu łańcucha musi być podłączony zasilacz (5), a terminator (8) musi być podłączony na drugim końcu!**

# **Koblingsskjemaer**

**Kytkentäkaaviot**

# **Schemat okablowania**

 $R$ **Let op**

De CAN-bus is een keten waar de boegschroef en de panelen op zijn aangesloten.

**Aan het ene eind van de keten moet de voeding (5) worden aangesloten en aan het andere einde moet de terminator (8) worden aangesloten!**

#### ⊮ঞ **Note**

The CAN bus is a chain to which the bow thruster and the panels are connected.

**At one end of the chain, the power supply (5) must be connected and the terminator (8) must be connected at the other end!**

#### $\mathbb{R}$ **ACHTUNG**

Der CAN-Bus ist eine (Netzwerk-)Leitung, an die die Bugschraube und die Bedienelemente angeschlossen sind.

**Am einen Ende dieser Leitung muss die CAN-Bus-Versorgung (5), am anderen Ende der Abschluss (8) angeschlossen werden!**

#### $\mathbb{R}$ **Attention**

Le bus CAN est un câble sur lequel l'hélice d'étrave et les tableaux sont branchés.

**L'alimentation (5) doit être est branchée sur l'une des extrémités du câble et le terminateur (8) à l'autre extrémité !** 

#### **LA Atención**

El CAN-bus es una cadena donde la hélice de proa y los paneles están conectados.

**En uno de los extremos de la cadena se tiene que conectar la alimentación (5) y en el otro extremo se debe conectar el terminador (8).**

#### $R\otimes$ **Attenzione**

Il CAN-bus è una catena a cui sono collegati l'elica di prua ed i pannelli.

**Ad una estremità della catena deve essere collegata l'alimentazione (5) ed all'altra estremità deve essere collegato il terminatore (8)!**

#### $\mathbb{R}$ **Bemærk**

CAN-bussen er en kæde, bovpropellen og panelerne er tilsluttet til.

**I den ene ende af kæden skal strømforsyningen (5) tilsluttes, og impedansmodstanden (8) skal tilsluttes i den anden ende!**

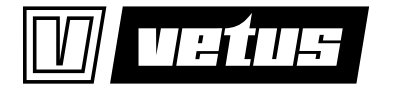

Printed in the Netherlands 021004.11 2024-02

Fokkerstraat 571 - 3125 BD Schiedam - Holland Tel.: +31 (0)88 4884700 - sales@vetus.com - www.vetus.com